3-270-910-**11**(1)

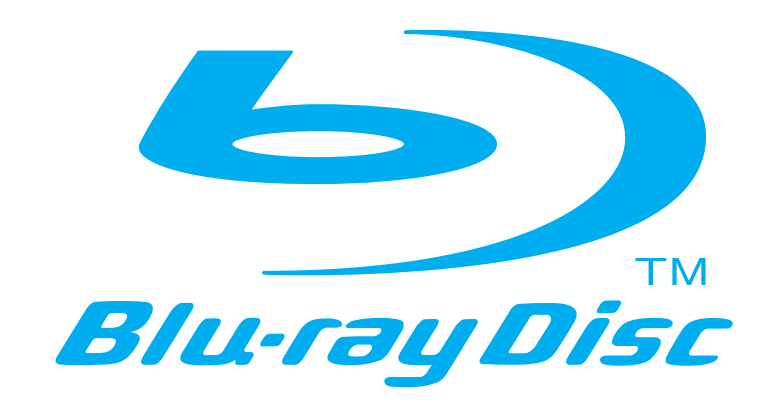

3-214-800-**11**(1) <u> 1999 - Andrea Station Andrew Maria (1999)</u>

Blu-ray lemezlejátszó BDP-S500 Kezelési útmutató  $\bigcirc$ 

© 2007 Sony Corporation

 $\overline{\phantom{a}}$ 

Printed in Czech Republic (EU)

# **SONY**

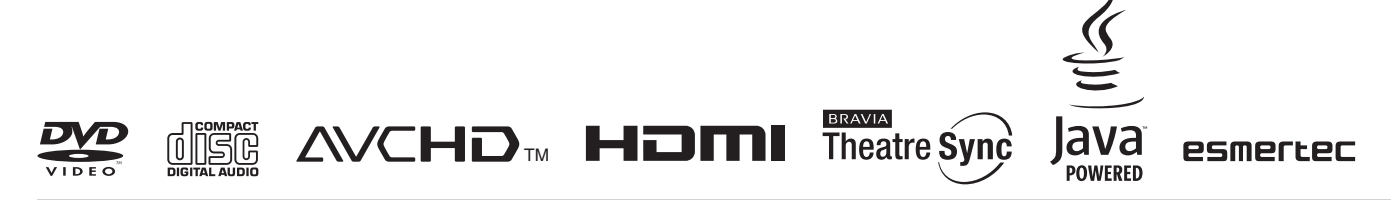

http://www.sony.net/

A Sony készülékekre és szolgáltatásokra vonatkozó hasznos tudnivalókat, ötleteket és egyéb információkat az alábbi honlapon találhat: www.sony-europe.com/myproduct

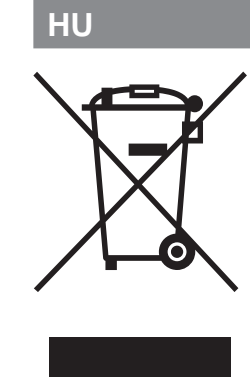

**Feleslegessé vált elektromos és elektronikus készülékek hulladékként való eltávolítása (Használható az Európai Unió és egyéb európai országok szelektív hulladékgyűjtési rendszereiben)**

*Ez a szimbólum a készüléken vagy a csomagolásán azt jelzi, hogy a terméket ne kezelje háztartási hulladékként. Kérjük, hogy az elektromos és elektronikai hulladék gyűjtésére kijelölt gyűjtőhelyen adja le. A feleslegessé vált termékének helyes kezelésével segít megelőzni a környezet és az emberi egészség károsodását, mely bekövetkezhetne, ha nem követi a hulladékkezelés helyes módját. Az anyagok újrahasznosítása segít a természeti erőforrások megőrzésében. A termék újrahasznosítása érdekében további információért forduljon a lakhelyén az illetékesekhez, a helyi hulladékgyűjtő szolgáltatóhoz vagy ahhoz az üzlethez, ahol a terméket megvásárolta.*

#### Megjegyzések a HDMI aljzathoz történő csatlakoztatással kapcsolatban

Kérjük, vegye figyelembe az alábbi előírásokat, mert a helytelenül végrehajtott műveletsor a HDMI aljzat és a csatlakozódugasz sérülését okozhatja.

- A megfelelő helyzetben illessze a HDMI dugaszt a lejátszó hátoldalán lévő HDMI OUT aljzathoz. Ügyeljen arra, hogy a dugaszt ne fordítva vagy ferdén csatlakoztassa (lásd az **A** ábrát).
- A lejátszó elmozdítása előtt húzza ki a HDMI-vezetéket (lásd a **B** ábrát).

• Ha a lejátszót állványba (tv-szekrénybe) helyezi, és csatlakoztatja a HDMI-vezetéket, ne gyakoroljon túlzott nyomást az állvány hátoldalára, mert a HDMI aljzat vagy a HDMI-vezeték megsérülhet.

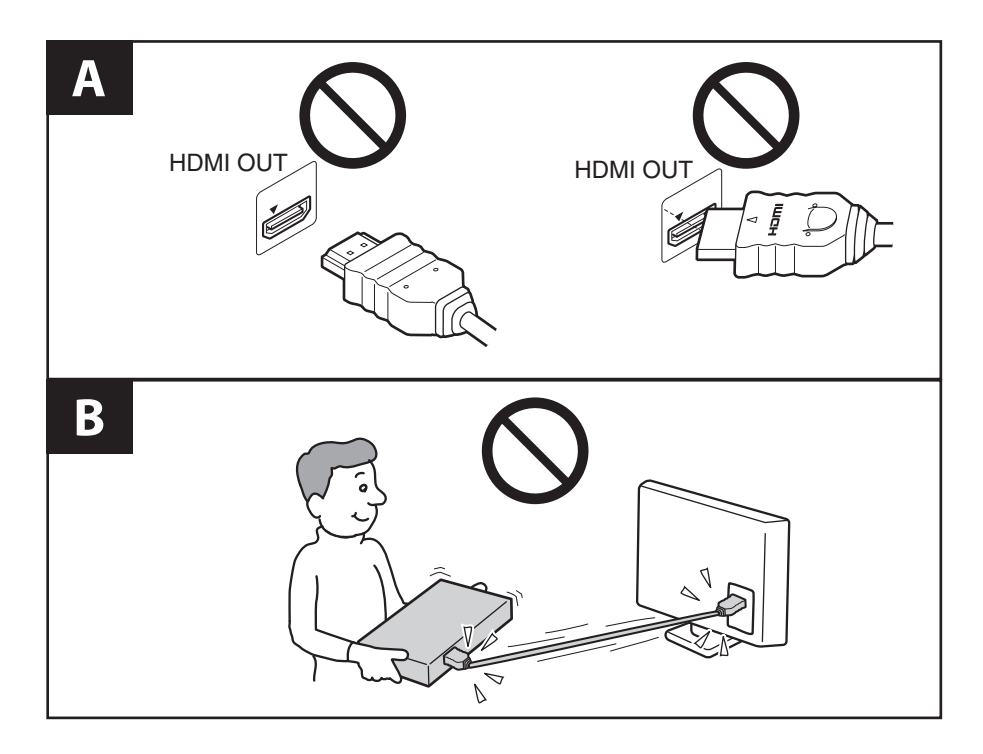

#### Megjegyzések a lejátszó mozgatásával kapcsolatban

- Az előlapot ne mozgassa kézzel felfelé vagy lefelé. Az előlap a gomb megnyomásával egyszerűen mozgatható felfelé vagy lefelé.
- Ne mozgassa a lejátszót lehúzott előlappal (lásd a  $\blacksquare$  ábrát).
- Ne gyakoroljon erőhatást a lehúzható előlapra.

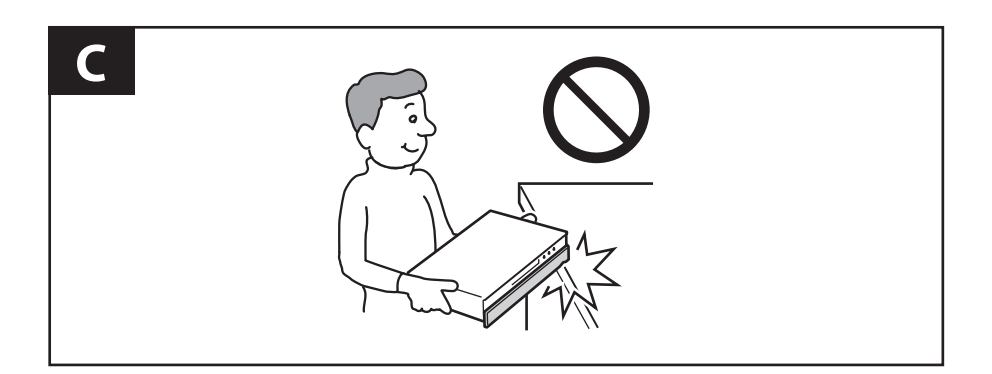

# FIGYELEM!

A tűzveszély és az áramütés elkerülése érdekében ne tegye ki a készüléket csapadék, nedvesség hatásának. Az áramütés elkerülése érdekében ne bontsa meg a burkolatot. A készülék javítását bízza szakemberre.

Az elemeket vagy az elemekkel ellátott eszközt ne helyezze el olyan helyen, ahol sugárzó hőnek van kitéve, például a napfény vagy tűz.

## VIGYÁZAT!

Ha ezt a berendezést egy másik optikai készülékkel együtt használja, növekszik a szem veszélyeztetettsége. Mivel ez a Blu-ray lemezlejátszó olyan lézersugárral működik, amely veszélyes lehet az emberi szemre, soha ne szerelje szét a készüléket.

A javítást bízza szakemberre.

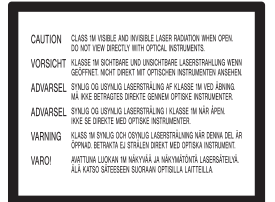

Ez a jelölés a készülékházban, a lézervédő burkolaton található.

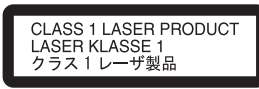

E készülék besorolása CLASS 1 LASER (1. osztályú lézerberendezés). A CLASS 1 LASER PRODUCT jelölés a készülék hátoldalán található.

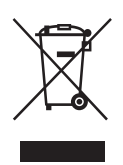

Feleslegessé vált elektromos és elektronikus készülékek hulladékként való eltávolítása (Használható az Európai Unió és egyéb európai országok szelektív hulladékgyűjtési rendszereiben) Ez a szimbólum a készüléken vagy a csomagolásán azt jelzi, hogy a terméket ne kezelje háztartási hulladékként. Kérjük, hogy az elektromos és elektronikai hulladék gyűjtésére kijelölt gyűjtőhelyen adja le. A feleslegessé vált termékének helyes kezelésével segít megelőzni a környezet és az emberi egészség károsodását, mely bekövetkezhetne, ha nem követi a hulladékkezelés helyes módját. Az anyagok újrahasznosítása segít a természeti erőforrások megőrzésében. A termék újrahasznosítása érdekében további információért forduljon a lakhelyén az illetékesekhez, a helyi hulladékgyűjtő szolgáltatóhoz vagy ahhoz az üzlethez, ahol a terméket megvásárolta.

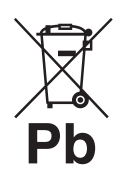

#### A kimerült elemek hulladékként való eltávolítása (Használható az Európai Unió és egyéb európai országok szelektív hulladékgyûjtési rendszereiben)

Ez a jelölés az elemen vagy annak csomagolásán arra figyelmeztet, hogy az elemet ne kezelje háztartási hulladékként.

A feleslegessé vált elemek helyes kezelésével segít megelőzni a környezet és az emberi egészség károsodását, mely bekövetkezhetne, ha nem követi a hulladékkezelés helyes módját. Az anyagok újrahasznosítása segít a természeti erőforrások megőrzésében.

Olyan termékekben, ahol a biztonság, teljesítmény vagy adatvédelem érdekében állandó elektromos ellátásra van szükség, az elemet csak szakszerviz cserélheti.

Az elem megfelelő kezelésének biztosítása érdekében a termék élettartamának végén adja le a terméket elektromos vagy elektronikus termékek gyűjtőhelyén.

Egyéb elemek esetén olvassa el az elemek biztonságos kicserélésére vonatkozó szakaszt. Az elemet adja le a megfelelő gyűjtőhelyen.

A termék vagy az elem újrahasznosításával kapcsolatos további információkért vegye fel a kapcsolatot a helyi hatósággal, a szemétszállító vállalattal vagy a vásárlás helyével.

Ezt a terméket a Sony Corporation (Japán, Tokió, 1-7-1 Konan, Minato-ku) gyártotta. A termékbiztonsággal és az EMC irányelvekkel kapcsolatban a Sony Deutschland GmbH (Németország,

70327 Stuttgart, Hedelfinger Strasse 61.) a jogosult képviselő. Kérjük, bármely szervizeléssel vagy garanciával kapcsolatos ügyben, a különálló szervizvagy garanciadokumentumokban megadott címekhez forduljon.

## Óvintézkedések

#### Biztonság

- Ez a készülék 220–240 V-os, 50/60 Hz-es hálózati feszültséggel üzemel. Ellenőrizze, hogy a helyi elektromos hálózat feszültsége megfelel-e ennek.
- A tűzveszély és az áramütés elkerülése érdekében soha ne tegyen folyadékkal teli edényt, pl. virágvázát a készülékre.

#### Elhelyezés

- A készülék kizárólag vízszintes helyzetben üzemeltethető. Elhelyezéskor erre különös figyelmet fordítson.
- A készüléket és a lemezeket tartsa távol az erős mágnessel rendelkező berendezésektől, (pl. mikrohullámú sütő, nagyméretű hangsugárzók stb.).
- A készülékre ne helyezzen nehéz tárgyakat.
- Ne helyezze a készüléket zárt térbe, pl. szekrénybe vagy hasonló helyre.
- Úgy helyezze el a készüléket, hogy üzemzavar esetén azonnal ki tudja húzni a hálózati vezetéket a hálózati aljzatból.

# Megjegyzések a lemezekhez

• A lemez tisztán tartása érdekében, mindig a szélénél fogja meg azt. Soha ne érintse meg a felületét. A lemezen lévő por, ujjlenyomatok vagy karcolások üzemzavart okozhatnak.

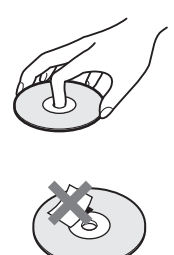

- Ne tegye ki a lemezeket közvetlen napsugárzásnak vagy hőnek (mint például hőlégbefúvó), és ne hagyja napon parkoló járműben, mert a jármű belső terének hőmérséklete jelentősen megnőhet.
- Használat után helyezze a lemezt a tokjába.
- Lejátszás előtt egy tisztítókendővel tisztítsa meg a lemezt. A törlést középről kifelé haladva hajtsa végre.

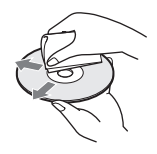

- A tisztításhoz soha ne használjon oldószereket, benzint, hígítót vagy a kereskedelemben kapható lemez vagy lencsetisztítókat. Az antisztatizáló szer csak analóg (hang) lemezekhez használható.
- Ha a lemez feliratát nyomtatóval készítette el, várja meg, amíg a tinta megszárad.

# Óvintézkedések

#### Biztonság

Ha bármilyen szilárd anyag vagy folyadék kerül a készülék belsejébe, húzza ki a hálózati csatlakozóvezetéket, és a további használat előtt forduljon szakemberhez.

## Az energiaellátásról

- A készülék mindaddig feszültség alatt áll, amíg a hálózati aljzathoz van csatlakoztatva, még akkor is, ha a készülék ki van kapcsolva.
- Ha hosszú ideig nem használja készülékét, húzza ki a hálózati csatlakozót a hálózati aljzatból. Mindig a csatlakozódugaszt, és soha ne a vezetéket fogja meg.

#### Elhelyezés

- Úgy helyezze el a készüléket, hogy a levegő szabadon áramolhasson körülötte, máskülönben túlmelegedhet.
- Ne helyezze a készüléket puha felületre, pl. takaróra, amely eltakarhatja a szellőzőnyílásokat.
- Kerülje az alábbi elhelyezéseket: fűtőtestek közelében illetve olyan helyen, ahol közvetlen napfénynek, túlzott pornak vagy ütődésnek van kitéve.

## Csatlakoztatás

- Ha a készüléket hideg helyről meleg helyre viszi, vagy rendkívül nyirkos helyen tárolja, pára csapódhat le a lencsékre, a lejátszó belsejében. A készülék megfelelő működése ilyenkor nem garantált. Ha páralecsapódás fordul elő, vegye ki a lemezt és hagyja bekapcsolva a lejátszót kb. fél óráig, amíg a nedvesség elpárolog.
- A készülék szállítása előtt vegye ki a lemezt a lejátszóból. Ha ezt nem teszi meg, a készülék megsérülhet.
- Ne mozgassa a lejátszót lehúzott előlappal.
- Ne gyakoroljon erőhatást a lehúzható előlapra.

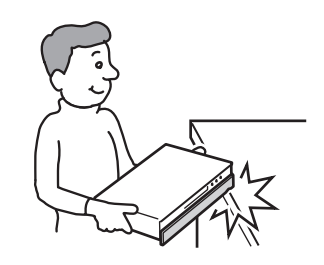

# Hangerõ

A nagyon halk vagy műsor nélküli részeken ne hangosítsa fel túlságosan a készüléket. Ellenkező esetben a túl hangos részleteknél a hangsugárzók károsodhatnak.

## Tisztítás

Kímélő tisztítószerrel enyhén megnedvesített puha ruhával törölje le a készülék burkolatát és kezelőszerveit. A tisztításhoz soha ne használjon súrolószert, súrolószivacsot, benzint vagy alkoholt.

#### A lemezek tisztítása, lemez-, lencsetisztítók

Ne használjon tisztítólemezeket vagy lemez, lencsetisztítókat (száraz vagy szoró típus). Ellenkező esetben a készülék meghibásodhat.

## Alkatrészek cseréje

A készülék javítása esetén a cserélt alkatrészeket összegyűjthetik újrafelhasználás vagy újrahasznosítás céljából.

## FONTOS TUDNIVALÓ!

Figyelem! Az Ön által megvásárolt készülék gyakorlatilag korlátlan ideig képes egy állóképet vagy egy menüképernyőt a tv-képernyőn megjeleníteni. Ha egy állóképet vagy egy menüképernyőt hosszabb ideig a tv-képernyőn hagy, a tv-képernyő maradandó károsodást szenvedhet. Fokozottan érvényes ez a plazmaképernyőkre és a kivetítős tvkészülékekre.

Ha a készülékkel kapcsolatban bármilyen kérdése vagy problémája merül fel, keresse fel a vásárlás helyét.

# <span id="page-7-0"></span>Tartalomjegyzék

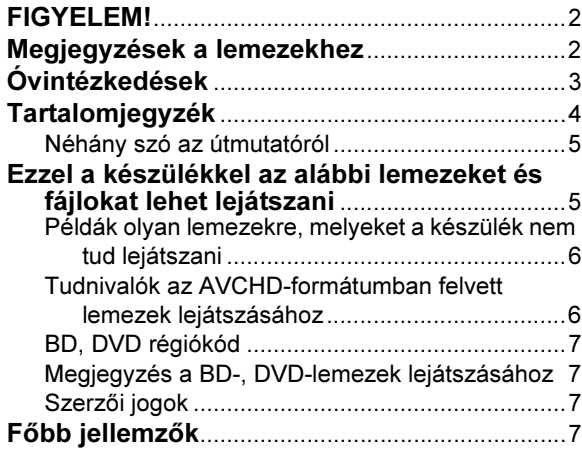

# Kezdeti lépések

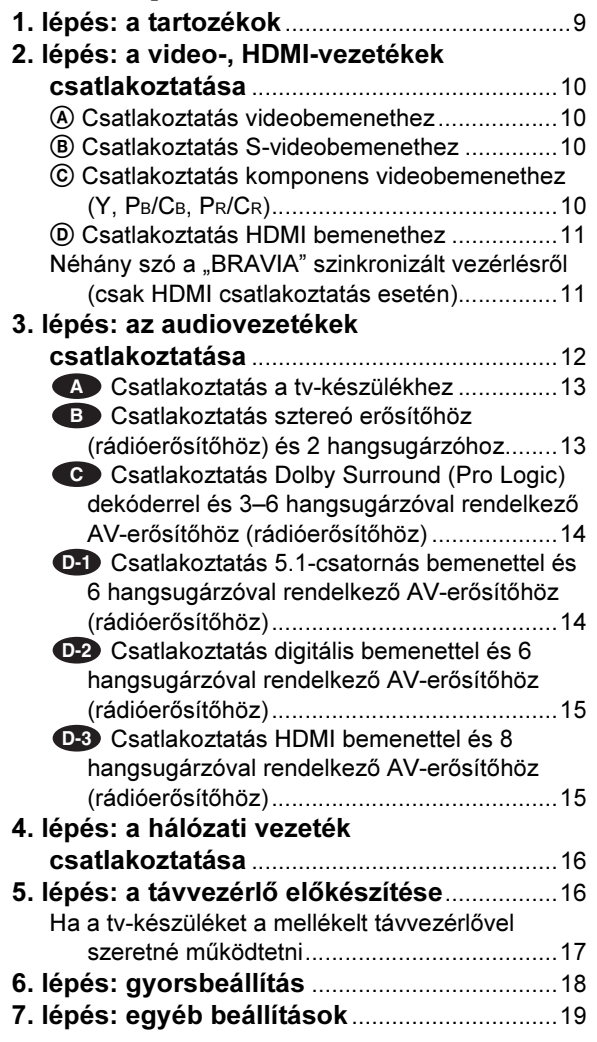

# Alapmûveletek

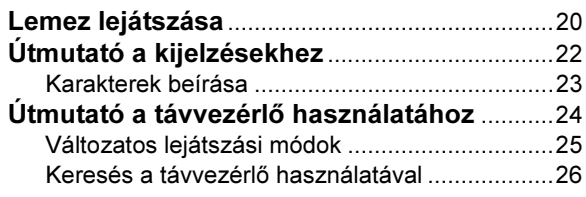

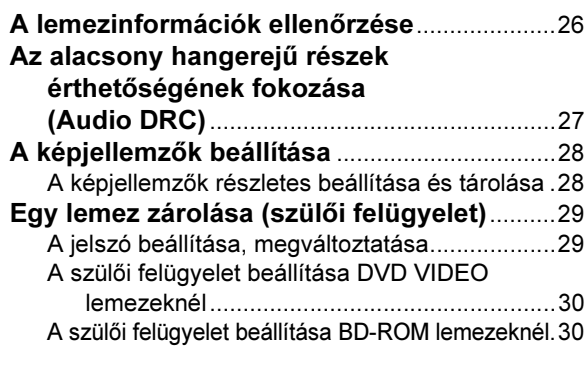

# Videofájlok lejátszása

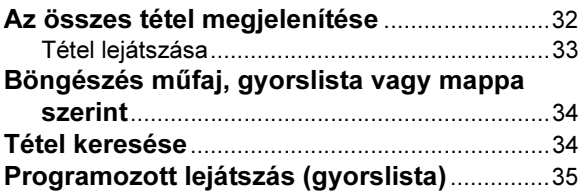

# Zeneszámok lejátszása

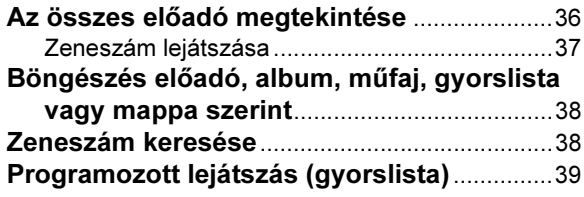

# Fényképek megtekintése

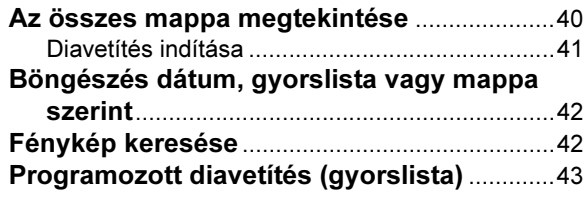

#### A lejátszó beállításainak módosítása

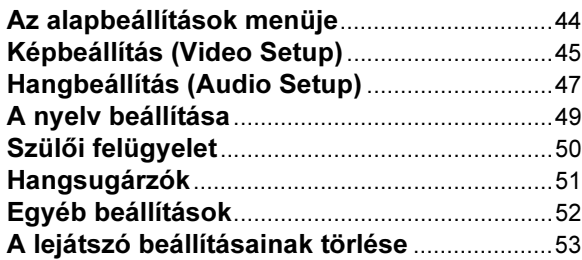

# További információk

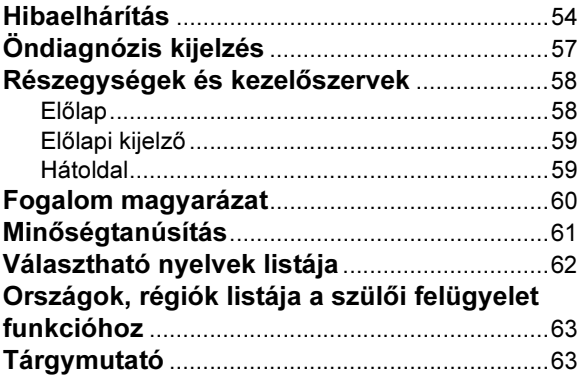

# Néhány szó az útmutatóról

Az útmutatóban feltüntetett kezelőszervek a távvezérlő kezelőszerveire vonatkoznak. A funkciók a készülék azonos elnevezésű kezelőszerveivel is működtethetők. A kezelési útmutatóban az alábbi ikonokat használjuk:

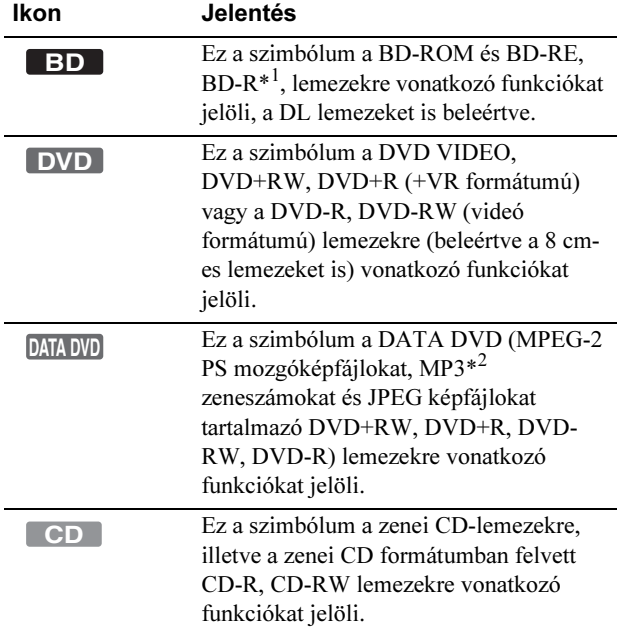

<sup>\*1</sup> BD-RE lemezek és csak BDMV módban megírt BD-R lemezek.<br><sup>\*2</sup> Az MP3 (MPEG-1 Audio Laver III) az ISO (International Az MP3 (MPEG-1 Audio Layer III) az ISO (International Organization for Standardization), IEC (International Electrotechnical Commission) által definiált MPEG formátum, mely az audio adatok tömörítésére szolgál.

#### Megjegyzés

Ebben az útmutatóban megjelenített menüképernyők nem feltétlenül egyeznek meg a tv-készüléke képernyőjén láthatóakkal.

# Ezzel a készülékkel az alábbi lemezeket és fájlokat lehet lejátszani

<span id="page-8-0"></span>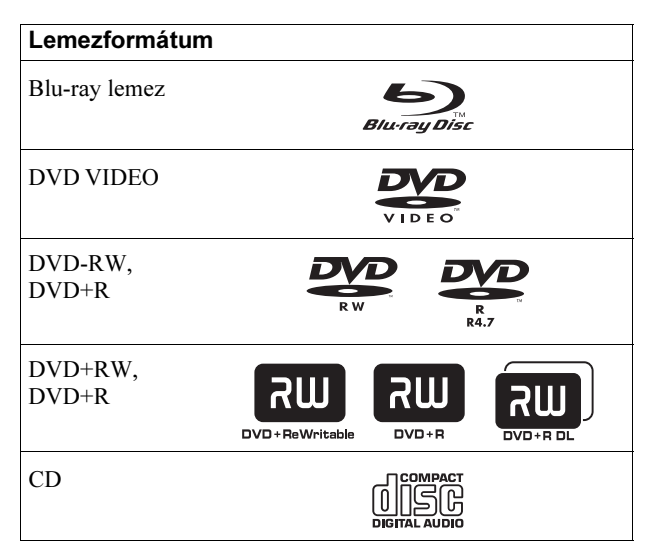

<span id="page-8-1"></span>A "Blu-ray Disc" védett márkanév.

A "Blu-ray Disc", "DVD+RW", "DVD-RW", "DVD+R",

"DVD-R", "DVD VIDEO" és "CD" védett márkanevek.

#### Támogatott fájlformátumok (csak DATA DVD)

Ebben az útmutatóban a DVD+RW, DVD-RW, DVD+R, DVD-R lemezeket "DATA DVD" lemeznek nevezzük, ha az lejátszható fájlokat tartalmaz. A készülék az alábbi formátumokat támogatja:

• MPEG-2 PS mozgóképfájlok,

- MP3 zenei fájlok,
- JPEG\* képfájlok.
- \* Az UDF (általános lemezformátum) szabványnak megfelelő JPEG fájlok.

#### Megjegyzés a BD-ROM lemezek kompatibilitásához

Ez a lejátszó csak a BD-ROM Profile 1 formátumú lemezeket támogatja. Ennél újabb lemezváltozatú, illetve nem BD-ROM típusú lemezek lejátszása nem garantálható. Mivel a Blu-ray lemezek műszaki szabványa jelenleg van kialakulóban, előfordulhat, hogy a készülék nem minden lemezváltozatot és lemeztípust képes lejátszani.

A kimenő hang formátuma a műsorforrástól, a csatlakoztatott kimenettől és a kiválasztott audio beállításoktól függ. A részleteket lásd a 48. oldalon.

# Példák olyan lemezekre, melyeket a készülék nem tud lejátszani

A készülék nem tudja lejátszani az alábbi lemezeket:

- tokkal ellátott BD-lemezek,
- VR formátumú DVD-RW, DVD-R lemezek,
- DVD-RAM lemezek,
- HD DVD lemezek,
- DVD Audio lemezek,
- DATA CD lemezek (zenei CD-től eltérő formátumú CD-R, CD-RW lemezek),
- PHOTO CD formátumú CD-ROM lemezek,
- CD-Extra lemezek adatsávjai,
- VCD, Super VCD lemezek,
- Super Audio CD lemezek HD rétege.

A készülék szintén nem tudja lejátszani az alábbi típusú lemezeket:

- eltérő régiókóddal ellátott BD-ROM, DVD VIDEO lemezek,
- nem hagyományos (például szögletes vagy szív alakú) lemezek,
- olyan lemez, melyre címkét vagy matricát ragasztottak,
- olyan lemez, melyről a celofán vagy egyéb csomagolóanyagot nem távolították el megfelelően.

#### Megjegyzés

• Megjegyzés a BD-RE, BD-R, DVD+RW, DVD+R, DVD-RW, DVD-R vagy CD-R, CD-RW lemezekhez

Lehetnek olyan BD-RE, BD-R, DVD+RW, DVD+R, DVD-RW, DVD-R vagy CD-R, CD-RW lemezek, melyek – a lemez állapotától, a felvétel minőségétől illetve a felvevő berendezés sajátosságaitól függően – nem játszhatók le ezzel a lejátszóval. Ugyanígy nem játszhatók le azok a DVD-lemezek, melyeken a véglegesítés (lezárás) nem történt meg megfelelően. További információkért olvassa el a felvevő berendezés kezelési utasítását. Lehetnek olyan, megfelelően lezárt DVD+RW, DVD+R lemezek, melyeknél egyes lejátszási funkciók nem működnek. Ilyen esetben a lemezt normál üzemmódban kell lejátszani.

- Másolásvédelemmel ellátott zenei lemezek Ez a készülék a Compact Disc (CD) szabványnak megfelelő lemezek lejátszására képes. Napjainkban egyre több lemeztársaság másolásvédelemmel ellátott zenei CDlemezeket hoz forgalomba. Kérjük, ne feledje, hogy ezek között lehetnek olyanok is, melyek nem felelnek meg a CDszabványnak, ezért ezzel a készülékkel nem lehet lejátszani.
- DualDisc (kettős formátumú) lemezek A DualDisc olyan kétoldalas lemez, melynek egyik oldalán DVD-műsor, a másikon pedig digitális audioprogram található.

Mivel a hanganyagot tartalmazó oldal nem felel meg a Compact Disc (CD) szabványnak, az ilyen lemezek lejátszása nem garantálható.

- Megjegyzés a kétrétegű DVD-lemezekhez A rétegváltás helyén rövid kép- és hangkimaradás léphet fel.
- Megjegyzés a 8 cm-es BD-RE és 8 cm-es BD-R lemezekről Egyes 8 cm-es BD-RE és 8 cm-es BD-R lemezek lejátszása nem lehetséges ezzel a lejátszóval.

# Tudnivalók az AVCHD-formátumban felvett lemezek lejátszásához

Ez a lejátszó az AVCHD-formátumú lemezek lejátszására képes.

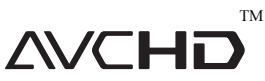

#### Mit kell tudni az AVCHD-formátumról?

Az AVCHD egy nagyfelbontású digitális kamkorder formátum, mely hatékony adattömörítő technológia segítségével DVDlemezre rögzíti az SD (normál felbontású) és HD (nagyfelbontású) jeleket, az 1080i\*1 vagy a 720p\*<sup>2</sup> szabványnak megfelelően. Az MPEG-4 AVC/H.264 eljárás a képadatok, a Dolby Digital vagy lineáris PCM rendszer a hangadatok tömörítésére szolgál. Az MPEG-4 AVC/H.264 a hagyományos eljárásokhoz képest nagyobb hatékonysággal képes a képadatok tömörítésére. Az MPEG-4 AVC/H.264 lehetővé teszi a digitális kamkorderrel rögzített nagyfelbontású (HD) videojelek felírását DVD-lemezre, mintha azok normál felbontású (SD) televíziójelek lennének.

Az "AVCHD" és az AVCHD logo a Matsushita Electric Industrial Co. Ltd. és a Sony Corporation védjegye.

- $*1$  Nagyfelbontású szabvány, mely 1080 soros tényleges letapogatást és sorváltásos képmegjelenítő rendszert alkalmaz.
- \*<sup>2</sup> Nagyfelbontású szabvány, mely 720 soros tényleges letapogatást és progresszív képmegjelenítő rendszert alkalmaz.

#### Megjegyzés

- Lehetnek olyan AVCHD formátumú lemezek, melyeket a felvételi állapotuk miatt nem lehet lejátszani.
- Nem játszhatók le azok az AVCHD formátumú lemezek, melyeken a lezárás nem történt meg megfelelően.

# <span id="page-10-2"></span><span id="page-10-1"></span>BD, DVD régiókód

Az Ön lejátszójának hátoldalán egy régiókód található, és a készülék csak olyan BD-ROM, DVD VIDEO lemezeket játszik le, amelyeken ezzel azonos régiókód van feltüntetve. A régiókód a szerzői jogok védelmét szolgálja.

Az [<del>@]]</del> szimbólummal ellátott DVD VIDEO lemezek szintén lejátszhatók ezzel a készülékkel.

Lehetnek olyan BD-ROM, DVD VIDEO lemezek, amelyeken nincs feltüntetve régiókód, de a területi eltérés miatt a BD-ROM, DVD VIDEO lejátszása nem engedélyezett.

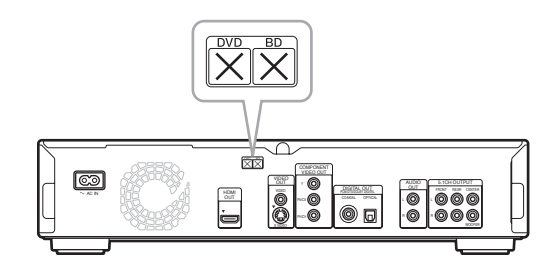

# Megjegyzés a BD-, DVD-lemezek lejátszásához

Bizonyos BD-, DVD-lemezek esetében előfordulhat, hogy a műsor gyártója néhány lejátszási műveletet rögzített a lemezen. Mivel ez a készülék a BD-, DVD-lemezeket a gyártó eredeti, lemezen elhelyezett utasításai alapján játssza le, előfordulhat, hogy egyes funkciók nem állnak rendelkezésre. Lásd a BD-, DVD-lemezekhez mellékelt utasítást.

# Szerzõi jogok

Ez a készülék olyan másolásvédelmi technológiával van ellátva, amely az Egyesült Államok szabadalmi oltalma alatt áll, illetve egyéb szellemi tulajdont képez. Ezt a másolásvédelmi technológiát csak a Macrovision engedélyével és kizárólag otthoni vagy kisebb csoportos szórakoztatási célokra szabad felhasználni, hacsak a Macrovision másképpen nem rendelkezik. Feltörése és visszafejtése tilos!

# <span id="page-10-0"></span>Fõbb jellemzõk

Élvezze a nagyfelbontású (HD) hang- és képlejátszást és a Bluray lemezlejátszó nagyszerű fájlkezelő funkcióját.

## BD-ROM lejátszás

A BD-ROM a nagyfelbontású videó korszak legújabb optikai lemezformátuma. Hatalmas, 25–50 GB-os tárterületének (mely ötször több, mint a DVD-lemezeké) és nagysebességű adatátvitelének (amely akár az 54 Mbps-ot is elérheti) köszönhetően ez a formátum nem csupán kivételes HD képminőséget\*1 \*<sup>2</sup> , hanem gazdag kiegészítő tartalmat, akár 8 csatornás HD hangzást és interaktív vezérlést is kínál, egyetlen lemezen.<br>\* $\frac{1}{4}$  A HD<sub>1</sub>

- A HD minőség teljes kihasználásához megfelelő HD kijelző szükséges.
- \*<sup>2</sup> Lehetnek olyan lemezek, melyek műsora csak HDMI csatlakoztatáson keresztül jeleníthető meg.

## 24p True Cinema (mozihû lejátszás)

A mozifilmeket rögzítő filmkamerák másodpercenként 24 képkockát rögzítenek. Mivel a hagyományos tv-készülékek (a képcsövesek és a síkképernyősek egyaránt) 1/60-ad vagy 1/50 ed másodpercenként jelenítenek meg fél- illetve egészképeket, a 24 képkockás képváltás egyenetlen lejátszást eredményezhet. Ha a lejátszót 24p kompatibilis tv-készülékhez csatlakoztatja, a képmegjelenítés 1/24-ed másodperces gyakorisággal történik – ami megegyezik az eredeti filmfelvétellel, ennek köszönhetően kivételes élethűséggel adva vissza a mozifilmeket.

#### HDMI vezérlés ("BRAVIA" Theatre Sync funkció)

A "BRAVIA" Theatre Sync funkció rendkívüli módon leegyszerűsíti a lejátszóhoz külön megvásárolható HDMIvezetékkel csatlakoztatott, a HDMI vezérléssel kompatibilis Sony készülékek működtetését.

#### BD-J alkalmazás

A BD-ROM formátum támogatja a Java-alapú interaktív alkalmazásokat. A "BD-J" rendszer a tartalomszolgáltatók számára csaknem korlátlan funkcionalitást kínál interaktív BD-ROM lemezek létrehozásakor.\*

A Java és minden Java-alapú alkalmazás márkaneve és logoja a Sun Microsystems, Inc. védjegye vagy bejegyzett védjegye az Egyesült Államokban és egyéb országokban. Az Esmertec és a Jbed az Esmertec AG védjegye vagy bejegyzett védjegye.

© 2000–2007 Esmertec AG

\* Ez a lejátszó nem támogatja a letölthető BD-J tartalmakat.

## Tömörítetlen többcsatornás lineáris PCM formátum támogatása

A kompatibilis AV-erősítővel együtt használva ez a lejátszó akár 8-csatornás lineáris PCM térhangzású hangkimenet előállítására is képes.\* Nem kompatibilis erősítő használata esetén a lejátszó 5.1-csatornás, kiváló minőségű térhangzású hangot továbbít az

- 5.1CH OUTPUT aljzaton keresztül.
- \* Ne feledje, hogy a DIGITAL OUT (COAXIAL vagy OPTICAL) aljzaton nem jelennek meg a 8-csatornás jelek. Olyan HDMI-vezetékre és HDMI kompatibilis készülékre van szükség, mely támogatja a 8 csatornás jeleket.

 $\rightarrow$ folytatódik

#### A "Dolby TrueHD" és "DTS-HD" támogatása — 7.1-csatornás térhangzás

A lejátszó támogatja a Dolby TrueHD, Dolby Digital Plus és DTS-HD nagyfelbontású hang adatfolyam HDMI kimenetet. Ezen kívül a Dolby TrueHD és Dolby Digital Plus formátum lineáris PCM-re HDMI alkalmazásával történő átalakítását is támogatja.

#### AVCHD formátumú lemezek lejátszása

A lejátszó támogatja az AVCHD formátumú fájlokat, azaz az AVCHD formátummal kompatibilis kamkorderekkel készített nagyfelbontású felvételeket. Személyes emlékeit leheletfinom HD minőségben elevenítheti fel a képernyőn.

#### HDMI (High-Definition Multimedia Interface) digitális csatlakozó

Ha HDMI-vezetékkel egy HDMI lejátszásra képes képmegjelenítőhöz csatlakoztatja, ez a lejátszó SD-től HD-ig terjedő képfelbontással és többcsatornás hanggal, digitális formában, minőségromlás nélkül képes visszaadni az eredeti műsort.

A HDMI szabvány támogatja a HDCP (nagy sávszélességű digitális tartalomvédelem) rendszert, mely egy olyan másolásvédelmi technológia, amely a digitális videojelek tömörítési eljárását is magában foglalja.

#### A felvett fájlok könyvtárba rendezése (csak JPEG képfájlok, MP3 zeneszámok és MPEG-2 PS mozgóképfájlok esetén)

A külső DVD-eszközzel felvett DATA DVD lemezekre kidolgozott funkció segítségével a lejátszó külön film, zene, fénykép böngészővel könnyíti meg a fájlok rendezését, keresését és lejátszását, sőt, a fényképek diavetítés formájában is megtekinthetők.

#### x.v.Colour kompatibilitás

A lejátszó támogatja a lemezre "x.v.Colour" technológiával rögzített videó tartalmak lejátszását. Az "x.v.Colour" videó tartalmak megtekintéséhez olyan tv-készülékre vagy egyéb megjelenítő eszközre van szükség, amely támogatja mind a "x.v.Colour" videolejátszási szabványt, mind a kézzel történő színtér átkapcsolás lehetőségét. További információkért olvassa el a megjelenítő eszköz kezelési útmutatóját.

#### ◆ Az x.v. Colour technológiáról

- Az x.v.Colour egy a Sony által létrehozott xvYCC szabvány gyakrabban használt elnevezése és a Sony Corporation védjegye.
- Az xvYCC egy nemzetközi szabvány a videó szintérre. Ez a szabvány a jelenleg alkalmazottnál szélesebb színtartományt tesz lehetővé.

# 1. lépés: a tartozékok

# Kezdeti lépések

A lejátszó csatlakoztatásához és beállításához kövesse az 1–7. lépéseket. Az aljzatok és kezelőszervek nevét lásd a "Részegységek és kezelőszervek" című fejezetben (58. oldal).

#### Megjegyzés

- A zavaró elektromos zajok kiküszöbölése érdekében ügyeljen a csatlakozódugaszok szoros csatlakoztatására.
- Olvassa el a csatlakoztatni kívánt készülékek kezelési útmutatóját is.
- Ezt a lejátszót nem lehet olyan tv-készülékhez csatlakoztatni, amely nem rendelkezik videó bemeneti aljzattal.
- Csatlakoztatás előtt húzza ki a csatlakoztatni kívánt készülékek hálózati vezetékét.
- Ne gyakoroljon túl nagy nyomást a csatlakozóvezetékekre. Ha az állvány stb. falához hozzápréseli, a vezeték megsérülhet.
- Ellenőrizze, hogy a készülékkel az alábbi tartozékokat megkapta-e:
- videovezeték (RCA  $\times$  1) (1 db),
- sztereó audiovezeték (RCA  $\times$  2) (1 db),
- hálózati vezeték (1 db),
- távvezérlő (1 db),
- AA (R6) típusú elemek (2 db),
- GNU felhasználói szerződés (csak angolul) (1 db).

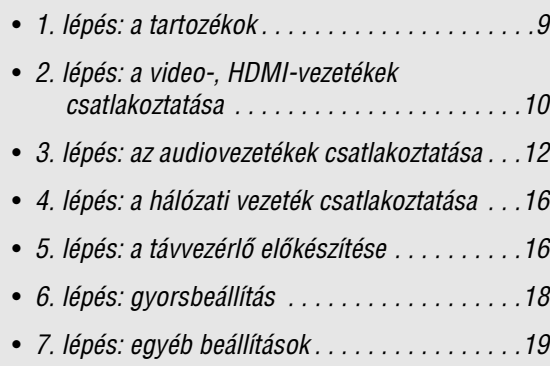

# 2. lépés: a video-, HDMIvezetékek csatlakoztatása

Videovezeték segítségével csatlakoztassa a lejátszót tvkészülékhez, kivetítőhöz vagy AV-erősítőhöz (rádióerősítőhöz). A tv-készülék, kivetítő vagy AV-erősítő (rádióerősítő) bemeneti aljzatainak típusától függően válassza ki a megfelelő csatlakoztatási módot (A–D).

Ha az 1080p formátumú progresszív jeleket a kompatibilis tvkészüléken, kivetítőn vagy HDMI aljzattal rendelkező monitoron szeretné megjeleníteni, a D mintázatot kell választania. Ha 480p, 576p, 720p progresszív jeleket vagy 1080i sorváltásos jeleket szeretne a videó aljzattal rendelkező kompatibilis eszközön megjeleníteni, válassza a C mintázatot.

# <span id="page-13-0"></span>A Csatlakoztatás videobemenethez

Csatlakoztassa a mellékelt videovezetéket (sárga) a sárga (videó) aljzathoz. Ebben az esetben hagyományos képminőséget élvezhet.

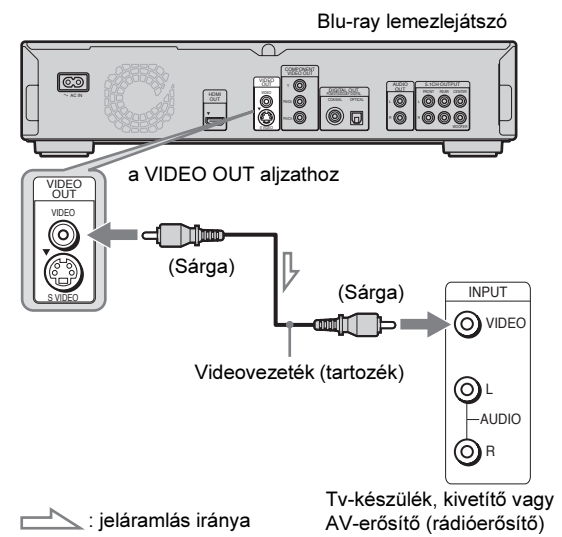

#### Csatlakoztatás hagyományos 4:3 képarányú tvkészülékhez

A lejátszott lemeztől függően előfordulhat, hogy a kép nem tölti ki megfelelően a tv-képernyőt. A képarány megváltoztatásáról olvassa el a 45. oldalon leírtakat.

#### Megjegyzés

Ne csatlakoztassa ezt a lejátszót egy videomagnón keresztül a tvkészülékhez. Ha a lejátszó műsorát egy videomagnón keresztül juttatja a tv-készülékre, a tv-képernyőn megjelenő műsor zajos lehet. Ha a tvkészülék csupán egyetlen audio-, videobemenettel rendelkezik, a lejátszót ahhoz kell csatlakoztatni.

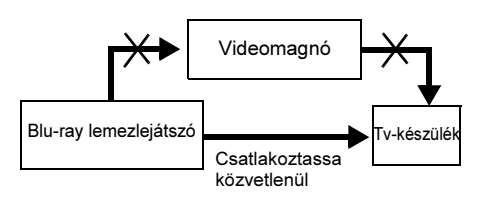

# B Csatlakoztatás S-videobemenethez

A csatlakoztatáshoz használjon külön megvásárolható Svideovezetéket. Magasabb képminőséget élvezhet.

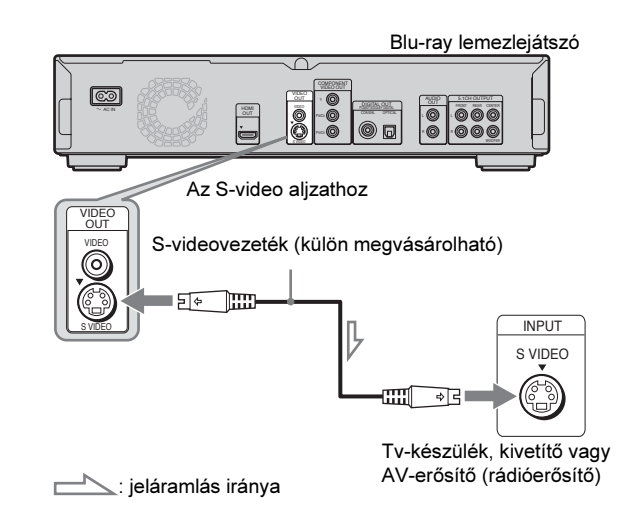

# <span id="page-13-1"></span>C Csatlakoztatás komponens videobemenethez (Y, PB/CB, PR/CR)

Csatlakoztassa a külső készüléket a COMPONENT VIDEO OUT aljzatokhoz egy külön megvásárolható komponens videovezetékkel vagy három azonos típusú és hosszúságú videovezetékkel. Ez a csatlakoztatási mód elsőrendű színvisszaadást és kiváló képminőséget kínál. Részese lehet a 480p, 576p, 720p progresszív vagy az 1080i sorváltásos jelek nyújtotta finom képminőség élményének is, ha kompatibilis tvkészüléket, kivetítőt vagy AV-erősítőt (rádióerősítőt) csatlakoztat.

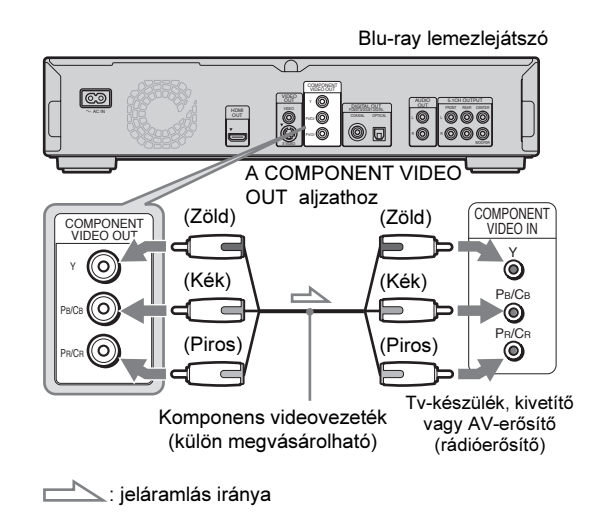

# <span id="page-14-1"></span><span id="page-14-0"></span>D Csatlakoztatás HDMI bemenethez

Használjon tanúsítvánnyal ellátott, külön megvásárolható Sony HDMI-vezetéket, így kiváló minőségű digitális képet és hangot élvezhet a HDMI OUT aljzaton keresztül. Részese lehet a 480p, 576p, 1080i vagy a lejátszó legjobb kimeneti képminőségét biztosító 1080p jelek nyújtotta élménynek is, ha kompatibilis tv-készüléket, kivetítőt vagy AV-erősítőt (rádióerősítőt) csatlakoztat.

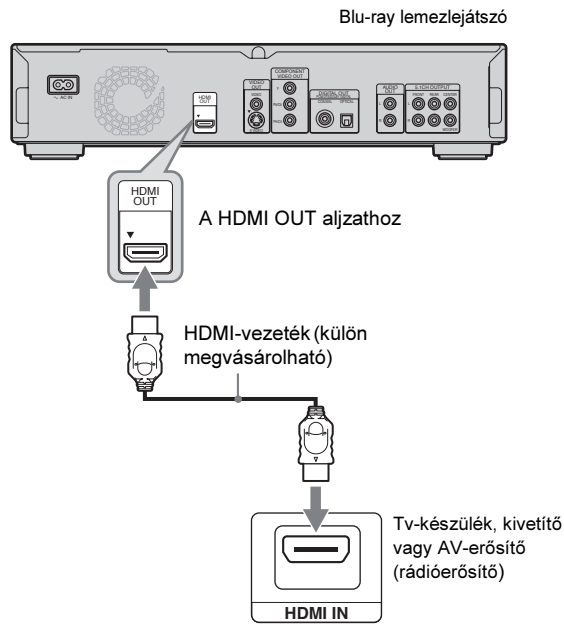

Ez a Blu-ray lemezlejátszó High-Definition Multimedia Interface (HDMI™) technológiát alkalmaz. A HDMI név, a HDMI-logo és a High-Definition Multimedia Interface a HDMI Licensing LLC. védjegye és bejegyzett védjegye.

#### Megjegyzések a HDMI OUT aljzat csatlakoztatásával kapcsolatban

Kérjük, vegye figyelembe az alábbi előírásokat, mert a szakszerűtlen műveletsor a HDMI OUT aljzat és a csatlakozódugasz sérülését okozhatja.

• A megfelelő helyzetben illessze a HDMI dugaszt a lejátszó hátoldalán lévő HDMI OUT aljzathoz. Ügyeljen arra, hogy a dugaszt ne fordítva vagy ferdén csatlakoztassa.

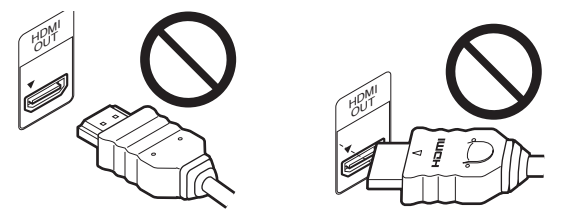

• A lejátszó elmozdítása előtt húzza ki a HDMI-vezetéket.

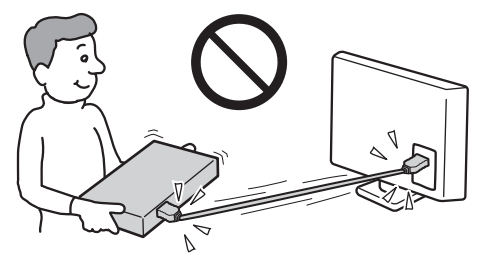

- Ha a lejátszót állványba (tv-szekrénybe) helyezi, és csatlakoztatja a HDMI-vezetéket, ne gyakoroljon túlzott nyomást az állvány hátoldalára, mert a HDMI OUT aljzat vagy a HDMI-vezeték megsérülhet.
- Csatlakoztatáskor vagy kihúzáskor ne csavarja a HDMI dugaszt, mert az megsérülhet.

# A HDMI jelzõrõl

Bekapcsolás után az előlapi HD jelző világít, ha a készülék 720p, 1080i, 1080p videojeleket továbbít. A HDMI jelző világít, ha egy HDMI eszközt csatlakoztat.

#### Megjegyzés

- Felhívjuk a vásárlók figyelmét, hogy nem minden nagyfelbontású tvkészülék kompatibilis teljes mértékben ezzel a lejátszóval, ezért előfordulhat, hogy a képminőség nem kifogástalan. Ha a probléma a 480p, 576p, 720p, 1080i, 1080p jelek megjelenítésével van, javasoljuk, hogy váltson egy normál felbontású kimenőaljzatra. Ha a Sony tvkészülékek és e 480p, 576p, 720p, 1080i, 1080p rendszerű Blu-ray lemezlejátszó kompatibilitásáról szeretne többet megtudni, lépjen kapcsolatba az ügyfélszolgálatunkkal.
- Ha a kép nem tiszta, nem természetes vagy nem felel meg az elvárásainak, válasszon egy másik képfelbontást a VIDEO FORMAT gombbal (46. oldal).
- Csak olyan HDMI-vezetéket használjon, melyen megtalálható a HDMI-logo.

# Néhány szó a "BRAVIA" szinkronizált vezérlésrõl (csak HDMI csatlakoztatás esetén)

Ha egy külön megvásárolható HDMI-vezetékkel olyan Sony készüléket csatlakoztat a lejátszóhoz, amely kompatibilis a HDMI vezérléssel, a működtetés az alábbi módon egyszerűsödik:

- Egy gombnyomásos lejátszás (21. oldal)
- Ha megnyomja a  $\triangleright$  gombot, a lejátszó és a tv-készülék, AVrádióerősítő önműködően bekapcsol, és a tv-készülék, AVrádióerősítő a lejátszó számára fenntartott programhelyre kapcsol. A lejátszás önműködően elindul.
- Rendszer kikapcsolás

Ha a tv-készülék távvezérlőjének üzemi kapcsolójával kikapcsolja a tv-készüléket, a HDMI vezérléssel kompatibilis készülékek is önműködően kikapcsolnak.

#### Mielőtt használni kezdené a "BRAVIA" Theatre Sync funkciót

Válassza ki a "HDMI Control" menüpont "On" beállítását az "Options" menüben (52. oldal).

#### Megjegyzés

A csatlakoztatott készülék típusától függően elképzelhető, hogy a HDMI vezérlés nem működik. Olvassa el a külső készülék kezelési útmutatóját.

# 3. lépés: az audiovezetékek csatlakoztatása

Válassza ki a hangrendszernek legmegfelelőbb csatlakoztatási módot. Olvassa el a csatlakoztatni kívánt készülék kezelési útmutatóját is.

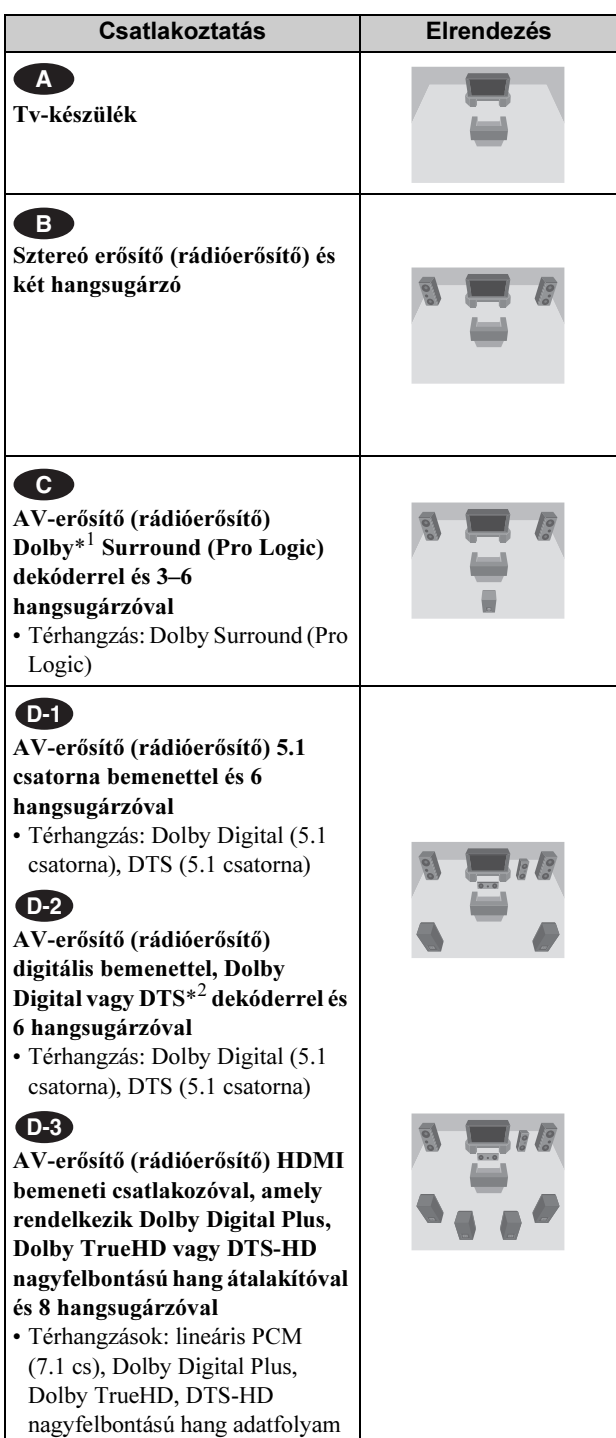

\*<sup>1</sup> A készülék gyártása a Dolby Laboratories engedélyével történt. A "Dolby", a "Pro Logic" és a dupla D szimbólum a Dolby Laboratories hivatalos védjegye.

\*<sup>2</sup> A gyártás a #: 5 451 942 és egyéb egyesült államokbeli és nemzetközi szabadalmak és benyújtott szabadalmak alapján történt. A DTS, a DTS logok és szimbólum, a DTS-HD és a DTS-HD digitális kimenet a DTS, Inc bejegyzett védjegyei. © 1996–2007 DTS, Inc. Minden jog fenntartva.

## Megjegyzések a HDMI OUT aljzattal kapcsolatban

- A lejátszót HDMI-vezetékkel az alábbiak szerint
- csatlakoztathatja egy AV-erősítőhöz (rádióerősítőhöz). – Csatlakoztassa az AV-erősítőt (rádióerősítőt) a tvkészülékhez a HDMI-vezetékkel.
- Csatlakoztassa a lejátszót a tv-készülékhez a HDMIvezetéktől különböző videovezetékkel (komponens videovezeték, S-videovezeték vagy videovezeték).
- A megfelelő helyzetben illessze a HDMI dugaszt a lejátszó hátoldalán lévő HDMI OUT aljzathoz. A HDMI-vezetéket ne hajlítsa meg, és ne gyakoroljon rá nyomást.
- Ha egy másik készüléket csatlakoztat a HDMI OUT aljzathoz, módosítsa az "Audio Setup" menüpont "Audio (HDMI)" paraméterének beállítását az új készüléknek megfelelően (47. oldal). A lejátszó akár 5 készülékre is képes tárolni a HDMI beállításokat.
- A HDMI csatlakozás kompatibilis a 2 csatornás lineáris PCMjelekkel (48–192 kHz, 16, 20, 24 bit) és a 6–8 csatornás lineáris PCM-jelekkel (48–96 kHz, 16, 20, 24 bit), valamint a Dolby Digital, Dolby Digital Plus, Dolby TrueHD, DTS (beleértve a DTS-ES, DTS96/24 szabványt is), valamint a DTS-HD nagyfelbontású adatfolyammal.

#### Megjegyzés

Ha olyan készüléket csatlakoztat, mely nem képes fogadni a kiválasztott jeltípust, olyan hangos zaj hallható a hangsugárzókból, mely károsíthatja a hallását vagy a hangsugárzókat. Az is előfordulhat, hogy a hang egyáltalán nem lesz hallható.

# <span id="page-16-1"></span>Csatlakoztatás a tv-készülékhez **A**

Ennél a csatlakoztatási módnál a tv-készülék hangsugárzói állítják elő a hangot.

# <span id="page-16-2"></span><span id="page-16-0"></span> Csatlakoztatás sztereó erõsítõhöz **B** (rádióerõsítõhöz) és 2 hangsugárzóhoz

Ha a sztereó erősítő (rádióerősítő) csak bal és jobb hangbemenettel rendelkezik, alkalmazza a **C-1** csatlakoztatást. Ha a sztereó erősítő (rádióerősítő) digitális bemenettel is rendelkezik, alkalmazza a **(B-2)** csatlakoztatást.

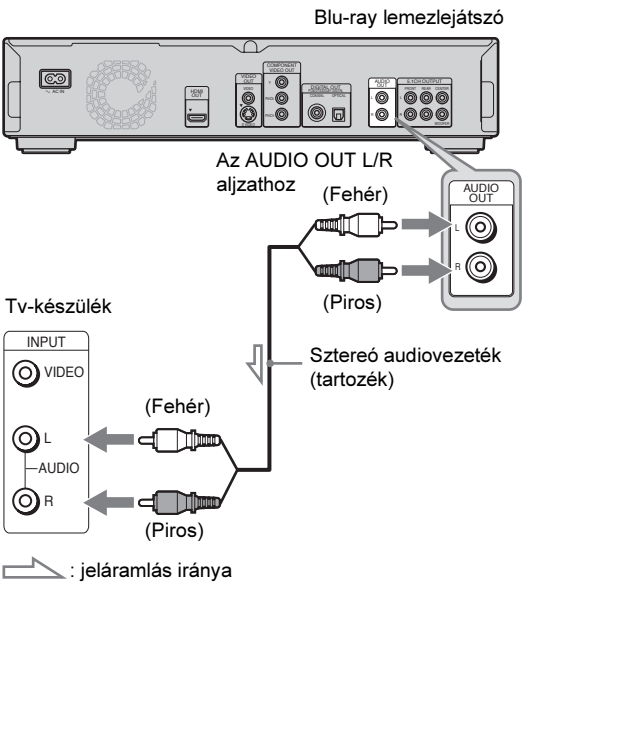

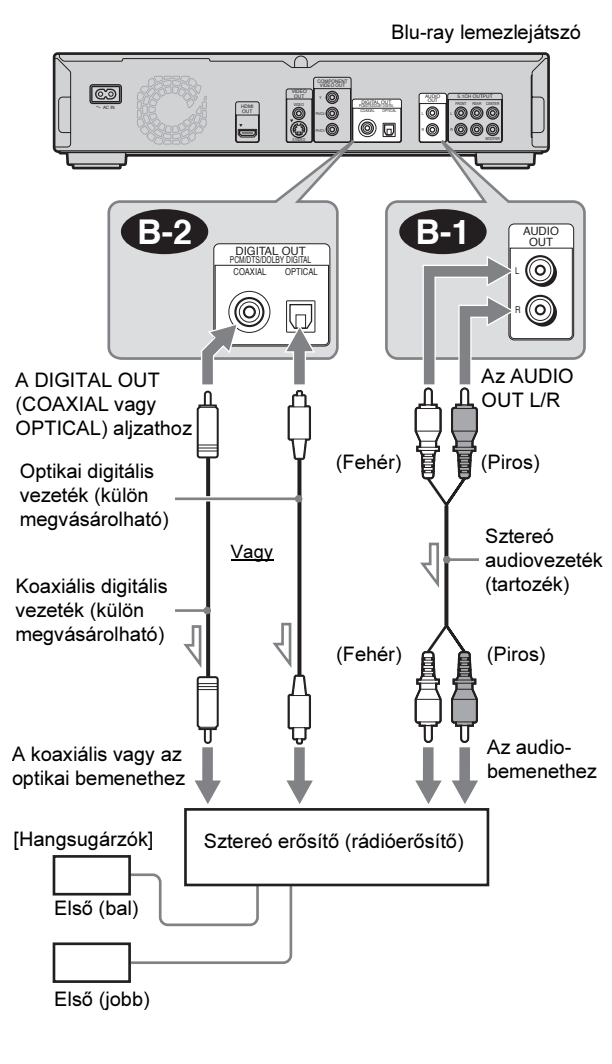

: jeláramlás iránya

Kezdeti lépések ytatóc $13$ 

 $\rightarrow$ folytatódik

# <span id="page-17-2"></span><span id="page-17-0"></span>**C** Csatlakoztatás Dolby Surround (Pro Logic) dekóderrel és 3–6 hangsugárzóval rendelkezõ AV-erõsítõhöz (rádióerõsítõhöz)

Ha az AV-erősítő (rádióerősítő) csak bal és jobb hangbemenettel rendelkezik, alkalmazza a **C-1** csatlakoztatást. Ha az erősítő (rádióerősítő) digitális bemenettel is rendelkezik, alkalmazza a **c-2** csatlakoztatást.

A térhangzás csak abban az esetben állítható elő, ha Dolby Surround rendszerű vagy többcsatornás (Dolby Digital vagy DTS) hangot tartalmazó lemezt játszik le.

# <span id="page-17-3"></span><span id="page-17-1"></span>**D-1** Csatlakoztatás 5.1-csatornás bemenettel és 6 hangsugárzóval rendelkezõ AV-erõsítõhöz (rádióerõsítõhöz)

Ha az AV-erősítő (rádióerősítő) 5.1-csatornás bemenettel rendelkezik, alkalmazza a **D-1**) csatlakoztatást.

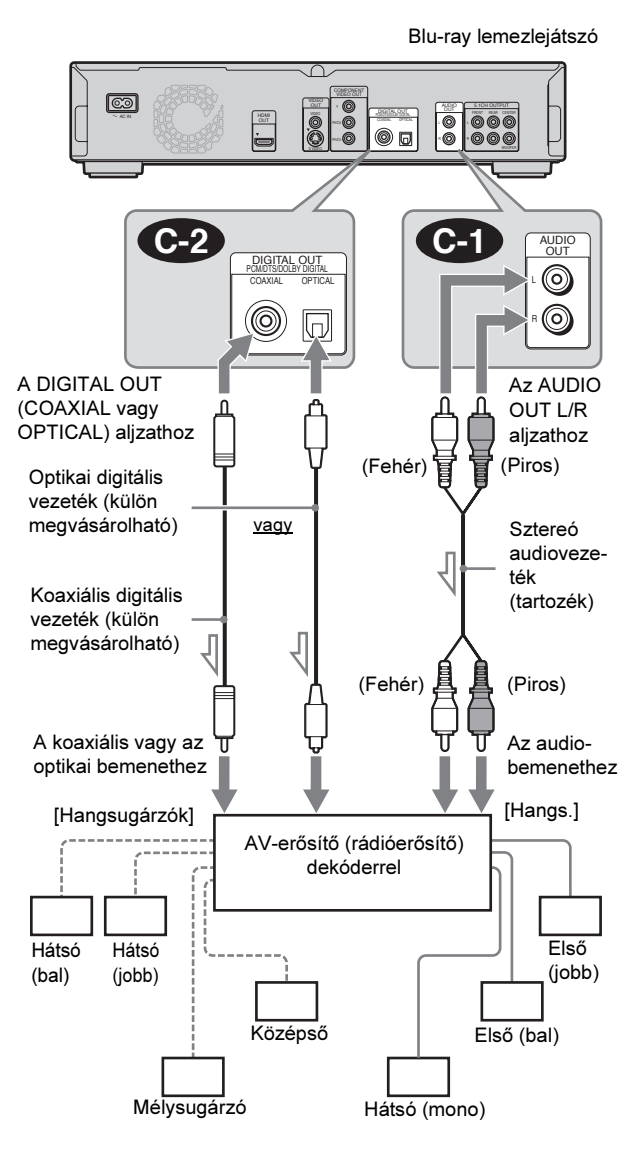

<span id="page-17-4"></span>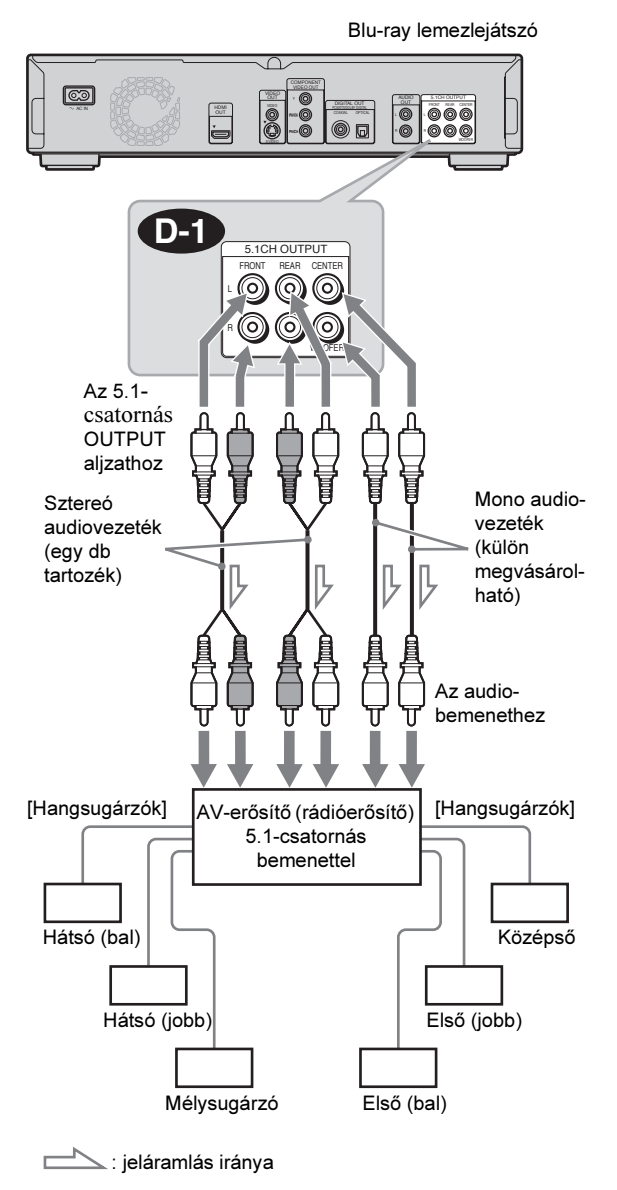

: jeláramlás iránya

#### z Hasznos tudnivaló

A hangsugárzók megfelelő elhelyezéséhez olvassa el a csatlakoztatott készülék kezelési útmutatóját.

#### Megjegyzés

6 hangsugárzó csatlakoztatása esetén a fenti "hátsó (mono)" hangsugárzóra nincs szükség.

#### z Hasznos tudnivaló

A hangsugárzók megfelelő elhelyezéséhez olvassa el a csatlakoztatott készülék kezelési útmutatóját.

élményében lehet része a csatlakoztatás alkalmazásával. **D-3**

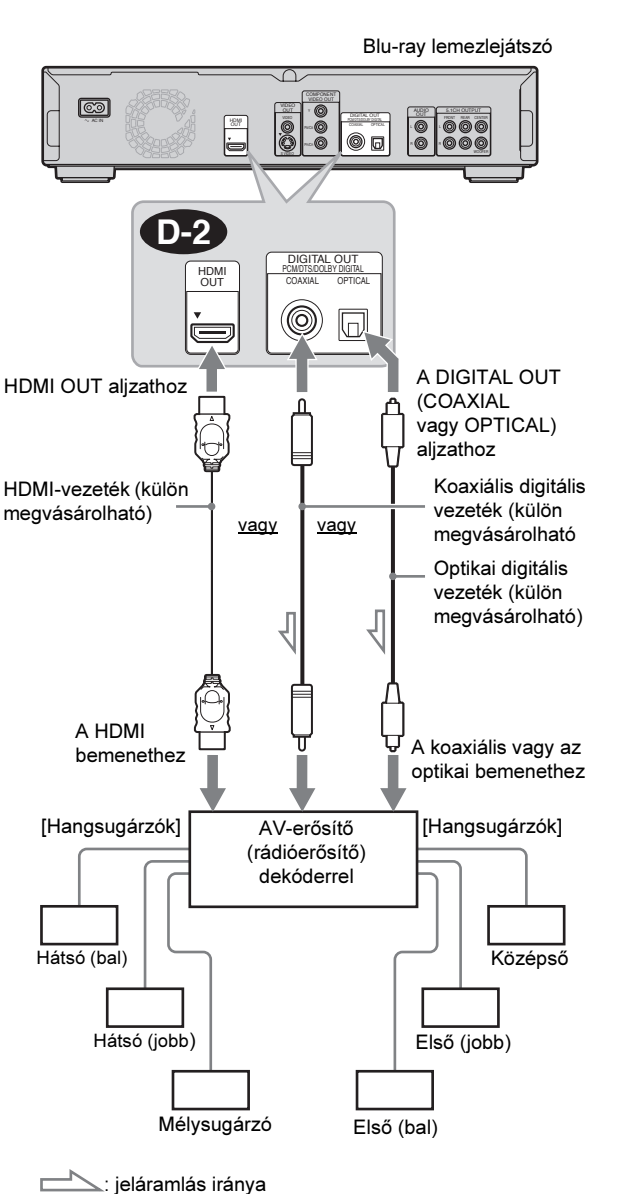

<span id="page-18-2"></span><span id="page-18-0"></span> Csatlakoztatás digitális beme-**D-2** nettel és 6 hangsugárzóval rendelkezõ

AV-erõsítõhöz (rádióerõsítõhöz)

hangélményben lehet része.

Ha az AV-erősítő (rádióerősítő) Dolby Digital vagy DTS dekóderét szeretné használni, a külső készüléket a digitális bemenethez kell csatlakoztatni **(D-2**). Sokkal valóságosabb

# <span id="page-18-1"></span> Csatlakoztatás HDMI bemenettel **D-3** és 8 hangsugárzóval rendelkezõ AVerõsítõhöz (rádióerõsítõhöz)

Ha az AV-erősítő (rádióerősítő) képes 8-csatornás lineáris PCMjelek fogadására a HDMI bemeneten keresztül, a térhangzás

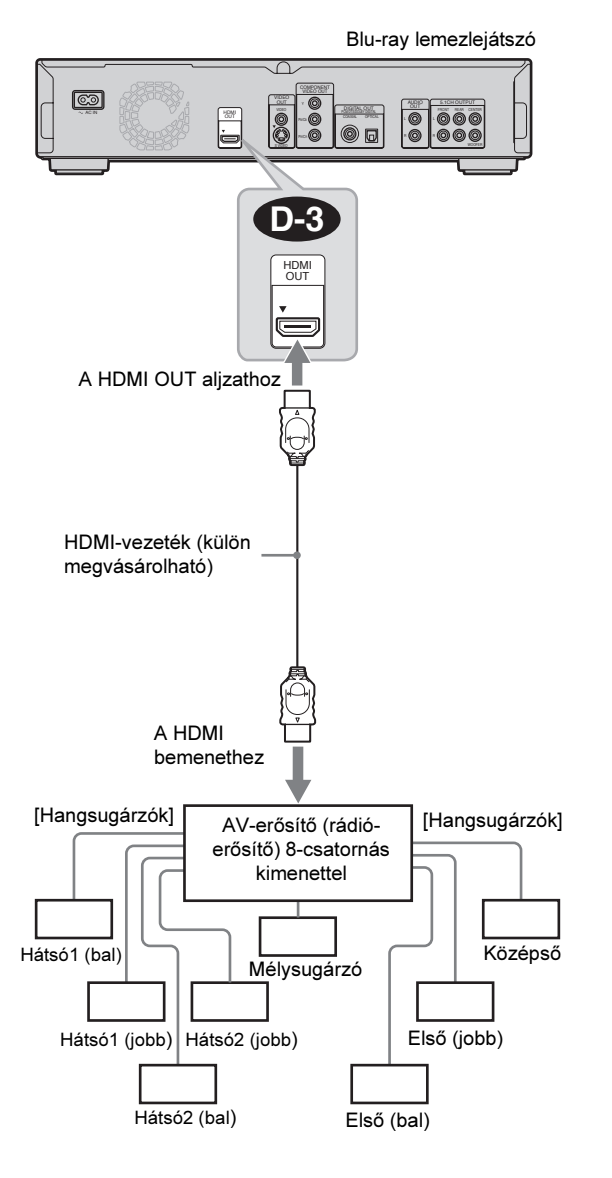

z Hasznos tudnivaló

A hangsugárzók megfelelő elhelyezéséhez olvassa el a csatlakoztatott készülék kezelési útmutatóját.

#### Ö Hasznos tudnivaló

A hangsugárzók megfelelő elhelyezéséhez olvassa el a csatlakoztatott készülék kezelési útmutatóját.

#### Megjegyzés

Nem minden HDMI kompatibilis AV-erősítő (rádióerősítő) képes 8 csatornás lineáris PCM-jelek fogadására. Olvassa el a csatlakoztatott AV-erősítőhöz (rádióerősítőhöz) mellékelt kezelési útmutatót is.

# Kezdeti lépések 15Kezdeti lépések kanadaran 15Kezdeti lépések kanadaran 15Kezdeti lépések kanadaran 16Kezdeti lépések kanadara

# <span id="page-19-3"></span><span id="page-19-1"></span>4. lépés: a hálózati vezeték csatlakoztatása

Miután minden más csatlakoztatással elkészült, csatlakoztassa a mellékelt hálózati vezetéket a lejátszó AC IN aljzatához. Ezután csatlakoztassa a lejátszó és a tv-készülék hálózati vezetékét a hálózati aljzathoz.

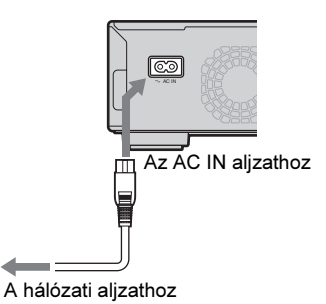

# <span id="page-19-2"></span><span id="page-19-0"></span>5. lépés: a távvezérlõ elõkészítése

A készülék a mellékelt távvezérlővel is működtethető. Helyezzen be két AA (R6) típusú elemet a távvezérlőbe, ügyelve a helyes  $\oplus$  és  $\ominus$ polaritásra. Ha a távvezérlőt használja, fordítsa azt a készülék távvezérlés érzékelője irányába (58. oldal).

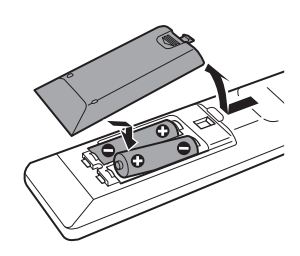

#### Megjegyzés

- Ne hagyja a távvezérlőt szélsőségesen meleg vagy nedves helyen.
- Különösen az elemek cseréjénél ügyeljen arra, hogy semmilyen tárgy ne kerülhessen a távvezérlő belsejébe.
- Ne tegye ki a készülék távvezérlés-érzékelőjét közvetlen napfény vagy erős fényforrás hatásának, mert ez hibás működést okozhat.
- Ha hosszabb ideig nem használja a távvezérlőt, vegye ki belőle az elemeket, így elkerülheti a kifolyó elektrolit és a korrózió okozta meghibásodásokat.

# Ha a tv-készüléket a mellékelt távvezérlõvel szeretné mûködtetni

A mellékelt távvezérlővel beállíthatja a Sony tv-készülék hangerejét, kiválaszthatja a bemenetet, illetve ki- és bekapcsolhatja azt.

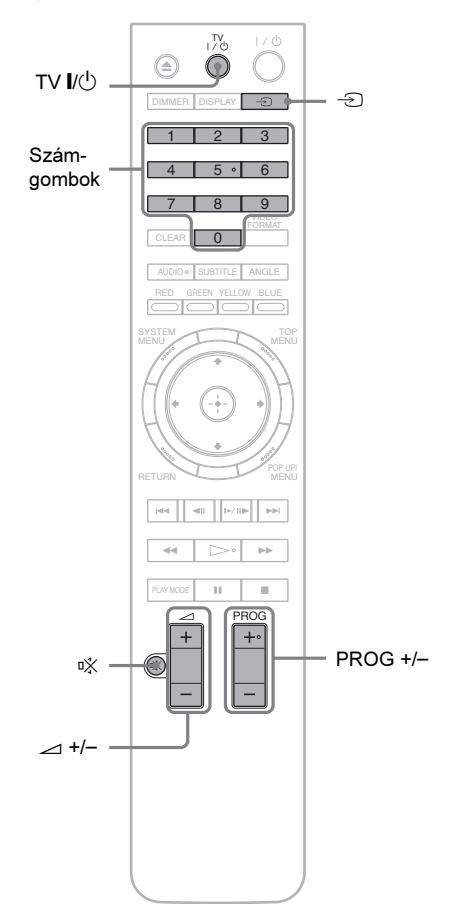

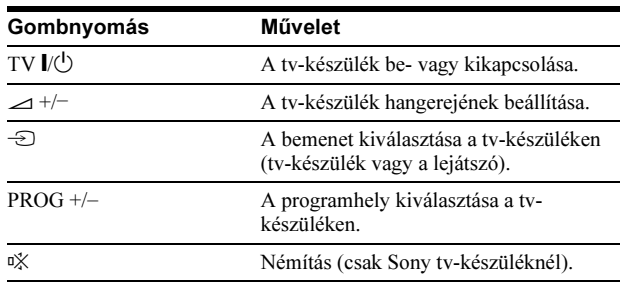

# Más gyártmányú tv-készülék vezérlése

A mellékelt távvezérlővel beállíthatja a nem Sony gyártmányú tv-készülék hangerejét, kiválaszthatja a bemenetet, illetve ki- és bekapcsolhatja azt.

Ha az Ön készülékének gyártmánya szerepel az alábbi listában, állítsa be a megfelelő gyártói kódot.

- **1** Tartsa nyomva a TV  $\mathsf{I}\langle\mathsf{U}\rangle$  gombot, és a számgombokkal írja be a tv-készülék gyártói kódját (lásd a táblázatot).
- **2** Engedje el a TV  $\mathbb{I}/\mathbb{I}$  gombot.

#### -A vezérelhetõ tv-készülékek kódszámai

Ha az adott gyártmány sorában több kódszám is szerepel, próbálja ki egymás után mindet, amíg a megfelelőt meg nem találja.

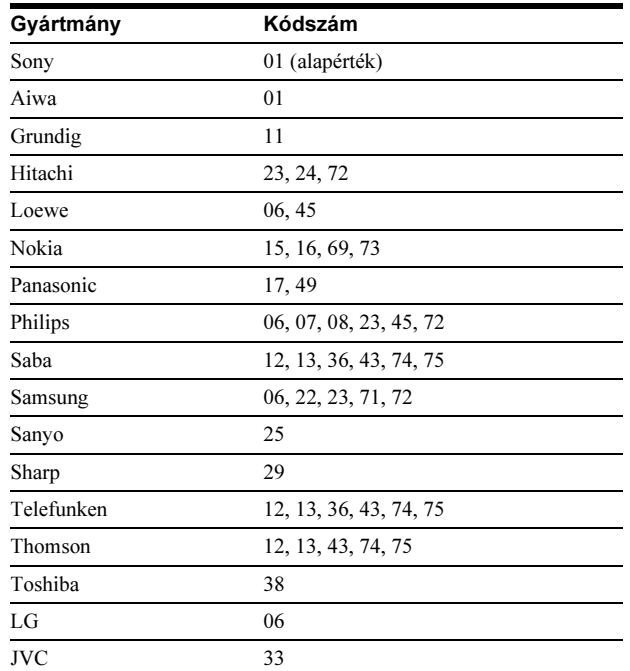

-A távvezérlõ visszaállítása a gyári állapotba

- 1 Vegye ki az elemeket a távvezérlőből.
- 2 Az 1-es, 2-es és 3-as számgombot nyomva tartva helyezze be az elemeket.
- 3 Várjon néhány másodpercet.

#### Megjegyzés

A csatlakoztatott tv-készülék típusától függően előfordulhat, hogy a távvezérlő egyes gombjaival a tv-készülék nem vezérelhető.

# 6. lépés: gyorsbeállítás

Kövesse az alábbi lépéseket a lejátszó használata előtt szükséges alapvető beállítások elvégzéséhez. Ha nem fejezi be a gyorsbeállítást, a lejátszó minden bekapcsolásakor megjelenik a beállítóképernyő.

Az alábbi sorrendben végezze el a beállításokat.

#### A legelsõ bekapcsoláskor

Várjon legalább 90 másodpercet, amíg a készülék bekapcsol és a gyorsbeállítás megkezdődik. A gyorsbeállítás végrehajtása után a bekapcsolási idő sokkal rövidebb lesz.

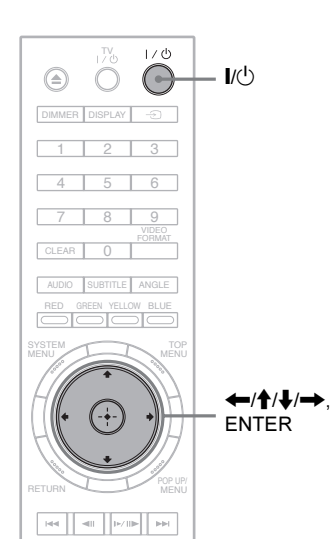

#### **Kapcsolja be a tv-készüléket.**

**2** Kapcsolja be a lejátszót a  $\mathbb{I}/\mathbb{I}$  gombbal. Néhány pillanat múlva a készülék bekapcsol.

#### cVálassza ki a tv-készüléken, a lejátszó számára fenntartott videocsatornát.

Ha nem jelenik meg a képernyőkijelzések nyelvének beállítására szolgáló menü, válassza ki az "Easy Setup" menüpont "Start" beállítását az "Options" menüben (52. oldal).

#### 4. Válassza ki a kívánt nyelvet, és nyomja meg az ENTER gombot.

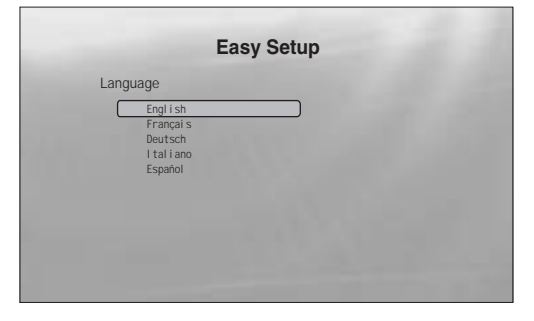

Ezzel a művelettel a főműsor, a szinkronfelirat és a BD-, DVD-menü nyelvét is beállította.

5 Válassza ki a "Start" opciót és nyomja meg az ENTER gombot a gyorsbeállítás ("Easy Setup") megkezdéséhez.

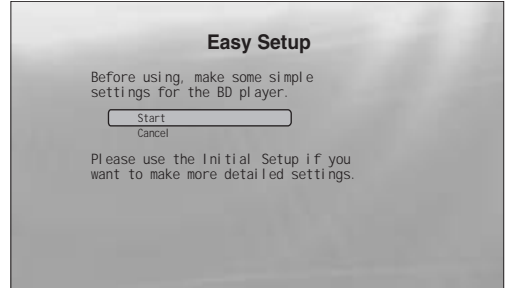

 $\blacklozenge$  Ha a fenti kijelzés nem jelenik meg Ugorjon a 6. lépésre. Ez a kijelzés csak a készülék legelső bekapcsolásakor jelenik meg.

#### fVálassza ki a csatlakoztatott tv-készülék videó kimeneti formátumát és nyomja meg az ENTER gombot.

A videokimenetről bővebben a 46. oldalon olvashat.

<span id="page-21-0"></span>◆ Ha a HDMI OUT aljzatot használja

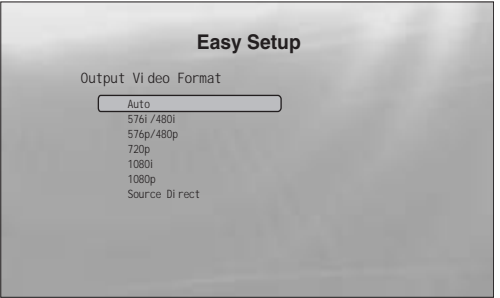

Válasszon az "Auto", "576i/480i", "576p/480p", "720p", "1080i", "1080p" vagy a "Source Direct" beállítás közül, és folytassa a 8. lépéssel. A "TV Type" paraméter önműködően "16:9" (szélesképernyő) értékre kapcsol (7. lépés).

#### - Ha nem a HDMI OUT aljzatot használja

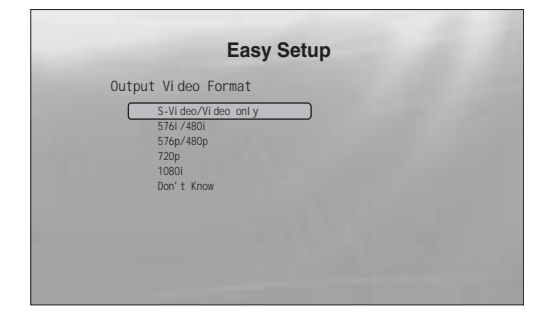

Válasszon az "S-Video/Video only", "576i/ 480i", "576p/480p", "720p", "1080i" vagy a "Don't Know" beállítás közül. Ha a "720p" vagy az "1080i" beállítást választotta, folytassa a 8. lépéssel. A "TV Type" paraméter önműködően "16:9" (szélesképernyő) értékre kapcsol (7. lépés).

#### gVálassza ki a tv-készülék képernyőtípusának megfelelő beállítást és nyomja meg az ENTER gombot.

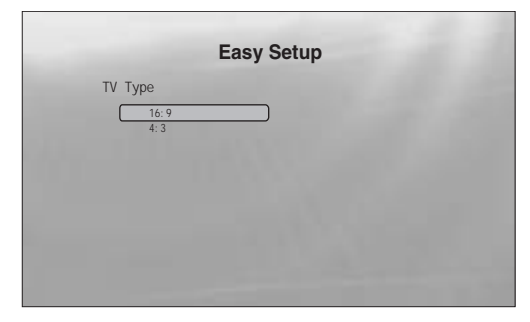

- $\blacklozenge$  Ha szélesképernyős tv-készüléke vagy szélesképernyõs üzemmóddal ellátott normál (4:3) képarányú készüléke van Válassza ki a "16:9" beállítást (45. oldal).
- ◆ Ha normál (4:3) képarányú tv-készüléke van Válassza ki a "4:3" beállítást (45. oldal).

#### $\bf{8}$  Válassza ki a "Finish Setup" opciót és nyomja meg az ENTER gombot.

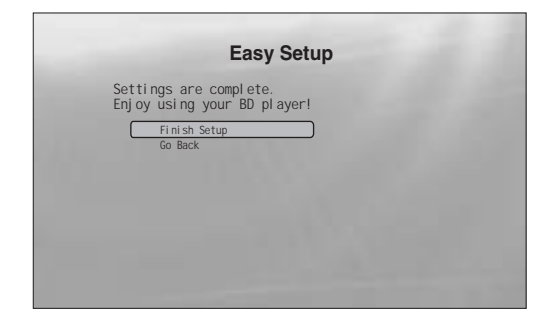

#### z Hasznos tudnivalók

- Ha a beállításokat szeretné visszaállítani a gyári értékre, olvassa el " $A$ lejátszó beállításainak törlése" fejezetet (53. oldal).
- A gyorsbeállítás az "Options" menü "Easy Setup" opciója segítségével újraindítható (52. oldal).

# 7. lépés: egyéb beállítások

Az alábbi beállítások abban az esetben válnak szükségessé, ha az adott csatlakoztatási mód ezt megkívánja.

## Videocsatlakoztatás

#### +Ha a COMPONENT VIDEO OUT aljzatokat használja  $(\mathbb{C}$  mintázat – 10. oldal)

• A VIDEO FORMAT gombbal válassza ki a tv-készüléknek megfelelő képfelbontást (46. oldal).

#### ◆Ha a HDMI OUT aljzatot használja  $(\mathbb{D} \text{ mintázat} - 11. olda])$

- A VIDEO FORMAT gombbal válassza ki a tv-készüléknek megfelelő képfelbontást (46. oldal).
- Válassza ki a HDMI aljzaton megjelenő jel felbontását a "Video Setup" menü "YCbCr, RGBPC (HDMI)" menüpontjában (45. oldal).

#### Audiocsatlakoztatás

#### ◆Ha a DIGITAL OUT (OPTICAL vagy COAXIAL) aljzatot ha sználja

**(32), 32** csatlakoztatási mód – 13–15. oldal) • Az AV-erősítő (rádióerősítő) dekódertípusának megfelelően válassza ki az "Audio Setup" menü "Dolby Digital Output" és "DTS Output" menüpontjának megfelelő beállítását (47. oldal).

#### ◆Ha a HDMI OUT aljzatot használja

(HDMI csatlakoztatás a **D-2**), **D-3** módszernél – 15. oldal)

- Az AV-erősítő (rádióerősítő) dekódertípusának megfelelően válassza ki az "Audio Setup" menü "Dolby Digital Output" és "DTS Output" menüpontjának megfelelő beállítását (47. oldal).
- Válassza ki a HDMI OUT aljzaton megjelenő hang típusát az "Audio Setup" menü "Audio (HDMI)" menüpontjában (47. oldal).

#### ◆Ha az AUDIO OUT (L/R) aljzatokat használja (**c-1**) csatlakoztatási mód – 14. oldal)

• Válassza ki a "DTS Downmix" menüpont "Lt/Rt" beállítását az "Audio Setup" menüben (47. oldal).

#### ◆Ha az 5.1CH OUTPUT aljzatokat használja

(**D-1**) csatlakoztatási mód – 14. oldal)

• Válassza ki az "Audio Output Mode" menüpont "5.1 Channel" beállítását a "Speakers" menüben (51. oldal), és állítsa be a megfelelő hangsugárzó-paramétereket a "Speaker Setup" menüben.

- Ha olyan készüléket csatlakoztat, mely nem képes fogadni a kiválasztott jeltípust, olyan hangos zaj hallható a hangsugárzókból, mely károsíthatja a hallását vagy a hangsugárzókat. Az is előfordulhat, hogy a hang egyáltalán nem lesz hallható.
- Ha a csatlakoztatáshoz a HDMI OUT vagy a COMPONENT VIDEO OUT aljzatokat használja, és a kép nem jelenik meg megfelelően, a csatlakoztatott képmegjelenítő eszköz valószínűleg nem kompatibilis a progresszív jelekkel. Ebben az esetben csatlakoztassa a

képmegjelenítő eszközt az S-video vagy a VIDEO aljzathoz (@ vagy  $\circledR$  mintázat– *lásd a 10. oldalon*), indítsa újra az "Easy Setup" funkciót az "Options" menüben (52. oldal), majd a 6. lépésben válassza ki az "S-Video/Video only" beállítást (18. oldal). A fenti opciók ellenőrzésével állapítsa meg, szükség van-e további beállításokra.

# Lemez lejátszása

# Alapmûveletek

A BD-lejátszás legtöbb lépése megegyezik a DVD-lemezekével. Ebben a fejezetben a BD-, DVD-, CD-lejátszásra vonatkozó általános tudnivalókat, illetve a készülék alapvető funkcióinak használatát ismertetjük.

Ha a DATA DVD lemezre\* felvett fájlokat szeretné ellenőrizni, használja a fájlkezelő funkciót. Mozgóképfájlokról a 32. oldalon, zeneszámokról a 36. oldalon, fényképfájlokról a 40. oldalon olvashat

bővebb információkat. A távvezérlővel működtethető funkciók

teljes listája a 24. oldalon olvasható.

\* MPEG-2 PS mozgóképfájlokat, MP3 zeneszámokat vagy JPEG képfájlokat tartalmazó DVD+RW, DVD+R, DVD-RW, DVD-R lemezek.

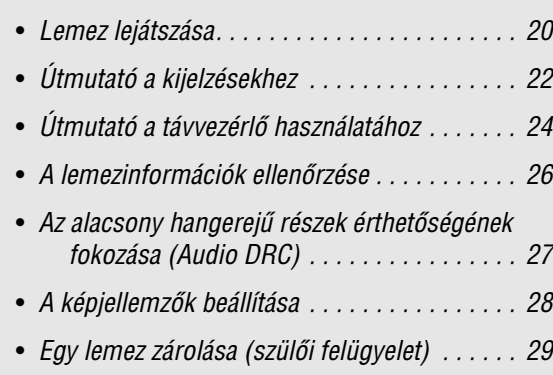

#### **BD DVD CD**

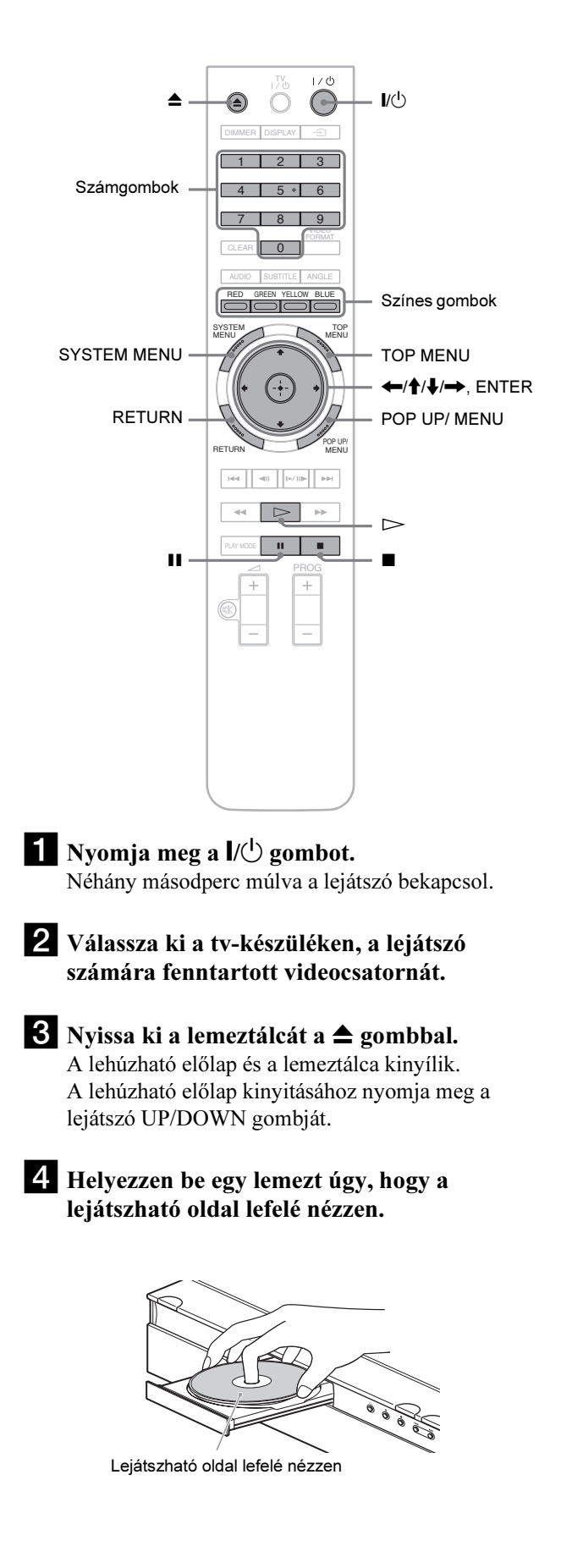

# **Alapmüveletek** 21<br>Alapmüveletek

#### $\overline{\textbf{5}}$  Zárja be a lemeztálcát a  $\triangle$  gombbal.

Várjon egy rövid ideig, amíg a lemeztípus jelzése meg nem jelenik az előlapi kijelzőn.

#### $\delta$  Indítsa el a lejátszást a  $\triangleright$  gombbal.

A távvezérlővel működtethető funkciókról bővebben a 24. oldalon olvashat.

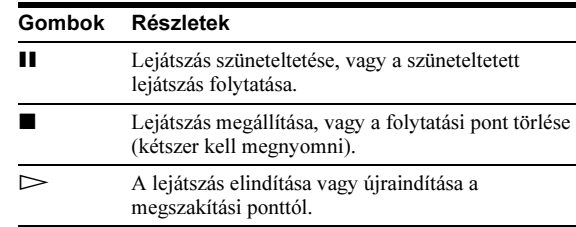

#### gA lejátszás befejezését követően nyomja meg  $a \triangle$  gombot a lemeztálca nyitásához.

 $\bullet$  Vegye ki a lemezt, majd a  $\triangle$  gombbal zárja be a lemeztálcát.

9 Kapcsolja ki a lejátszót a  $\|/\|$  gombbal.

#### A BD-lemez vagy a DVD-lemez menüjének használata

Ha BD-ROM, DVD VIDEO vagy lezárt DVD+RW, DVD-RW (videó formátumú), DVD+R vagy DVD-R (videó formátumú) lemezt használ, bekapcsolhatja a lemezmenüt a TOP MENU vagy a POP UP/MENU gombbal. Vannak olyan BD-, DVDlemezek, melyeknél a lejátszás önműködően elindul. Mindkét esetben a ←/ $\uparrow$ /  $\downarrow$ / →, az ENTER vagy számgombokkal, illetve a képernyőutasításoknak megfelelő színes gombokkal vezérelheti a képernyőmenüt. A BD menü a lejátszás megszakítása nélkül használható.

#### Korlátozással ellátott BD-lemezek lejátszása

Módosítsa a "BD Parental Control" beállításokat (30. oldal).

#### Korlátozással ellátott DVD-lemezek lejátszása

Korlátozással ellátott DVD-lemez esetén a jelszóbeíró képernyő jelenik meg. A "DVD Parental Control" menüpont használatáról bővebben a 30. oldalon olvashat.

- 1 A számgombok segítségével adja meg a négyjegyű jelszót.
- 2 A beírás után nyomja meg az ENTER gombot. A jelszó beállítását vagy megváltoztatását lásd a 29. oldalon.

#### Megjegyzések a folytatólagos lejátszási funkció használatához

- Ha a tételt még nem játszotta le, vagy a folytatási pont helye törlődött a memóriából, a lejátszás elölről kezdődik.
- A hely, ahol megállította a lemezt, törlődik a memóriából, ha: – módosítja a lejátszó beállításait,
- kikapcsolja a lejátszót (csak BD-ROM és DATA DVD esetén),
- kétszer megnyomja a  $\blacksquare$  gombot,
- kinyitja a lemeztálcát,
- használja a keresés funkciót.
- A lejátszó csupán egy tétel, műsorszám, fájl megállítási pontjának feljegyzésére képes. Zenei CD esetén a lejátszás a műsorszám elejétől folytatódik.

• A lemez típusától függően a folytatólagos lejátszási funkció elképzelhető, hogy nem használható.

## A képernyõvédõ funkcióról

A képmegjelenítő eszköz károsodásának (beégés) megelőzése érdekében képernyővédő mintázat jelenik meg a képernyőn, ha 15 percig nem működteti a bekapcsolt lejátszót, ha nincs benne lemez, vagy ha szünetel a tétel, diavetítés lejátszása. A képernyővédő kikapcsolásához nyomja meg a lejátszó bármely gombját.

#### Egygombos lejátszás (csak "BRAVIA" Theatre Sync esetén)

Ha megnyomja a  $\triangleright$  gombot, a lejátszó és a tv-készülék, AVrádióerősítő önműködően bekapcsol, és a tv-készülék, AVrádióerősítő a lejátszó számára fenntartott programhelyre kapcsol. A lejátszás önműködően elindul. Ez a funkció akkor használható, ha a "HDMI Control" menüpont "On" beállítása van kiválasztva az "Options" menüben (52. oldal).

Az alábbi esetekben a tv-készülék, AV-rádióerősítő önműködően a lejátszó számára fenntartott programhelyre kapcsol.

- $-$ Ha megnyomja a  $\triangleright$ , SYSTEM MENU, TOP MENU vagy POP UP/MENU gombot a távvezérlőn.
- Ha önműködő lejátszási funkcióval rendelkező lemezt helyez a készülékbe.

# Útmutató a kijelzésekhez

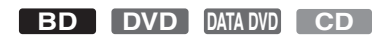

Ha ebben az útmutatóban a "Válasszon egy opciót és nyomja meg az ENTER gombot." utasítást olvassa, a távvezérlő ←/↑/  $\leftrightarrow$  gombjaival válassza ki a kívánt opciót, és nyomja meg a középső végrehajtó gombot. A lejátszó működtetéséhez kövesse a képernyőutasításokat.

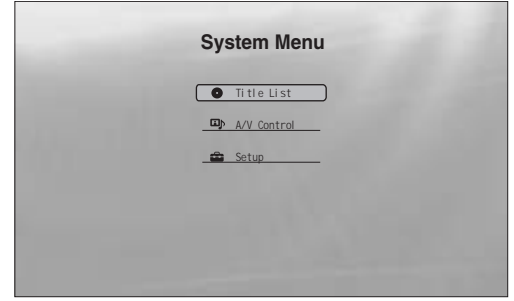

#### 1 A fenti "System Menu" képernyő bekapcsolásához nyomja meg a SYSTEM MENU gombot.

Megjelenik a lejátszó nyitómenüje, melyben az összes funkció elérhető a megfelelő menüpont kiválasztásával.

#### 2 Válasszon egy opciót és nyomja meg az ENTER gombot.

A megjelenő menüpontok rövid leírását a következőkben olvashatja. A részletes leírást a zárójelben feltüntetett oldalakon találhatja meg. Az előző képernyőre a RETURN gombbal kapcsolhat vissza.

## <span id="page-25-2"></span>Title List

DATA DVD lemezek esetén – a tartalomtól függően – további almenük jelenhetnek meg. A háromféle tétellista hasonló módon jelenik meg, és azonos módon használható.

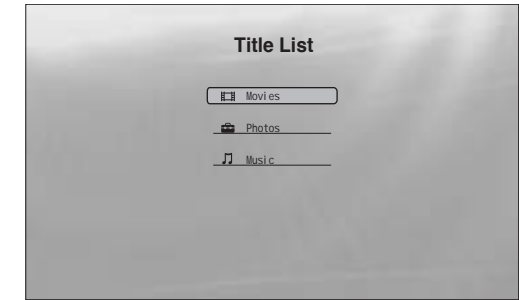

Válassza ki a kívánt tétellistát: "Movies", "Photos" vagy "Music" és nyomja meg az ENTER gombot.

#### -Movies

A mozgóképek, videofájlok megjelenítése (32. oldal).

#### ◆ Photos

A fényképfájlok megjelenítése (40. oldal).

#### ◆ Music

Zenei fájlok megjelenítése (36. oldal).

#### <span id="page-25-0"></span>A/V Control (27. oldal)

A kép- és a hangjellemzők beállítása. Válassza ki a "Video Control" vagy az "Audio Control" almenüt és nyomja meg az ENTER gombot.

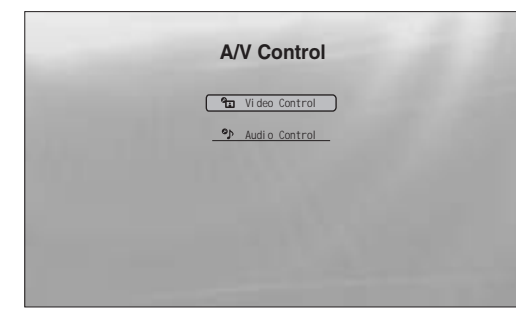

#### <span id="page-25-1"></span>Setup (44. oldal)

A lejátszó működési paramétereinek beállítására szolgáló menü. Válassza ki a megfelelő almenüt és nyomja meg az ENTER gombot.

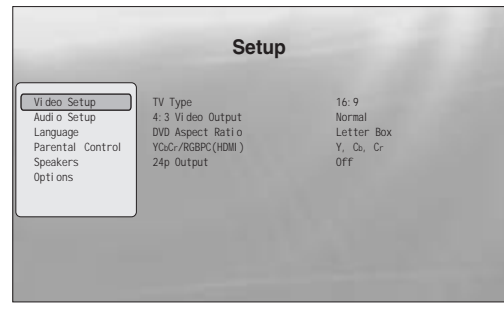

# Karakterek beírása

#### **DATA DVD**

Amikor a képernyőn megjelenik egy billentyűzet (pl. tételkeresés esetén), az alábbiak szerint választhatja ki a karaktereket.

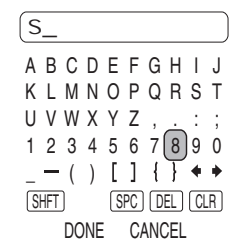

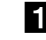

## a Válassza ki a megfelelő karaktert és nyomja meg az ENTER gombot.

A karakter megjelenik a beviteli mezőben. Ha szükséges, válasszon az alábbi opciók közül és nyomja meg az ENTER gombot.

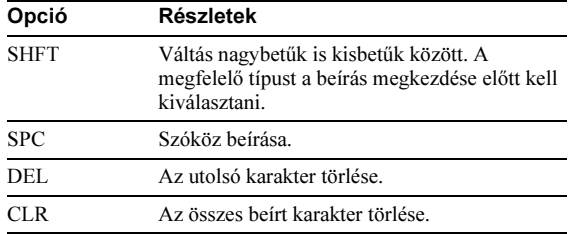

2 Ismételje az 1-es lépést a többi karakter kiválasztásához.

**6** Válassza ki a "DONE" opciót és nyomja meg az ENTER gombot a képernyőbillentyűzet bezárásához.

Megjegyzés A bővített karakterkészlet nem használható.

# Útmutató a távvezérlõ használatához

Az alábbiakban a távvezérlő összes funkcióját megismerheti. Ha a későbbiekben szükségessé válik, ellenőrizze az alábbi listát.

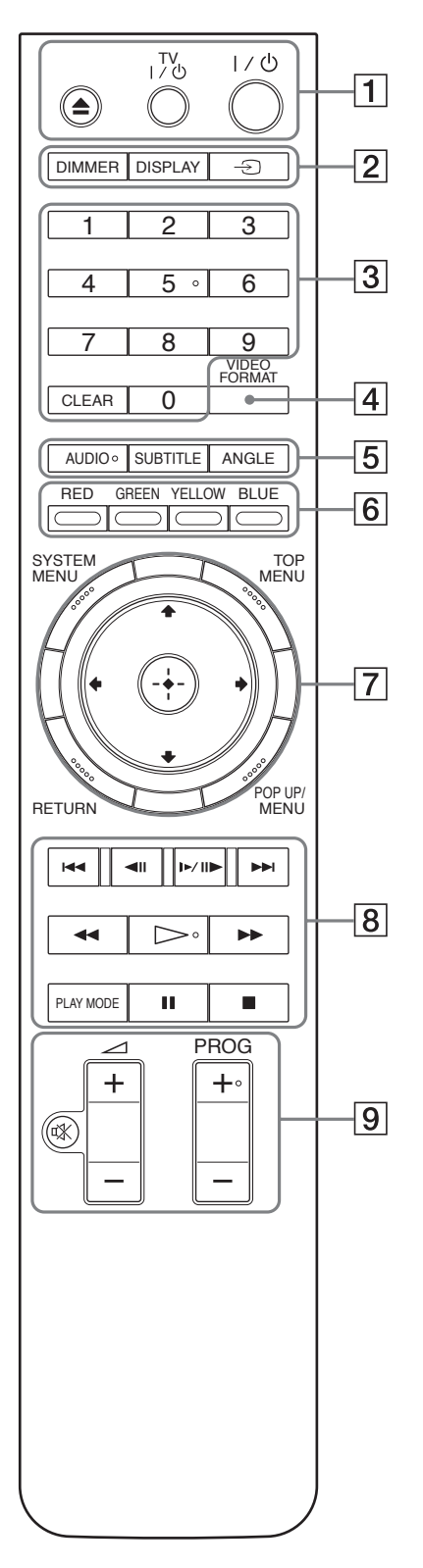

#### $\boxed{1} \triangleq$  (nyit, zár) gomb (20. oldal)

– A lemeztálca nyitása és zárása.

#### TV  $\mathsf{I}/\langle \cdot \rangle$  (be, készenlét) (17. oldal)

– A tv-készülék be- vagy kikapcsolása.

#### $\mathsf{I}/\mathsf{U}$  (be, készenlét) (18. oldal)

<span id="page-27-2"></span>– A lejátszó be- vagy kikapcsolása.

#### $\boxed{2}$  DIMMER (59. oldal)

– Az előlapi kijelző fényerejének beállítása (teljes elsötétítés esetén az előlapi kijelzések kikapcsolnak és az FL OFF jelző világít).

#### DISPLAY (26. oldal)

– A lemezinformációk megjelenítése a képernyőn.

#### $\bigcirc$  (tv-készülék, videó) (17. oldal)

– Váltás a tv-készülék és egyéb külső jelforrás között.

#### 3 Számgombok (26. oldal)

– A tétel-, fejezetszám stb. beírása.

#### CLEAR

– A beviteli mező tartalmának törlése.

#### $\boxed{4}$  VIDEO FORMAT (45. oldal)

– A HDMI OUT aljzaton és a COMPONENT VIDEO OUT aljzatokon megjelenő videokimeneti jel felbontásának beállítása. Ha nem jelenik meg a kép, nyomja meg többször ezt a gombot.

#### $\boxed{5}$  AUDIO<sup>\*1</sup> (49. oldal)

<span id="page-27-1"></span>– A BD-, DVD-lemez hangsávjának vagy a műsor nyelvének kiválasztása.

\*<sup>1</sup> Zenei CD vagy DATA DVD lemezen lévő MPEG-2 videofájl vagy MP3 zeneszám lejátszása közben nem használhatja ezt a gombot.

#### SUBTITLE (49. oldal)

– A BD-, DVD-lemez szinkronfelirat-nyelvének beállítása.

#### <span id="page-27-0"></span>ANGLE

– Váltás egy másik kameraállásra (ha elérhető).

#### **F** Színes gombok (RED, GREEN, YELLOW, BLUE)

– A BD lemezmenü használata közben bizonyos funkciók gyorskiválasztó gombjaiként működnek (a BD Java alapú interaktív alkalmazásainál is használhatók).

Az 5-ös számgombon, az AUDIO, PROG+ és a  $\triangleright$  gombon tapintható jelölés található. A tapintópontot referenciaként használhatja a készülék vezérlése közben.

#### SYSTEM MENU (22. oldal)

– A készülék főmenüjének ("System Menu") be- és kikapcsolása.

#### <span id="page-28-1"></span>TOP MENU (20. oldal)

– A BD- vagy DVD-lemez főmenüjének be- és kikapcsolása.

#### <span id="page-28-0"></span>POP UP/MENU (20. oldal)

– A BD előbukkanó menüjének vagy a DVDlemezmenüjének be- és kikapcsolása.

#### RETURN (20., 22. oldal)

– Visszakapcsolás az előző képernyőre.

#### $\leftarrow$ / $\uparrow$ / $\downarrow$ / $\rightarrow$  (20., 22. oldal)

– A kurzor mozgatása a kiválasztandó menüpontra.

#### Központi gomb (ENTER) (20., 22. oldal)

– Belépés a kiválasztott menüpontba.

#### $\boxed{8}$   $\blacktriangleright \blacktriangleleft / \blacktriangleright \blacktriangleright$  (előző, következő)

– Ugrás az előző, következő fejezetre, műsorszámra stb.

#### $\blacksquare$  (lassítás, léptetés)\*<sup>2</sup>

- Lejátszás lassítva vagy képenként. A normál lejátszásra a  $\triangleright$  gombbal kapcsolhat vissza.
- Lejátszás lassítva
- Lejátszás közben nyomja meg a  $\Box$  III gombot. Lassított lejátszás közben a lejátszási sebességet az alábbiak szerint változtathatja a  $\blacktriangleright$  II $\blacktriangleright$  gombbal:  $1/16 \rightarrow 1/8 \rightarrow 1/4 \rightarrow 1/2$  (a normál sebességhez képest).
- Lejátszás képenként Lejátszás közben nyomja meg a II gombot, majd nyomja meg többször a  $\triangleleft$ II vagy  $\triangleright$ II $\triangleright$  gombot.

#### $\blacktriangleleft$ / $\blacktriangleright$  (pásztázás)\*<sup>2</sup>

- Gyorsított lejátszás hátra vagy előre. Többszöri megnyomásakor a lejátszási sebesség változik.
- \*<sup>2</sup> A lemez vagy a fájltípus függvényében előfordulhat, hogy a funkció nem használható, vagy a keresési sebesség változik.

#### $\triangleright$  (lejátszás)

– A lejátszás elindítása vagy folytatása.

#### PLAY MODE

- Átkapcsolás más lejátszási üzemmódba (ismétlés stb.) a lejátszás elindítása után.
- Műsorrészlet keresés (26. oldal).

#### **II** (szünet)

– Lejátszás szüneteltetése vagy folytatása.

#### $\blacksquare$  (állj)

- Lejátszás leállítása.
- Ha kétszer nyomja meg, a folytatási pont helye törlődik. A folytatási pont helye videofájl esetén a leállítási hely, audiofájl esetén az utoljára játszott zeneszám, fényképfájl esetén a legutóbb megtekintett fénykép.

I Az alábbi gombokkal vezérelhető tv-készülékekről bővebben a 17. oldalon olvashat.

#### $\mathbb{R}$  (némítás) (17. oldal)

- A tv-készülék hangjának némítása.
- $\angle$  (hangerő) +/– (17. oldal)
- A tv-készülék hangerejének beállítása.

#### PROG (programhely) +/– (17. oldal)

– A programhely kiválasztása a tv-készüléken.

#### Változatos lejátszási módok

**BD DVD DATA DVD CD**

a Lejátszás közben nyomja meg többször a PLAY MODE gombot.

A rendelkezésre álló lejátszási módok a pillanatnyi tétel, műsorszám, fájl vagy lemeztípus függvényében eltérhetnek. A kiválasztott lejátszási mód kikapcsolásához nyomja meg újból a PLAY MODE gombot.

#### -Videofájl vagy film lejátszása közben

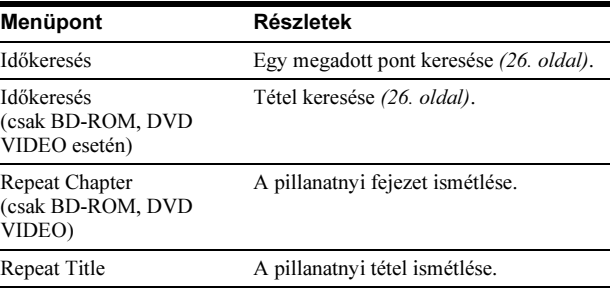

#### -Zeneszám lejátszása közben

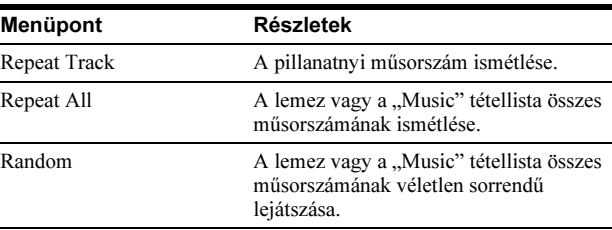

#### -Fényképlejátszás közben

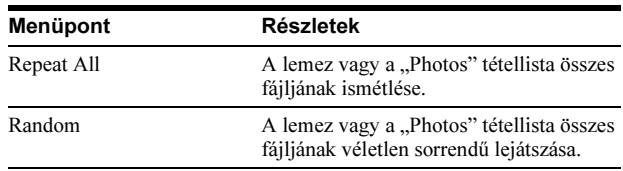

# Keresés a távvezérlõ használatával

#### **BD DVD DATA DVD CD**

A tétel, fejezet vagy műsorszám számának, illetve az időkód (azaz a lemez eleje óta eltelt lejátszási idő) beírásával megkeresheti a kívánt jelenetet.

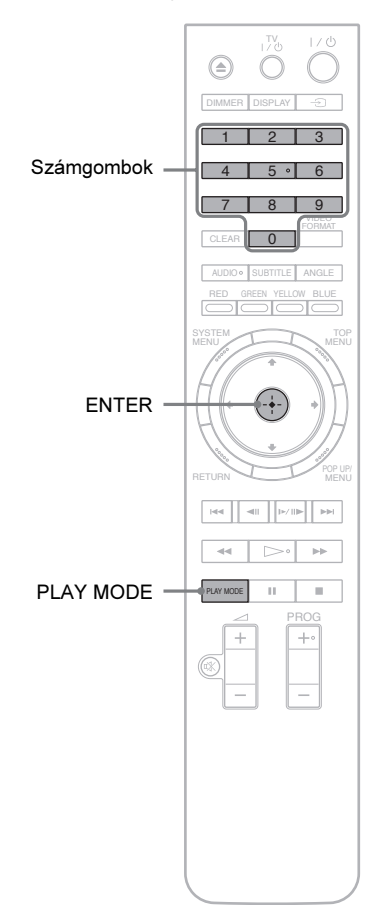

# Tétel, fejezet vagy műsorszám keresése (csak<br>BD-ROM, DVD VIDEO, CD esetén)

- 1 A lejátszás leállítása után írja be a kívánt tétel számát a számgombokkal. Ha fejezetet keres, lejátszás közben írja be a fejezet számát. Műsorszám kereséséhez lejátszás közben adja meg a műsorszám számát. Ha hibázott, nyomja meg
- egyszer a CLEAR gombot és írja be újból a számot. 2 A lejátszás elindításához nyomja meg az ENTER gombot.

# Mûsorrészlet keresés (csak BD-ROM, DVD

- 1 Lejátszás közben nyomja meg ismételten a PLAY MODE gombot mindaddig, míg a "Time Search" meg nem jelenik.
- 2 A számgombokkal írja be az időkódot (eltelt lejátszási idő).

Az időt óra, perc és másodperc formában kell megadni (például az "12030" jelenti az 1 óra, 20 perc 30 másodpercnyi játékidőt). Ha hibázott, nyomja meg egyszer a CLEAR gombot és írja be újból a számot.

3 A lejátszás elindításához nyomja meg az ENTER gombot.

Lehetnek olyan DVD VIDEO, BD-ROM, DATA DVD lemezek, melyeknél a fenti keresési funkció nem használható.

# A lemezinformációk ellenõrzése

**BD DVD DATA DVD CD**

A DISPLAY gomb megnyomásával ellenőrizheti a tételre, fejezetre, műsorszámra vonatkozó információkat (beleértve a videó bitsűrűséget stb.) is. A kijelzett információk a lemeztípustól és a lejátszó állapotától függően eltérhetnek.

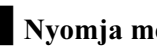

#### **I** Nyomja meg a DISPLAY gombot.

Példa: DVD VIDEO lejátszása közben.

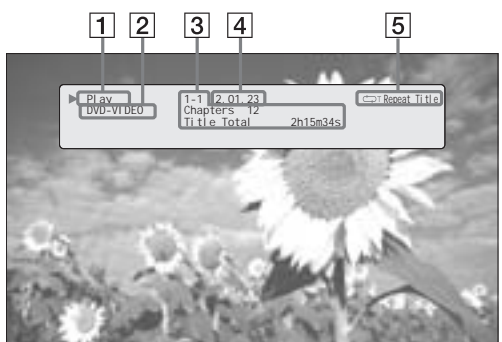

Az alábbi információk jelennek meg:

- 1Lejátszási állapot
- 2Lemeztípus

#### 3Tételre vonatkozó információk.

- A pillanatnyi tétel és fejezet száma.
- A fejezetek száma a pillanatnyi tételen belül.
- A tétel teljes lejátszási ideje.
- $\boxed{4}$  A pillanatnyi tétel lejátszásából eltelt idő.
- 5Lejátszási mód.

#### 2 Nyomja meg újból a DISPLAY gombot.

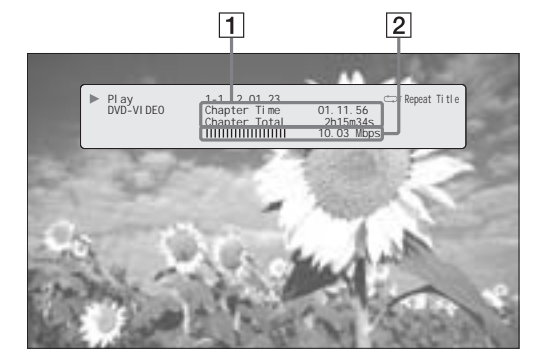

Ekkor az alábbi kijelzések jelennek meg:

- 1Fejezetre vonatkozó információk.
	- A pillanatnyi fejezet lejátszásából eltelt idő. • A pillanatnyi fejezet teljes lejátszási ideje.

2 Videó bitsűrűség és jelfolyam információk.

#### Ö Hasznos tudnivalók

- A lemezinformációkat az előlapi kijelzőn (59. oldal) vagy a tétellistában (22. oldal) is ellenőrizheti.
- A hangra vonatkozó információkat az AUDIO gombbal ellenőrizheti.

# Az alacsony hangerejû részek érthetõségének fokozása (Audio DRC)

#### **BD DVD DATA DVD**

Ezzel a funkcióval az alacsony hangerejű részek, pl. párbeszédek érthetősége fokozható.

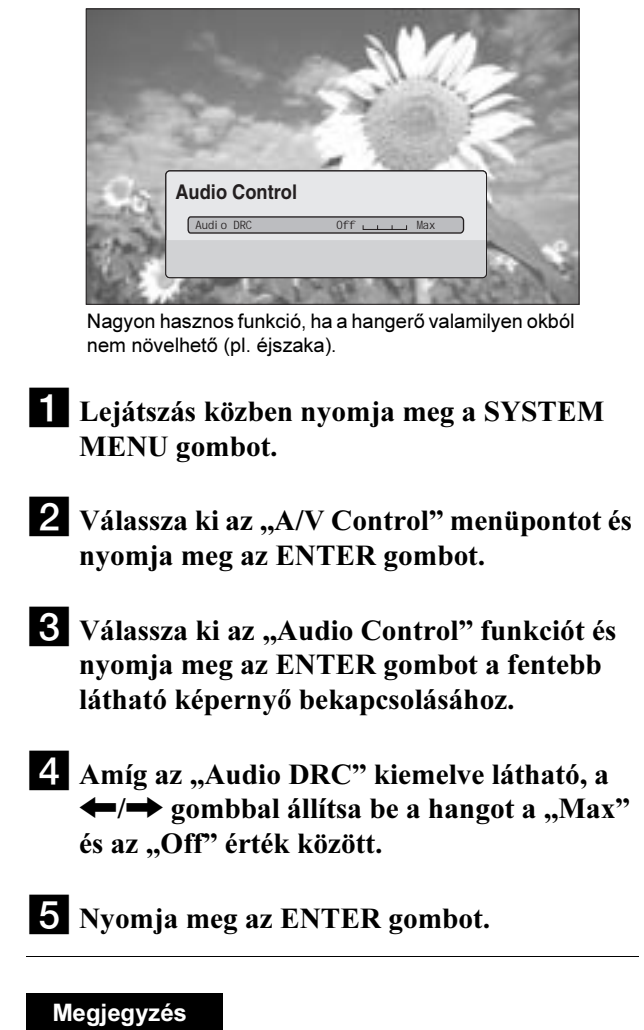

#### Az "Audio DRC" funkció csak Dolby Digital Blu-ray lemez vagy DVDlemez esetén, illetve az alábbi feltételek szerint használható.

– Az "Audio Setup" menü "Dolby Digital Output" menüpontjában a "Downmix PCM" beállítás van kiválasztva (47. oldal), és a hangkimenet a DIGITAL OUT (OPTICAL vagy COAXIAL) vagy a HDMI OUT aljzaton jelenik meg.

<sup>-</sup> Az "Audio Setup" menü "Audio (HDMI)" menüpontjában a "PCM" beállítás van kiválasztva (47. oldal), és a hangkimenet a HDMI OUT aljzaton jelenik meg.

<sup>–</sup> A hangkimenet az AUDIO OUT (L/R) aljzatokon vagy az 5.1CH OUTPUT aljzatokon jelenik meg.

# A képjellemzõk beállítása

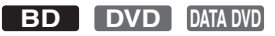

A gyárilag beprogramozott, filmszínházakra jellemző képbeállítások segítségével (melyeket eltérő megvilágítási viszonyokhoz terveztek) teljesen kihasználhatja BD- vagy DVD-lemezek nyújtotta képi élményt. A "Memory" menüpont lehetővé teszi a kép részletes beállítását és tárolását.

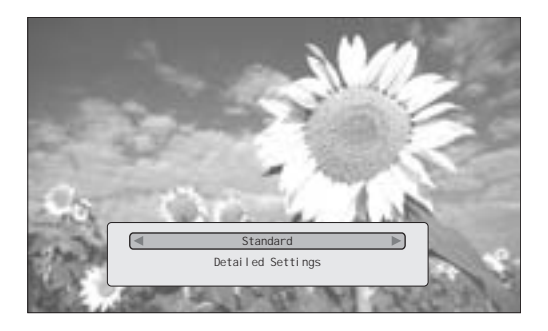

- **Lejátszás közben nyomja meg a SYSTEM** MENU gombot.
- $\boldsymbol{2}$  Válassza ki az "A/V Control" menüpontot és nyomja meg az ENTER gombot.
- <sup>3</sup> Válassza ki a "Video Control" funkciót és nyomja meg az ENTER gombot a fentebb látható képernyő bekapcsolásához.
- $4$  A  $\leftrightarrow$  gombbal válasszon egy beállítást.

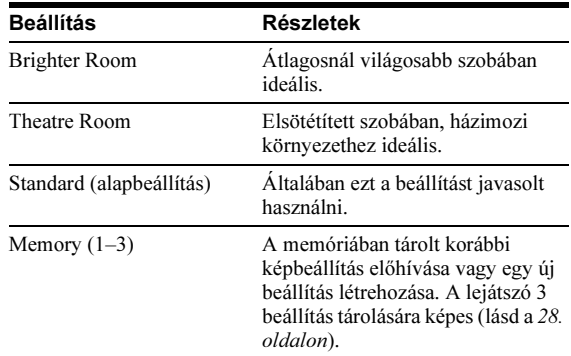

# <span id="page-31-0"></span>5 Nyomja meg az ENTER gombot.

#### z Hasznos tudnivaló

A fenti beállítások hatása akkor érzékelhető, ha a tv-készülék képbeállítása "Standard" (ha van ilyen).

A "Memory" menüpont beállítása nincs hatással az S VIDEO OUT vagy a VIDEO OUT aljzaton megjelenő kép minőségére.

# A képjellemzők részletes beállítása és<br>tárolása

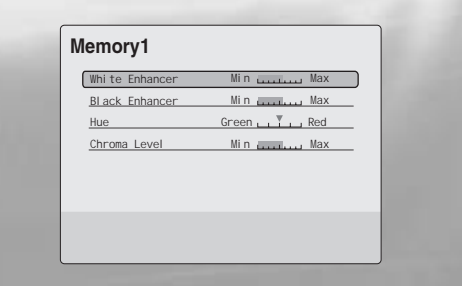

- $\blacksquare$ , A képjellemzők beállítása" fejezet (28. oldal) 4. lépésében válassza ki a "Memory 1" – "Memory 3" memóriahelyek egyikét.
- 2 Válassza ki a "Detailed Settings" funkciót és nyomja meg az ENTER gombot a fentebb látható képernyő bekapcsolásához. Ha egy másik memóriahelyet szeretne kiválasztani, nyomja meg a RETURN gombot.
- **3** Válassza ki és állítsa be a kívánt képjellemzőket a  $\leftarrow$ / $\rightarrow$  gombbal.
	- $\blacklozenge$  A beállítás hatásának ellenőrzése Válassza ki a kívánt képjellemzőt és nyomja meg az ENTER gombot a beállító képernyő bekapcsolásához. A  $\leftrightarrow$  gombbal végezze el a beállítást, és közben ellenőrizze a hatást a háttérben látható képen. A beállítás tárolásához nyomja meg az ENTER gombot.

A "Memory" gyárilag tárolt értékei aláhúzva láthatók.

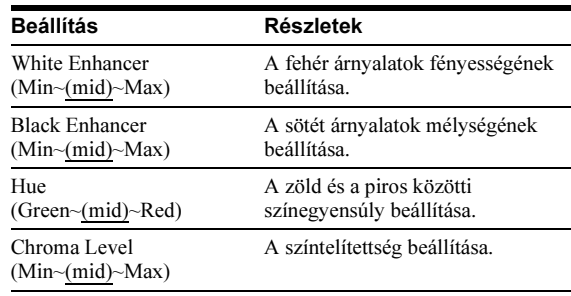

d Nyomja meg a RETURN gombot.

# Egy lemez zárolása (szülõi felügyelet)

#### **BD DVD**

Ha a "Parental Control" (szülői felügyelet) menüpontban beállít egy jelszót és egy korlátozási szintet, megakadályozhatja a nemkívánatos lemezek ellenőrizetlen lejátszását.

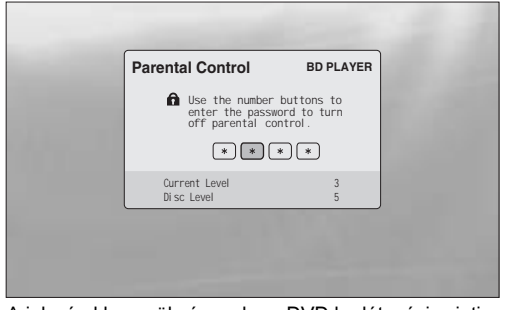

A jelszó akkor szükséges, ha a DVD korlátozási szintje meghaladja az Ön által beállított értéket.

- Megjegyzés A lejátszás nem korlátozható ezzel a funkcióval, ha a DVD VIDEO, BD-ROM nem rendelkezik szülői felügyelet opcióval.
- Ha a jelszót elfelejti, törölnie kell a lejátszó összes beállítását (53. oldal).
- A fenti kijelzés nem jelenik meg BD-ROM lemezeknél. Ha a szülői felügyeleti korlátozás miatt a BD-ROM nem játszható le, állítsa vissza a "Change Age Restriction" menüpont alapértékét a "BD Parental Control" menüben (30. oldal).

# A jelszó beállítása, megváltoztatása

#### **BD DVD**

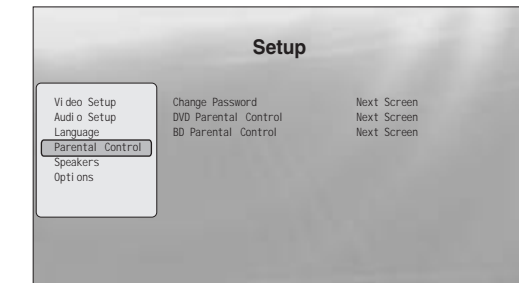

- **Alapmüveletek**
- a Nyomja meg a SYSTEM MENU gombot.
- 2 Válassza ki a "Setup" menüt és nyomja meg az ENTER gombot.
- <sup>3</sup> Válassza ki a "Parental Control" menüpontot és nyomja meg az ENTER gombot a fentebb látható "Parental Control" képernyő bekapcsolásához.
- 4 Válassza ki a "Change Password (Set Password)" funkciót és nyomja meg az ENTER gombot.
- **E** Válassza ki a "Next Screen" opciót és nyomja meg az ENTER gombot a jelszóbeíró képernyő bekapcsolásához.
	- ◆ Ha még nem állította be a jelszót A számgombokkal írja be a négyjegyű jelszót és nyomja meg a  $\blacklozenge$  gombot. Írja be újból a jelszót és nyomja meg az ENTER gombot.
	- ◆ Ha korábban már beállította a jelszót A számgombokkal írja be a négyjegyű jelszót és nyomja meg az ENTER gombot. Írja be az új jelszót és nyomja meg a  $\bigtriangledown$  gombot, majd írja be újból a jelszót és nyomja meg az ENTER gombot.

#### z Hasznos tudnivaló

Ha a műveletet a "DVD Parental Control" beállításával szeretné folytatni, hajtsa végre az "A szülői felügyelet beállítása DVD VIDEO lemezeknél" fejezetben leírt műveletsort a 4. lépéstől (30. oldal).

# A szülői felügyelet beállítása DVD<br>VIDEO lemezeknél

#### VIDEO lemezeknél **DVD**

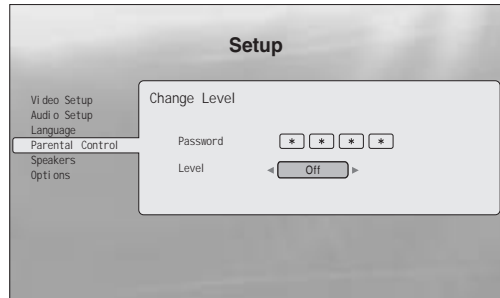

- a Nyomja meg a SYSTEM MENU gombot.
- 2 Válassza ki a "Setup" menüt és nyomja meg az ENTER gombot.
- **El** Válassza ki a "Parental Control" menüpontot<br>és nyomja meg az ENTER gombot a "Parental Control" képernyő bekapcsolásához.  $\mathbf{r}$  képernyő bekapcsolásához.
- 4 Válassza ki a "DVD Parental Control" funkciót és nyomja meg az ENTER gombot.
- 5 Válassza ki a "Change Level" opciót és nyomja meg az ENTER gombot a fenti képernyő bekapcsolásához. Itt beállíthatja a korlátozási szintet.
- f A számgombokkal írja be a jelszót és nyomja meg az ENTER gombot.
- $\overline{A}$  A  $\leftarrow$ / $\rightarrow$  gombbal állítsa be a korlátozási szintet "Off" és "Level 8" értékek között és nyomja meg az ENTER gombot. Minél kisebb értéket állít be, annál szigorúbb a korlátozás.
- **8** Amikor a "Parental Control" menü újból megjelenik, válassza ki a "DVD Parental Control" menüpontot és nyomja meg az ENTER gombot.
- 9 Válassza ki a "DVD Country Code" funkciót és nyomja meg az ENTER gombot. Ezzel biztosíthatja azt, hogy az Ön országában engedélyezett jelenetek kerüljenek lejátszásra.
- 10 A "DVD Country Code" képernyőn írja be a jelszót a számgombokkal és nyomja meg az ENTER gombot.
- $\mathbf{K}$  A  $\blacktriangleright$  gombbal válassza ki az országkódot (*lásd a 63. oldalon*), vagy nyomja meg a  $\bigstar$  gombot és a számgombokkal írja be az országkódot.
- l Nyomja meg az ENTER gombot.

#### z Hasznos tudnivaló

# A szülői felügyelet beállítása BD-ROM<br>lemezeknél lemezeknél

#### **BD**

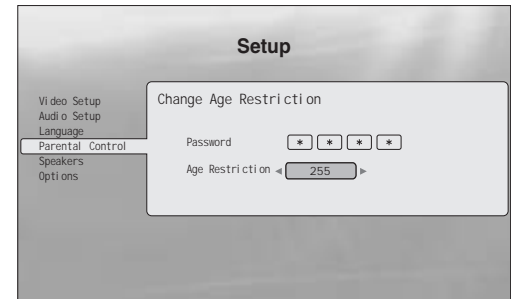

- a Nyomja meg a SYSTEM MENU gombot.
- 2 Válassza ki a "Setup" menüt és nyomja meg az ENTER gombot.
- **8** Válassza ki a "Parental Control" menüpontot<br>és nyomja meg az ENTER gombot a "Parental Control" képernyő bekapcsolásához.  $\mathbf{r}$  képernyő bekapcsolásához.
- 4 Válassza ki a "BD Parental Control" funkciót és nyomja meg az ENTER gombot.
- **E** Válassza ki a "Change Age Restriction" opciót és nyomja meg az ENTER gombot a fenti képernyő bekapcsolásához. BD-ROM lemezeknél a korlátozás korhatár szerint történik, nem pedig egy beállított érték szerint.
- f A számgombokkal írja be a jelszót és nyomja meg az ENTER gombot.
- $\blacksquare$  A  $\blacklozenge$  gombbal állítsa be a korhatárt "0" és "255" között és nyomja meg az ENTER gombot.
- **8** Amikor a "Parental Control" menü újból megjelenik, válassza ki a "BD Parental Control" menüpontot és nyomja meg az ENTER gombot.
- 9 Válassza ki a "BD Country Code" funkciót és nyomja meg az ENTER gombot. Ezzel biztosíthatja azt, hogy az Ön országában engedélyezett jelenetek kerüljenek lejátszásra.
- **jú** A "BD Country Code" képernyőn írja be a jelszót a számgombokkal és nyomja meg az ENTER gombot.
- $\mathbf{K}$  A  $\leftrightarrow$  gombbal válassza ki az országkódot (*lásd a 63. oldalon*), vagy nyomja meg a  $\blacklozenge$ gombot és a számgombokkal írja be az országkódot.
- l Nyomja meg az ENTER gombot.

Ha a műveletet a "BD Parental Control" beállításával szeretné folytatni, hajtsa végre az "A szülői felügyelet beállítása BD-ROM lemezeknél" fejezetben leírt műveletsort a 4. lépéstől (30. oldal).

Alapműveletek 31Alapmûveletek

# Videofájlok lejátszása

A DATA DVD lemezen lévő MPEG-2 PS videofájlok ellenőrzéséhez és rendezéséhez használja a "Movie" tétellistát.

# Az összes tétel megielenítése meg<sub>jel</sub>enítése

#### **DATA DVD**

A "Movies" tétellista bekapcsolásakor a lemezen lévő összes tétel megjelenik.

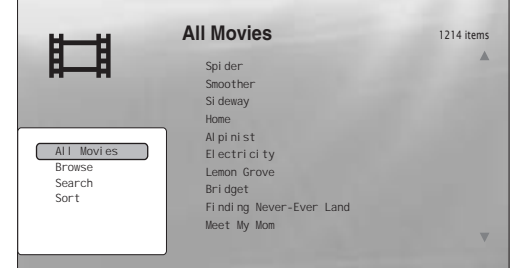

A < gomb megnyomásakor a böngésző menü megjelenik.

aNyomja meg a SYSTEM MENU gombot.

2 Válassza ki a "Title List" funkciót és nyomja meg az ENTER gombot.

**6** Válassza ki a "Movies" opciót és nyomja meg az ENTER gombot.

Megjelenik a fenti "All Movies" képernyő, mely az összes tételt tartalmazza (a  $\blacktriangleright$  gombbal görgethető). Az "All Movies" képernyőn olyan funkciókat hajthat végre a böngésző menü segítségével, melyek az összes tételre vonatkoznak (lásd lentebb).

## A böngészõ menü használata

A 3. lépés után nyomja meg a  $\blacklozenge$  gombot a "Movies" tétellistára vonatkozó opciók megjelenítéséhez. Az egyes műveletsorok részletesebb leírását lásd a zárójelben feltüntetett oldalon. A választható menüpontok a pillanatnyi kijelzéstől függően változhatnak.

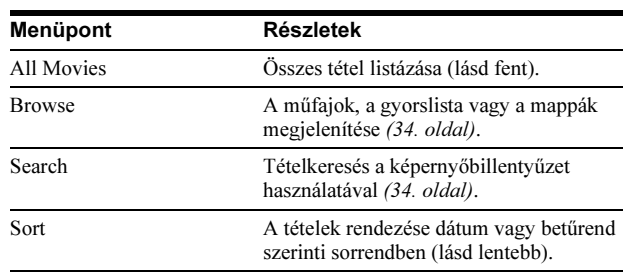

#### ◆ Példa: a "Sort" funkció alkalmazása az összes tételre

- 1 Válassza ki a "Sort" funkciót és nyomja meg az ENTER gombot.
- <sup>2</sup> Válassza ki a rendezési elvet; "Recent first" (legújabb elöl), "Oldest first" (legrégibb elöl), "By title  $(A\rightarrow Z)$ " (tételnév szerint, növekvő), "By title  $(Z \rightarrow A)$ " (tételnév szerint, csökkenő) és nyomja meg az ENTER gombot.
- Az összes tétel megjelenítése . . . . . . . . . . . . . 32 • Böngészés mûfaj, gyorslista vagy mappa • Tétel keresése. . . . . . . . . . . . . . . . . . . . . . . . . 34 • [Programozott lejátszás \(gyorslista\)](#page-38-0) . . . . . . . . [35](#page-38-0)

# Tétel lejátszása

#### $\blacksquare$ , Az összes tétel megjelenítése" rész 3. lépése után válassza ki a lejátszani kívánt tételt, és nyomja meg az ENTER gombot.

A tétel lejátszása megkezdődik. A kiválasztott tétel lejátszására vonatkozó egyéb beállításokat az "Options" menüben hajthat végre (lásd lentebb).

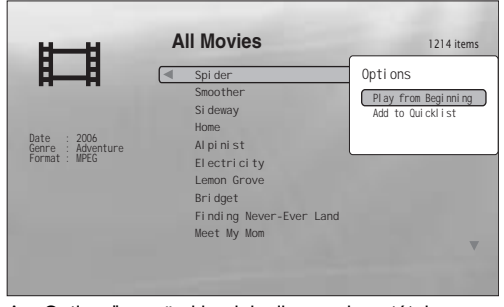

Az "Options" menü akkor jelenik meg, ha a tétel kiválasztása után megnyomia a  $\rightarrow$  gombot.

#### Az "Options" menü használata

A fenti műveletben az ENTER gomb helyett nyomja meg a  $\rightarrow$ gombot. Ekkor megjelenik a kiválasztott tételre az adott pillanatban használható menüpontokat tartalmazó "Options" menü. A fenti példa esetében az alábbi menüpontok érhetők el.

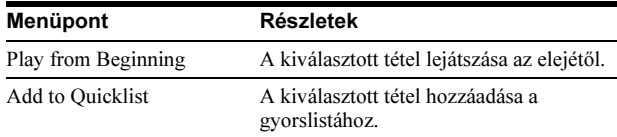

#### ◆ Példa: a "Play from Beginning" opció alkalmazása a kiválasztott tételre

<sup>1</sup> Válassza ki a "Play from Beginning" funkciót és nyomja meg az ENTER gombot.

#### Egy másik lejátszási mód kiválasztása

Lejátszás közben nyomja meg többször a PLAY MODE gombot. A lejátszási módok az alábbi sorrendben jelennek meg: "Time Search" (26. oldal) — "Repeat Title" — "Repeat Off" A részleteket lásd a 25. oldalon.

#### z Hasznos tudnivaló

A távvezérlővel működtethető funkciókat lásd a 24. oldalon.

#### Néhány szó a tétellista "Movies" (összes videofájl) kijelzésérõl

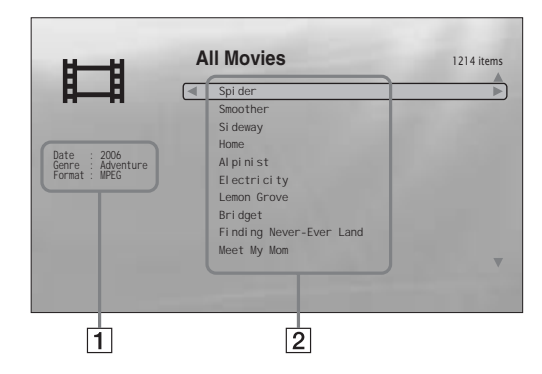

#### <sup>1</sup> Részletes információk

A kiválasztott tételre vonatkozó részletes információk.

- Date: a felvételi év kijelzése.
- Genre: a műfaj kijelzése.
- Format: a tömörítési formátum kijelzése.

#### |2| Lista terület

A teljes lemeztartalom tételneveinek megjelenítése.

# Böngészés mûfaj, gyorslista vagy mappa szerint

#### **DATA DVD**

Szűkítse le a tételek listáját kategóriatípus (pl. "Folders" (mappák)), majd kategória szerint.

<span id="page-37-0"></span>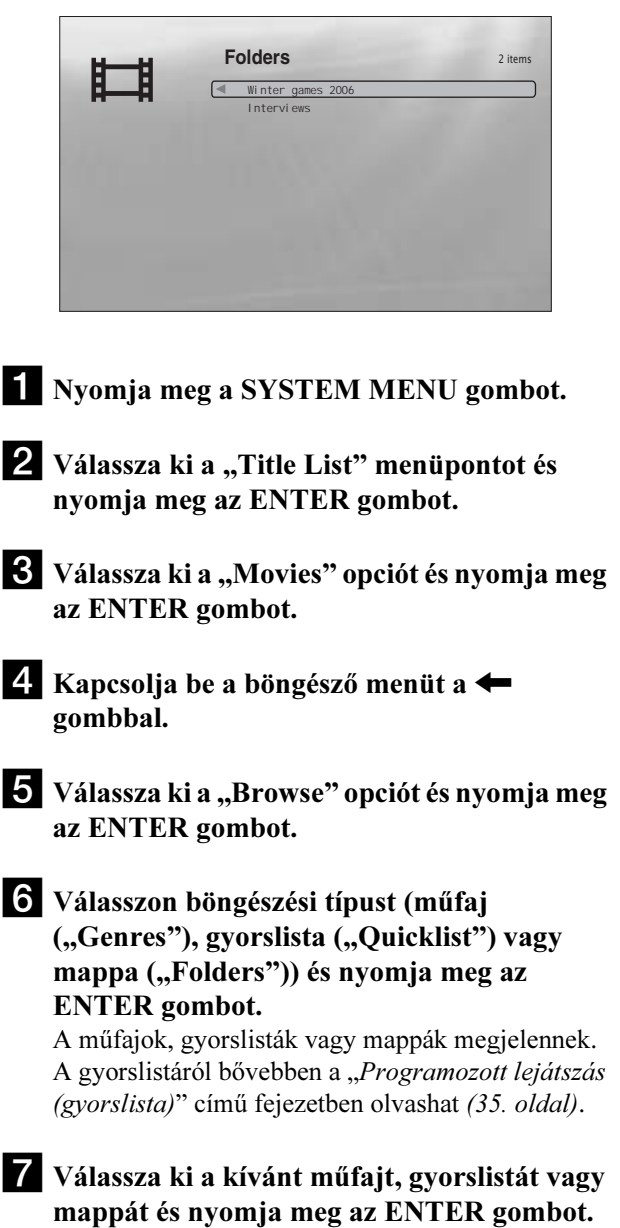

#### ប៉ុ Hasznos tudnivaló

A kívánt tétel kiválasztásához és a lejátszás elindításához használhatja az ENTER gombot illetve az "Options" menüt is (nyomja meg a  $\rightarrow$ gombot).

# Tétel keresése

#### **DATA DVD**

Kereshet a pontos tételnév alapján vagy a hasonló nevű tételek között.

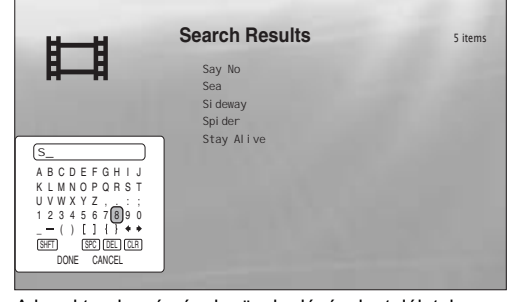

A karakterek számának növekedésével a találatok száma szűkül.

aNyomja meg a SYSTEM MENU gombot.

- <sup>2</sup> Válassza ki a "Title List" menüpontot és nyomja meg az ENTER gombot.
- <sup>3</sup> Válassza ki a "Movies" opciót és nyomja meg az ENTER gombot.
- 4 Kapcsolja be a böngésző menüt a  $\leftarrow$ gombbal.
- $\overline{\bullet}$  Válassza ki a "Search" opciót és nyomja meg az ENTER gombot.
- fA képernyőbillentyűzet segítségével írja be a tételnevet (lásd a 23. oldalon).

#### z Hasznos tudnivaló

A kívánt tétel (találati listából történő) kiválasztásához és a lejátszás elindításához használhatja az ENTER gombot illetve az "Options" menüt is (nyomja meg a  $\rightarrow$  gombot).

# <span id="page-38-0"></span>Programozott lejátszás (gyorslista)

#### **DATA DVD**

Egyéni gyorslista ("Quicklist") összeállításával kedvenc tételeit tetszés szerinti sorrendben játszhatja le.

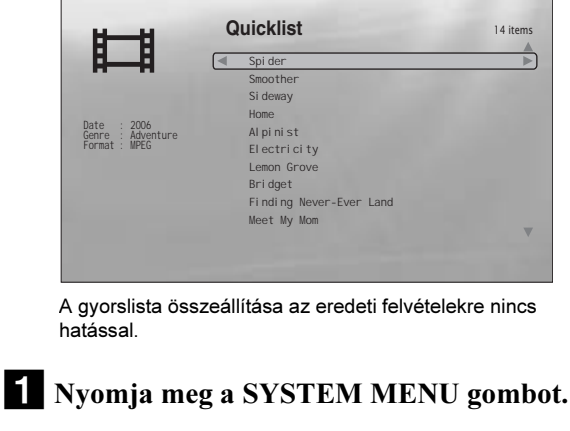

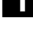

2 Válassza ki a "Title List" menüpontot és nyomja meg az ENTER gombot.

- <sup>6</sup> Válassza ki a "Movies" opciót és nyomja meg az ENTER gombot.
- 4. Amikor az "All Movies" lista megjelenik, válassza ki a gyorslista ("Quicklist") első tételét és nyomja meg a  $\rightarrow$  gombot.
- U Válassza ki az "Add to Quicklist" opciót az "Options" menüből és nyomja meg az ENTER gombot.
- fA 4. és 5. lépés ismétlésével válassza ki a beprogramozni kívánt tételeket. A tételeket a kívánt lejátszási sorrendben kell kiválasztani. Egy tételt többször is kiválaszthat. A gyorslista ("Quicklist") legfeljebb 25 tételt tartalmazhat.

Kapcsolja be a böngésző menüt a  $\blacktriangleright$  gombbal.

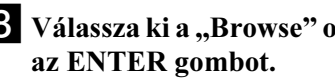

 $\delta$  Válassza ki a "Browse" opciót és nyomja meg

 $\Omega$  Válassza ki a "Quicklist" opciót és nyomja meg az ENTER gombot a fenti képernyő bekapcsolásához. A gyorslistában ("Quicklist") megjelennek a

beprogramozott tételek.

jVálassza ki a kezdő tételt és nyomja meg az ENTER gombot.

- T<br>1 Válassza ki a képernyőn látható gyorslistán a<br>törölni kívánt tételt és nyomia meg a → goml törölni kívánt tételt és nyomja meg a  $\rightarrow$  gombot.
- 2 Válassza ki a "Remove" funkciót és nyomja meg<br>az ENTER gombot. az Enter gombot.<br>Enter gombo

#### z Hasznos tudnivaló

A PLAY MODE gombbal (25. oldal) a gyorslista tételeit más lejátszási módban is lejátszhatja.

Bizonyos műveletek (pl. a tétellista megjelenítése, a lemeztálca kinyitása, a lejátszó kikapcsolása stb.) után a gyorslista tartalma törlődhet.

# Zeneszámok lejátszása

A DATA DVD lemezen lévő MP3 zeneszámok listázásához és lejátszásához használja a "Music" tétellistát. Kedvenc zeneszámaiból gyorslistát ("Quicklist") készíthet, és változatos módokon játszhatja le azokat.

# Az összes elõadó megtekintése

#### **DATA DVD**

A "Music" tétellista bekapcsolásakor a lemezen lévő összes előadó neve megjelenik.

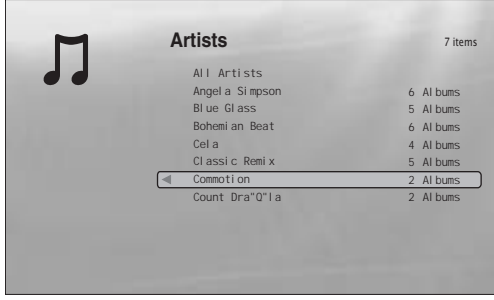

A < gomb megnyomásakor a böngésző menü megjelenik.

- **ANYOMIA meg a SYSTEM MENU gombot.**
- 2 Válassza ki a "Title List" funkciót és nyomja meg az ENTER gombot.
- **6** Válassza ki a "Music" opciót és nyomja meg az ENTER gombot.

Megjelenik a fenti "Artists" képernyő, mely az összes előadót tartalmazza (a  $\blacklozenge$  gombbal görgethető). Az "Artists" képernyőn olyan funkciókat hajthat végre a böngésző menü segítségével, melyek az összes zeneszámra vonatkoznak (lásd lentebb).

A 3. lépés után nyomja meg a  $\leftarrow$  gombot a "Music" listára vonatkozó opciók megjelenítéséhez. Az egyes műveletsorok részletesebb leírását lásd a zárójelben feltüntetett oldalon. A választható menüpontok a pillanatnyi kijelzéstől függően változhatnak.

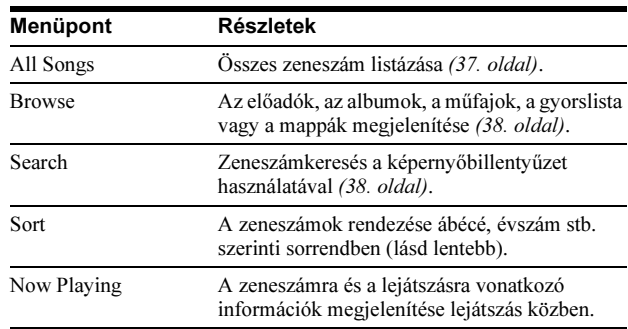

#### ◆ Példa: a "Sort" funkció alkalmazása az összes zeneszámra

- 1 Az összes zeneszám megjelenítéséhez válassza ki az "All Songs" opciót a böngésző menüben és nyomja meg az ENTER gombot.
- $\boxed{2}$  Kapcsolja be a böngésző menüt a  $\blacklozenge$  gombbal.
- <sup>3</sup> Válassza ki a "Sort" opciót és nyomja meg az ENTER gombot.
- $\overline{4}$  Válassza ki a rendezési elvet; "Recent first" (legújabb elöl), "Oldest first" (legrégibb elöl), "By title  $(A\rightarrow Z)$ " (név szerint, növekvő), "By title  $(Z \rightarrow A)$ " (név szerint, csökkenő) és nyomja meg az ENTER gombot.

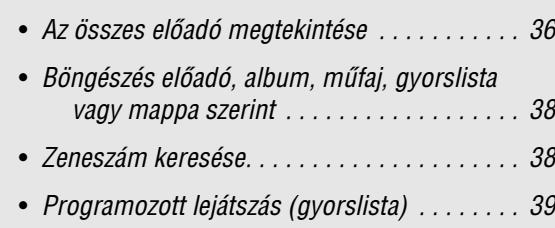

# Zeneszám lejátszása

 $\blacksquare$  A fenti "Az összes előadó megtekintése" rész 3. lépése után szűkítse a zeneszámok listáját az előadó és az album megadásával.

Az összes zeneszám listázásához nyomja meg a < gombot és válassza ki az "All Songs" opciót a böngésző menüből.

#### 2 Válassza ki a lejátszani kívánt zeneszámot, és nyomja meg az ENTER gombot.

A zeneszám lejátszása megkezdődik. A kiválasztott zeneszám lejátszására vonatkozó egyéb beállításokat az "Options" menüben hajthat végre (lásd lentebb).

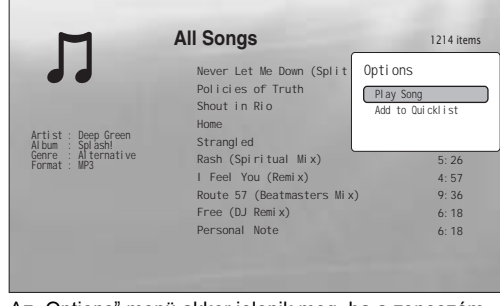

Az "Options" menü akkor jelenik meg, ha a zeneszám kiválasztása után megnyomja a  $\rightarrow$  gombot.

## Az "Options" menü használata

A fenti műveletben az ENTER gomb helyett nyomja meg a  $\rightarrow$ gombot. Ekkor megjelenik a kiválasztott zeneszámra az adott pillanatban használható menüpontokat tartalmazó "Options" menü. A fenti példa esetében az alábbi menüpontok érhetők el.

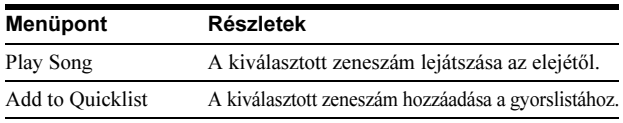

#### ◆ Példa: a "Play Song" opció alkalmazása a kiválasztott zeneszámra

1 Válassza ki a "Play Song" funkciót és nyomja meg az<br>ENTER gombot. ENTER gombot.

#### Egy másik lejátszási mód kiválasztása

Lejátszás közben nyomja meg többször a PLAY MODE gombot. A lejátszási módok az alábbi sorrendben jelennek meg: "Repeat Track" (zeneszám ismétlés) — "Repeat All" (összes ismétlés) — "Random" (véletlen sorrend) — "Repeat Off" (ismétlés kikapcsolva). A részleteket lásd a 25. oldalon.

#### $\ddot{Q}$  Hasznos tudnivalók

- A távvezérlővel működtethető funkciókat lásd a 24. oldalon.
- Ha leállítja a lejátszást, a készülék a következő alkalommal az utoljára lejátszott műsorszámmal kezdi a lejátszást.
- A lemez megírására használt szoftver típusától függően előfordulhat, hogy a megjelenített műsorszám- vagy albumnév karakterei eltérnek a beírt karakterektől.

- Előfordulhat, hogy az MP3 audio műsorszámok lejátszási ideje pontatlanul jelenik meg.
- Ha egy nem MP3 fájl nevéhez hozzáírja az "MP3" kiterjesztést, a lejátszó akaratlanul lejátszhatja azt. Ilyen esetben a csatlakoztatott külső eszköz meghibásodhat.
- Ha egy másik albumra kapcsol, a lejátszás kis időkéséssel kezdődik meg.
- Ha a folytatólagos lejátszási funkciót MP3 zeneszámokhoz használja, a lejátszás a műsorszám elejétől kezdődik.

#### Néhány szó a tétellista "Music" (összes zeneszám) kijelzésérõl

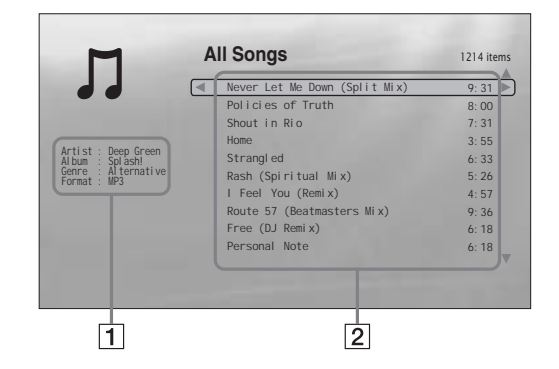

#### 1 Részletes információk

A kiválasztott zeneszámra vonatkozó részletes információk.

- Artist: az előadó nevének kijelzése.
- Album: az albumnév kijelzése.
- Genre: a műfaj kijelzése.
- Format: a tömörítési formátum kijelzése.

#### 2 Lista terület

- Általános információk megjelenítése.
- Főzóna: a zeneszámok címének megjelenítése.
- Alzóna: az egyes műsorszámok teljes lejátszási idejének kijelzése.

#### Zeneszámok, melyeket nem lehet lejátszani

A lejátszó nem képes lejátszani a fájlt, ha:

– A DATA DVD lemez nem olyan MP3 formátumban készült el, mely megfelel az UDF-nek (általános lemezformátum).

- Az audio műsorszám nem ".MP3" kiterjesztésű.
- Az adatfájl nem megfelelő formátumú, annak ellenére, hogy "MP3" kiterjesztéssel rendelkezik.
- Az adatfájl nem felel meg az MPEG-1 Audio Layer III formátumnak.
- Az adatfájl felvételi formátuma mp3PRO.
- A fájlnév olyan karaktert is tartalmaz, mely nem része az angol ábécének, vagy nem számjegy.

# Böngészés elõadó, album, mûfaj, gyorslista vagy mappa szerint

#### **DATA DVD**

Szűkítse le a tételek listáját kategóriatípus (pl. "Genres" (műfajok)), majd kategória szerint.

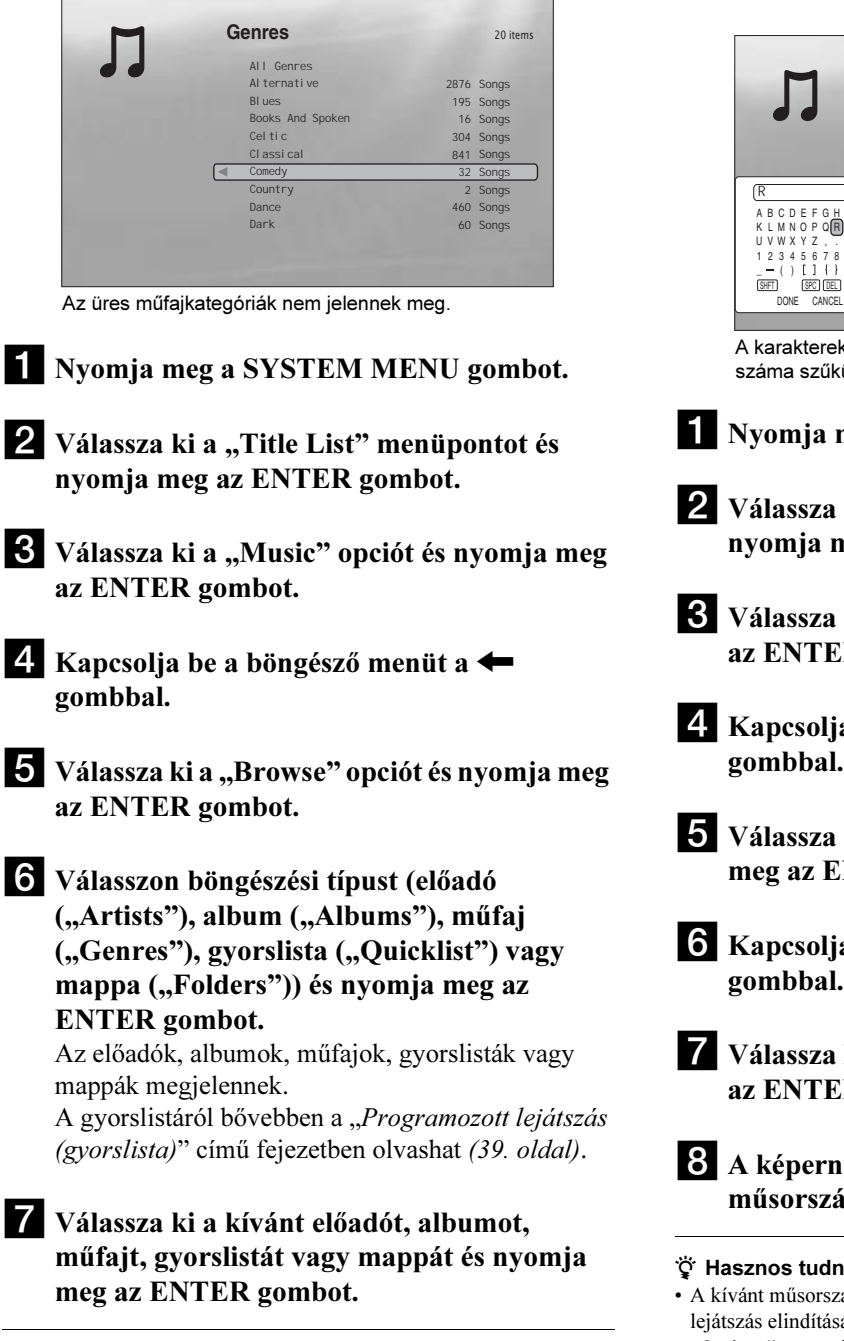

#### z Hasznos tudnivaló

A kívánt zeneszám kiválasztásához és a lejátszás elindításához használhatja az ENTER gombot illetve az "Options" menüt is (nyomja  $meg a \rightarrow gombot$ .

# Zeneszám keresése

#### **DATA DVD**

Kereshet a pontos műsorszámcím alapján vagy a hasonló című műsorszámok között.

![](_page_41_Picture_456.jpeg)

kül.

meg a SYSTEM MENU gombot.

- ki a "Title List" menüpontot és neg az ENTER gombot.
- ki a "Music" opciót és nyomja meg R gombot.
- a be a böngésző menüt a  $\leftarrow$ 
	- ki az "All Songs" opciót és nyomja **NTER** gombot.
- a be a böngésző menüt a  $\leftarrow$ gombbal.
- ki a "Search" opciót és nyomja meg  $2R$  gombot.
- ha képernyűzet segítségével írja be a ámcímet (lásd a 23. oldalon).

#### hivalók

- <sup>z</sup>ám (találati listából történő) kiválasztásához és a sához használhatja az ENTER gombot illetve az "Options" menüt is (nyomja meg a  $\rightarrow$  gombot).
- Mindegyik tétellistán (pl. műfajok ("Genres")) belül kereshet műfaj, előadó, album vagy mappa szerint.

# Programozott lejátszás (gyorslista)

#### **DATA DVD**

Egyéni gyorslista ("Quicklist") összeállításával kedvenc zeneszámait tetszés szerinti sorrendben játszhatja le.

![](_page_42_Picture_268.jpeg)

- tör<br>1 Válassza ki a képernyőn látható gyorslistán a<br>1 törölni kívánt zeneszámot és nyomia meg a törölni kívánt zeneszámot és nyomja meg a  $\rightarrow$  gombot.
- 2 válassza ki a "Remove" funkciót és nyomja meg<br>az ENTER gombot az ENTER gombot.

#### z Hasznos tudnivaló

A PLAY MODE gombbal (25. oldal) a gyorslista zeneszámait más lejátszási módban is lejátszhatja.

Bizonyos műveletek (pl. a tétellista megjelenítése, a lemeztálca kinyitása, a lejátszó kikapcsolása stb.) után a gyorslista tartalma törlődhet.

# Fényképek megtekintése

A DATA DVD lemezen lévő JPEG fényképek megtekintéséhez használja a "Photos" tétellistát. A fájlok sorrendjét megváltoztathatja, és diavetítést indíthat.

# Az összes mappa megtekintése

#### **DATA DVD**

A "Photos" tétellista bekapcsolásakor a lemezen lévő összes mappa megjelenik.

![](_page_43_Picture_260.jpeg)

Ha a kurzor a bal szélső állásban áll, és megnyomja a <sup>&</sup>lt; gombot, a böngésző menü megjelenik.

aNyomja meg a SYSTEM MENU gombot.

2 Válassza ki a "Title List" funkciót és nyomja meg az ENTER gombot.

<sup>3</sup> Válassza ki a "Photos" opciót és nyomja meg az ENTER gombot.

Megjelenik a fenti "Folders" képernyő, mely az összes mappát tartalmazza (a  $\bigstar$  gombbal görgethető). A "Folders" képernyőn olyan funkciókat hajthat végre a böngésző menü segítségével, melyek az összes fényképre vonatkoznak (lásd lentebb).

A 3. lépés után nyomja meg a  $\leftarrow$  gombot a "Photos" listára vonatkozó opciók megjelenítéséhez. Az egyes műveletsorok részletesebb leírását lásd a zárójelben feltüntetett oldalon. A választható menüpontok a pillanatnyi kijelzéstől függően változhatnak.

![](_page_43_Picture_261.jpeg)

#### ◆ Példa: a "Sort" funkció alkalmazása az összes fájlra

- $\boxed{1}$  Az összes fájl megjelenítéséhez válassza ki az "All Photos" opciót a böngésző menüben és nyomja meg az ENTER gombot.
- 2 Mozgassa a kurzort a bal szélső állásba és kapcsolja be a böngésző menüt a  $\leftarrow$  gombbal.
- <sup>3</sup> Válassza ki a "Sort" opciót és nyomja meg az ENTER gombot.
- <sup>4</sup> Válassza ki a rendezési elvet; "Recent first" (legújabb elöl), "Oldest first" (legrégibb elöl), "By title  $(A\rightarrow Z)$ " (név szerint, növekvő), "By title  $(Z \rightarrow A)$ " (név szerint, csökkenő) és nyomja meg az ENTER gombot.

![](_page_43_Picture_262.jpeg)

## Diavetítés indítása

- $\blacksquare$  A fenti "Az összes mappa megtekintése" rész 3. lépése után nyomja meg a  $\blacklozenge$  gombot és válassza ki az "All Photos" opciót a böngésző menüből.
- 2 Válassza ki a kezdő képet és nyomja meg az ENTER gombot az "Options" menü bekapcsolásához.

#### **3** Válassza ki a "Slideshow" funkciót és nyomja meg az ENTER gombot.

A diavetítés megkezdődik. A kiválasztott fájlra vonatkozó egyéb beállításokat az "Options" menüben hajthat végre (lásd lentebb).

![](_page_44_Picture_6.jpeg)

Az "Options" menü akkor jelenik meg, ha a fájl kiválasztása után megnyomja az ENTER gombot.

## Az "Options" menü használata

Az "Options" menü elérhető opciói az adott állapottól függően eltérhetnek. A fenti példa esetében az alábbi menüpontok érhetők el az "Options" menüben.

![](_page_44_Picture_369.jpeg)

#### Egy másik lejátszási mód kiválasztása

Lejátszás közben nyomja meg többször a PLAY MODE gombot. A lejátszási módok az alábbi sorrendben jelennek meg: "Repeat All" (összes ismétlés) — "Random" (véletlen sorrend) — "Repeat Off" (ismétlés kikapcsolva)

A részleteket lásd a 25. oldalon.

Megjegyzendő, hogy a véletlen sorrendű lejátszáskor csak a listában található (legfeljebb 20) fájl játszódik le véletlen sorrendben.

#### Ö Hasznos tudnivalók

- A távvezérlővel működtethető funkciókat lásd a 24. oldalon.
- Ha leállítja a lejátszást, a készülék a következő alkalommal az utoljára lejátszott képpel kezdi a lejátszást.

Megjegyzés A fájlok számának és méretének függvényében előfordulhat, hogy a képek lassan jelennek meg.

#### Néhány szó a tétellista "Photos" (összes fénykép) kijelzésérõl

![](_page_44_Picture_21.jpeg)

#### <sup>1</sup> Részletes információk

A kiválasztott fájlra vonatkozó részletes információk.

- File: a fájl nevének kijelzése.
- Date: a felvételi dátum kijelzése.
- Resolution: a képfelbontás értéke szélesség × magasság formában.
- Format: a felvételi formátum kijelzése.

#### |2| Lista terület

A fájlok megjelenítése indexképek formájában.

## Fényképfájlok, melyeket nem lehet lejátszani

A lejátszó nem képes lejátszani a fájlt, ha:

- A DATA DVD lemez nem olyan JPEG formátumban készült el, mely megfelel az UDF-nek (általános lemezformátum).
- A fényképfájl felvételi formátuma nem felel meg a DCF\* szabványnak.
- -A fájl nem "JPEG" kiterjesztésű.
- A kép mérete meghaladja a 4096 (szélesség) × 4096
- (magasság) értéket, vagy progresszív JPEG formátumú.
- A kép nem fér el a képernyőn (a készülék csökkenti a méretét).
- A fájlnév olyan karaktert is tartalmaz, mely nem része az angol ábécének, vagy nem számérték.
- A fenti feltételek teljesülése esetén is előfordulhat, hogy a felvételi állapot vagy a felvételi mód (pl. lemezfelvevő szoftver) miatt a kép nem jeleníthető meg.
- A számítógéppel átalakított fájlok nem minden esetben jeleníthetők meg ezzel a készülékkel.
- \* "Design rule for Camera File system": a Japán Elektronikai és Információtechnológiai Szövetség (JEITA) által előírt, a digitális fényképezőgépekre vonatkozó képszabvány elnevezése.

# Böngészés dátum, gyorslista vagy mappa szerint

#### **DATA DVD**

Szűkítse le a tételek listáját kategóriatípus (pl. "Date" (dátum)), majd kategória szerint.

![](_page_45_Picture_303.jpeg)

![](_page_45_Picture_4.jpeg)

aNyomja meg a SYSTEM MENU gombot.

2 Válassza ki a "Title List" menüpontot és nyomja meg az ENTER gombot.

<sup>6</sup> Válassza ki a "Photos" opciót és nyomja meg az ENTER gombot.

4. Kapcsolja be a böngésző menüt a  $\leftarrow$ gombbal.

- 5 Válassza ki a "Browse" opciót és nyomja meg az ENTER gombot.
- $\delta$  Válasszon böngészési típust (dátum ("Date"), gyorslista ("Quicklist") vagy mappa ("Folders")) és nyomja meg az ENTER gombot.

A dátumok, gyorslisták vagy mappák megjelennek. A gyorslistáról bővebben a "*Programozott diavetítés* (gyorslista)" című fejezetben olvashat (43. oldal).

gVálassza ki a kívánt dátumot, gyorslistát vagy mappát és nyomja meg az ENTER gombot.

#### z Hasznos tudnivaló

A kívánt fájl kiválasztásához és a diavetítés elindításához használhatja az "Options" menüt is (nyomja meg a  $\rightarrow$  gombot).

# Fénykép keresése

#### **DATA DVD**

Kereshet a pontos fájlnév alapján vagy a hasonló nevű fájlok között.

![](_page_45_Picture_18.jpeg)

![](_page_45_Picture_19.jpeg)

#### z Hasznos tudnivaló

A kívánt fájl kiválasztásához és a diavetítés elindításához használhatja az "Options" menüt is (nyomja meg a  $\rightarrow$  gombot).

# Programozott diavetítés (gyorslista)

#### **DATA DVD**

Egyéni gyorslista ("Quicklist") összeállításával a fényképeket tetszés szerinti sorrendben jelenítheti meg.

![](_page_46_Picture_3.jpeg)

lVálassza ki a kezdő fényképet és nyomja meg az ENTER gombot.

**K** Válassza ki a "Slideshow" funkciót az "Options" menüből és nyomja meg az ENTER gombot.

#### Egy fénykép törlése a gyorslistáról

- <sup>1</sup> Válassza ki a képernyőn látható gyorslistán a ENTER gombot.
- 2 Válassza ki a "Remove" funkciót és nyomja meg<br>2 ENTER gombot az Enter gombot.<br>Enter gombo

#### z Hasznos tudnivaló

A PLAY MODE gombbal (25. oldal) a gyorslista fényképeit más lejátszási módban is lejátszhatja.

#### Megjegyzés

Bizonyos műveletek (pl. a tétellista megjelenítése, a lemeztálca kinyitása, a lejátszó kikapcsolása stb.) után a gyorslista tartalma törlődhet.

# Az alapbeállítások menüje

# A lejátszó beállításainak módosítása

Ha a lejátszó beállításait módosítani szeretné (pl. egy másik készülék csatlakoztatása vagy az audio-, videokimenet megváltoztatása után), válassza ki a "Setup" menüpontot a "System Menu" menüből.

E fejezet végén elmagyarázzuk, hogyan lehet a lejátszó beállításait visszaállítani a gyári alapértékekre.

#### Megjegyzés

Az ebben a fejezetben ismertetett beállítások hatástalanok maradhatnak, ha a lemez gyárilag felvett lejátszási beállításokkal rendelkezik. A lemezbeállítások elsőbbséggel rendelkeznek a lejátszó beállításaival szemben.

 Az alapbeállítások menüje. . . . . . . . . . . . . . . . 44 [Képbeállítás \(Video Setup\)](#page-48-0) . . . . . . . . . . . . . . . [45](#page-48-0) [Hangbeállítás \(Audio Setup\)](#page-50-0) . . . . . . . . . . . . . . [47](#page-50-0) A nyelv beállítása . . . . . . . . . . . . . . . . . . . . . . 49 Szülõi felügyelet . . . . . . . . . . . . . . . . . . . . . . . 50 Hangsugárzók. . . . . . . . . . . . . . . . . . . . . . . . . 51 Egyéb beállítások . . . . . . . . . . . . . . . . . . . . . . 52 A lejátszó beállításainak törlése . . . . . . . . . . . 53

#### **BD DVD DATA DVD CD**

A lejátszó beállításainak módosításához válassza ki a "Setup" menüpontot a "System Menu" menüből.

![](_page_47_Picture_247.jpeg)

- **A lejátszás leállítása után nyomja meg a** SYSTEM MENU gombot.
- 2 Válassza ki a "Setup" menüt és nyomja meg az ENTER gombot.
- **3** Válassza ki a kívánt menüpontot ("Video Setup", "Audio Setup", "Language", "Parental Control", "Speakers" vagy "Options") a "Setup" menüből és nyomja meg az ENTER gombot.

A kiválasztott menüpont megjelenik a "Setup" képernyőn. Ha 15 percig semmilyen műveletet nem végez a lejátszón, a képernyővédő bekapcsol.

4 Válassza ki a beállítandó paramétert és nyomja meg az ENTER gombot. A részletes leírást lásd a következőkben.

#### Visszakapcsolás az elõzõ kijelzésre

Nyomja meg a RETURN gombot.

# <span id="page-48-3"></span><span id="page-48-0"></span>Képbeállítás (Video Setup)

A gyári beállítások aláhúzva szerepelnek.

<span id="page-48-2"></span>![](_page_48_Picture_175.jpeg)

#### <span id="page-48-1"></span>Megjegyzés

A "TV Type" és a "DVD Aspect Ratio" menüpont beállítása akkor módosítható, ha a kimenő videojel felbontása 480i/576i vagy 480p/576p.

#### A kimenõ videojel felbontásának beállítása

A kívánt felbontás kiválasztásához nyomja meg többször a VIDEO FORMAT gombot. Ne feledje, hogy a megjelenítő eszköz, a csatlakozóaljzat és a műsorforrás típusának függvényében a felbontás eltérhet (lásd lentebb).

![](_page_49_Picture_165.jpeg)

\*1 50 Hz-es jel esetén 576i (a nemzetközi szabványnak megfelelően).

\*2 A lemezen lévő műsorral megegyező felbontású és frekvenciájú kimenőjel.

\*3 Az 1080/24p videojelek nem jelennek meg a COMPONENT VIDEO OUT aljzatokon.

#### Megjegyzés

- Ha a kép nem tiszta, nem természetes vagy nem felel meg az elvárásainak, válasszon egy olyan felbontást, mely megfelel a lemeznek és a tvkészüléknek, kivetítőnek stb. A részleteket lásd a tv-készülék, kivetítő stb. kezelési útmutatójában.
- Előfordulhat, hogy a 480i/576i vagy 480p/576p videojelek nem jelennek meg a kimeneten, ha a COMPONENT VIDEO OUT aljzatokat használja, és másolásvédett BD-, DVD-lemezt játszik le. A nagyfelbontású, kiváló HD képminőség kihasználása érdekében a képmegjelenítő eszközt egy HDMIvezetékkel a HDMI OUT aljzathoz kell csatlakoztatni.
- · Ha a beállított felbontást a tv-készülék nem tudja fogadni, a lejátszó önműködően beállítja a kimenőjelet, még akkor is, ha nem az "Auto" beállítást választotta ki.

#### 1080/24p felbontású videó jelkimenet

Ezt a felbontást csak akkor használhatja, ha a tv-készülék a 1080/24p formátummal kompatibilis.

- 1 Válassza ki a "24p Output" menüpont "On" beállítását a "Video Setup" menüben (45. oldal).
- 2 A VIDEO FORMAT gombbal válassza ki az "Auto" vagy a "Source Direct" beállítást.

#### Megjegyzés

Ha nincs kép, nyomja meg többször a VIDEO FORMAT gombot mindaddig, míg a kép meg nem jelenik.

# <span id="page-50-1"></span><span id="page-50-0"></span>Hangbeállítás (Audio Setup)

A gyári beállítások aláhúzva szerepelnek. Mivel a hangkimenet típusát számos tényező befolyásolja, olvassa el a "Néhány szó az audio kimenőjelekről" című részt is a 48. oldalon.

<span id="page-50-6"></span><span id="page-50-5"></span><span id="page-50-4"></span><span id="page-50-3"></span><span id="page-50-2"></span>![](_page_50_Picture_158.jpeg)

#### Néhány szó az audio kimenõjelekrõl

A hangkimenet típusa az alábbiak szerint függ a jelforrástól, a kimenőaljzat típusától és a kiválasztott beállításoktól.

![](_page_51_Picture_670.jpeg)

 $*1$  A  $,2$  Channel" és az  $,5.1$  Channel" beállítás a "Speakers" menü "Audio Output Mode" menüpontjában választható ki (51. oldal).

\*<sup>2</sup> PCM: ha a "Dolby Digital Output" vagy "DTS Output" menüpont beállítása "Downmix PCM" az "Audio Setup" menüben (47. oldal). Bitstream: ha a "Dolby Digital Output" vagy "DTS Output" menüpont beállítása "Dolby Digital" vagy "DTS" az "Audio Setup" menüben (47. oldal).

 $*$ <sup>3</sup> Az "Audio Setup" menü "Audio (HDMI)" menüpontjában választható ki (47. oldal).

\*4 Az "Audio Setup" menü "Audio (HDMI)" menüpontjában választható ki (47. oldal). A hangkimenet típusa a csatlakoztatott HDMI eszköztől függően eltérhet.

\*<sup>5</sup> Ha a mintavételezési frekvencia 192 kHz, a lejátszó kétcsatornás lekeverést alkalmaz, még akkor is, ha a lemez vagy a jelforrás 5.1-csatornás hanggal rendelkezik.

\*<sup>6</sup> 7.1-csatornás LPCM hangkimenetet állít elő a Dolby Digital Plus hangsáv kitömörítésével.

\*<sup>7</sup> 7.1-csatornás LPCM hangkimenetet állít elő a Dolby TrueHD hangsáv kitömörítésével.

A lejátszó akár 7.1-csatornás LPCM hangkimenet esetén rendelkezik 48 kHz mintavételezési frekvenciával, akár 5.1-csatornással 96 kHz esetén és akár 2-csatornással 192 kHz esetén.

\*<sup>8</sup> Dolby Digital Plus, Dolby TrueHD vagy DTS-HD nagyfelbontású hangsáv adatfolyam kimenet a HDMI OUT aljzatból, illetve Dolby Digital Plus, Dolby TrueHD vagy DTS-HD kompatibilis AV-erősítő alkalmazása esetén.

\*<sup>9</sup> 7.1-csatornás LPCM hangkimenetet állít elő a DTS-HD nagyfelbontású hangkimenetből.

A lejátszó akár 7.1-csatornás LPCM hangkimenet esetén rendelkezik 48 kHz mintavételezési frekvenciával, akár 5.1-csatornással 96 kHz esetén.

# A nyelv beállítása

A gyári beállítások aláhúzva szerepelnek.

#### Megjegyzés

• Ha az "Audio", "Subtitles" vagy "BD/DVD Menu" menüben olyan nyelvet választ, mely nincs a lemezen, a készülék önműködően választ egyet a lehetséges nyelvek közül.

• A lemezen tárolt beállítások elsőbbséget élveznek a lenti beállításokkal szemben.

![](_page_52_Picture_151.jpeg)

# Szülõi felügyelet

Ezzel a funkcióval korlátozhatja a DVD VIDEO és BD-ROM lemezek lejátszását. A funkció leírását lásd az "Egy lemez zárolása (szülői felügyelet)"

című részben (29. oldal).

A gyári beállítások aláhúzva szerepelnek.

#### Megjegyzés

• A lejátszás nem korlátozható, ha a lemez nem rendelkezik szülői felügyeleti funkcióval.

• Ha elfelejti a szülői felügyeletre ("Parental Control") beállított jelszót,

törölnie kell a lejátszó memóriáját (53. oldal). Ilyenkor az összes egyéni beállítás törlődik.

![](_page_53_Picture_102.jpeg)

# Hangsugárzók

Ha az 5.1CH OUTPUT aljzatokat használja, az alábbi beállítások válhatnak szükségessé. A gyári beállítások aláhúzva szerepelnek.

<span id="page-54-2"></span><span id="page-54-1"></span><span id="page-54-0"></span>![](_page_54_Picture_98.jpeg)

# Egyéb beállítások

A gyári beállítások aláhúzva szerepelnek.

<span id="page-55-0"></span>![](_page_55_Picture_121.jpeg)

# A lejátszó beállításainak törlése

A lejátszó összes beállítását visszaállíthatja a gyári értékre.

![](_page_56_Figure_2.jpeg)

- $\blacksquare$  Nyomja meg a  $\triangle$  OPEN/CLOSE gombot a lemeztálca kinyitásához.
- 2 Tartsa nyomva a **u** gombot a lejátszón, és nyomja meg a  $\mathsf{I}/\mathsf{U}$  gombot.
- cA lemeztálca bezáródása után engedje fel mindkét gombot.

A lehúzható előlap bezár, a lejátszó kikapcsol, és minden beállítás visszaáll a gyári alapértelmezett értékekre.

# További információk

![](_page_57_Picture_293.jpeg)

# Hibaelhárítás

A lejátszó használata során az alábbi jelenségek valamelyikét észleli, hajtsa végre a hibaelhárítás előírt műveletét, mielőtt szakszervizhez fordulna. Ha az alábbi ellenőrzések végrehajtása után is fennáll az adott hibajelenség, forduljon a legközelebbi Sony márkaszervizhez.

# Energiaellátás

#### A készülék nem kapcsol be.

- → Ellenőrizze, hogy a hálózati csatlakozóvezetéket megfelelően csatlakoztatta-e.
- → A lejátszó bekapcsolása a szokásosnál hosszabb időt is igénybe vehet.

# Kép

#### Nincs kép, képzaj jelenik meg.

- $\rightarrow$  Csatlakoztassa újra a vezetékeket megfelelően.
- $\rightarrow$  A csatlakozóvezeték megsérült.
- **→** Ellenőrizze, hogy a lejátszót a megfelelő videobemenethez csatlakoztatta-e (10. oldal), a tv-készülékén a megfelelő videobemenetet választotta-e ki, és a lejátszó képe megjelenik-e a képernyőn.
- $\rightarrow$  A lemez foltos vagy szennyezett.
- , Ha a lejátszót egy videomagnón vagy videomagnóval egybeépített tv-készüléken keresztül csatlakoztatta a tvkészülékhez, az egyes BD-, DVD-lemezeken alkalmazott másolásvédelmi rendszer befolyásolhatja a képminőséget. Ha a lejátszó közvetlenül tv-készülékhez való csatlakoztatása után a probléma továbbra is fennáll, próbálja meg a lejátszót közvetlenül a tv-készülék S-videó bemenetéhez csatlakoztatni (10. oldal).
- **→** A lejátszót olyan készülékhez csatlakoztatta, mely nem HDCP-kompatibilis (az előlapi kijelzőn nem világít a HDMI jelző). Lásd 11. oldal.
- $\rightarrow$  Ha a HDMI OUT vagy a COMPONENT VIDEO OUT videokimenetet használja, a kimenőjel felbontásának megfelelő beállítása orvosolhatja a problémát (46. oldal). Nyomja meg a VIDEO FORMAT gombot ismételten mindaddig, míg a megfelelő minőségű kép meg nem jelenik.
- $\rightarrow$  Lehetnek olyan lemezek, melyeknél a képminőség nem megfelelő, ha a VIDEO FORMAT gombbal nem a "480i" beállításra kapcsol (akkor sem, ha a lejátszót progresszív vagy HD tv-készülékhez csatlakoztatta komponens vagy HDMI-vezetékkel). Ilyen esetben a VIDEO FORMAT gombbal kapcsoljon a "480i" beállításra.
- , Kétrétegű DVD lejátszásakor a kép és a hang közvetítésében pillanatnyi szünet jelentkezhet azon a ponton, ahol a rétegek közötti váltás történik.

# Nincs kép vagy csak képzaj látható, ha a tv-

- → Próbálja meg a következőt: ① Kapcsolja ki, majd be a lejátszót. 2 Kapcsolja ki, majd be a csatlakoztatott készüléket. 3 Húzza ki, majd dugja vissza a HDMI-vezetéket.
- $\rightarrow$  Ha a HDMI OUT videokimenetet használja, a kimenőjel felbontásának megfelelő beállítása orvosolhatja a problémát (46. oldal). Nyomja meg a VIDEO FORMAT gombot ismételten mindaddig, míg a megfelelő minőségű kép meg nem jelenik.

#### Annak ellenére, hogy a képarányt beállította a "Video Setup" menü "TV Type" menüpontjában, a kép nem tölti ki a tv-képernyõt.

→ A lejátszott BD-, DVD-lemezen a képarány rögzített. Lásd a 45. oldalt.

#### A kép sötét területei túlságosan sötétek, a világos területek túlságosan világosak vagy természetellenesek.

- → Válassza ki a "Video Control" menüpont "Standard" beállítását (alapérték) az "A/V Control" menüben (28. oldal).
- $\rightarrow$  A "Video Control" menüpont "Memory" opciójában minden képjellemzőt állítson vissza középállásba (alapértékre) (28. oldal).

# Hang

#### Nincs hang.

- **→** A lemez foltos vagy szennyezett.
- **→** Csatlakoztassa újra a vezetékeket megfelelően.
- $\rightarrow$  A csatlakozóvezeték megsérült.
- , Az erősítő (rádióerősítő) nem megfelelő hangfrekvenciás bemenetéhez csatlakoztatta a lejátszót (12. oldal).
- , Az erősítő (rádióerősítő) üzemmódválasztó kapcsolóját helytelen állásba kapcsolta.
- , A lejátszót szünet vagy lassított lejátszás üzemmódba kapcsolta.
- , A lejátszót gyorskeresési üzemmódba kapcsolta.
- → Ha a DIGITAL OUT (OPTICAL vagy COAXIAL), HDMI OUT csatlakozón nem jelenik meg a műsor hangja, ellenőrizze a hangbeállításokat a menüben (47. oldal).
- , A HDMI OUT aljzathoz csatlakoztatott készülék nem képes az adott jelformátum vételére. Ilyenkor válassza az "Audio Setup" menüben található "Audio (HDMI)" menüponthoz a "PCM" beállítást (47. oldal).

## A hang nem megfelelõen szólal meg.

→ Ellenőrizze a "Speakers" menü "Audio Output Mode" menüpontjának beállításait (51. oldal), ha az AUDIO OUT (L/R) vagy az 5.1CH OUTPUT hangkimenetet használja.

#### Nem hallható hang a HDMI OUT aljzaton keresztül csatlakoztatott készülékbõl.

- $\rightarrow$  Próbálja meg a következőt:  $\odot$  Kapcsolja ki, majd be a lejátszót. 2 Kapcsolja ki, majd be a csatlakoztatott készüléket.  $\circled{3}$  Húzza ki, majd dugja vissza a HDMIvezetéket.
- , A HDMI OUT aljzaton keresztül egy DVI eszközhöz csatlakozik (a DVI aljzat nem képes a hang fogadására).

## A hangerõ túl alacsony.

, Vannak olyan BD-, DVD-lemezek, melyeken a hangerő az átlagosnál alacsonyabb. A hangerőszint javulhat, ha az "A/V Control" menüben módosítja az "Audio Control" beállítást (27. oldal).

# Mûködés

#### A távvezérlõ nem mûködik.

- $\rightarrow$  A távvezérlő elemei lemerültek (16. oldal).
- , Távolítsa el az akadályt a lejátszó és a távvezérlő útjából.
- **→** Vigye közelebb a távvezérlőt a lejátszóhoz.
- , A távvezérlőt irányítsa a lejátszó távvezérlés érzékelője felé.

## A lemezt nem lehet lejátszani.

- → Fordítva tette be a lemezt. A lemezt a lejátszható oldalával lefelé helyezze be.
- A lemezt ferdén helyezte a tálcára.
- $\rightarrow$  A lejátszóval nem lehet bizonyos típusú lemezeket lejátszani (6. oldal).
- $\rightarrow$  A BD-, DVD-lemez régiókódja nem egyezik a lejátszóéval.
- $\rightarrow$  Páralecsapódás történt a lejátszó belsejében (3. oldal).
- $\rightarrow$  A készülék nem játssza le a lezáratlan lemezeket (6. oldal).
- $\rightarrow$  A videofájl mérete meghaladja a 2 GB-ot.
- **→** A DATA DVD lemezen lévő fájl neve olyan karaktert tartalmaz, mely nem szerepel az angol ábécében vagy nem számjegy.

#### Az MP3 zeneszámot nem lehet lejátszani (36. oldal).

- $\rightarrow$  A DATA DVD lemez nem olyan MP3 formátumban készült el, mely megfelel az UDF-nek (általános lemezformátum).
- ◆ Az audio műsorszám nem "MP3" kiterjesztésű.
- , Az adatfájl nem megfelelő formátumú, annak ellenére, hogy "MP3" kiterjesztéssel rendelkezik.
- , Az adatfájl nem felel meg az MPEG-1 Audio Layer III formátumnak.
- , A készülék nem tudja lejátszani az mp3PRO formátumú fájlokat.
- $\rightarrow$  A fájlnév olyan karaktert is tartalmaz, mely nem része az angol ábécének, vagy nem számjegy.

## A fénykép nem jeleníthetõ meg (40. oldal).

- A lemez foltos vagy szennyezett.
- $\rightarrow$  A DATA DVD lemez nem olyan JPEG formátumban készült el, mely megfelel az UDF-nek (általános lemezformátum).
- A fájl nem "JPEG" vagy "JPG" kiterjesztésű.
- $\rightarrow$  A kép mérete meghaladja a 4096 (szélesség) × 4096 (magasság) értéket. (Lehetnek olyan progresszív JPEG fájlok, melyeket a készülék akkor sem képes lejátszani, ha méretük nem haladja meg a fenti értéket.)
- , A kép nem fér el a képernyőn (a készülék csökkenti a méretét).
- , A fényképfájl felvételi formátuma nem felel meg a DCF\* szabványnak (41. oldal).
- $\rightarrow$  A fájlnév olyan karaktert is tartalmaz, mely nem része az angol ábécének, vagy nem számjegy.
- \* "Design rule for Camera File system": a Japán Elektronikai és Információtechnológiai Szövetség (JEITA) által előírt, a digitális fényképezőgépekre vonatkozó képszabvány elnevezése.

## A fájlnév nem megfelelõen jelenik meg.

- $\rightarrow$  A lejátszó csak az ábécé betűit és számokat képes megjeleníteni. Az ettől eltérő karakterek nem megfelelően jelennek meg.
- , A lemezfelvevő szoftver függvényében előfordulhat, hogy a beírt karakterek nem megfelelően jelennek meg.

## A készülék nem az elejétõl játssza le a mûsort.

- $\rightarrow$  A véletlenszerű vagy az ismételt lejátszási mód aktív (25. oldal).
- $\rightarrow$  A folytatólagos lejátszási funkció aktív (20. oldal).

## A készülék önmûködõen lejátssza a lemezt.

 $\rightarrow$  A lemez önműködő lejátszási funkcióval rendelkezik.

## A lejátszás önmûködõen leáll.

, Egyes lemezekre gyárilag önműködő szünetjelet vesznek fel. Az ilyen lemezek lejátszása közben a szünetjelnél a lejátszás leáll.

#### A leállítást, keresést, lassítást, ismételt vagy véletlen sorrendû lejátszást stb. nem lehet végrehajtani.

, A lejátszott lemeztől függően előfordulhat, hogy a fenti műveletek valamelyikét nem lehet végrehajtani. Lásd a lemezhez mellékelt útmutatót.

#### Nem lehet kiválasztani a mûsor hangjának nyelvét.

- $\rightarrow$  A távvezérlő közvetlen kiválasztó gombja helyett próbálkozzon a BD- vagy a DVD-menü használatával (21. oldal).
- , A lejátszott BD-, DVD-lemez nem tartalmaz többnyelvű hangsávokat.
- , A hang nyelvének kiválasztása az adott BD-, DVD-lemezen nem engedélyezett.

# Nem lehet kikapcsolni a szinkronfeliratot vagy

- $\rightarrow$  A távvezérlő közvetlen kiválasztó gombja helyett próbálkozzon a BD- vagy a DVD-menü használatával (21. oldal).
- **→** A lejátszott BD-, DVD-lemez nem tartalmaz többnyelvű szinkronfeliratokat.
- , A szinkronfelirat nyelvének kiválasztása az adott BD-, DVD-lemezen nem engedélyezett.

#### Nem lehet kiválasztani a kameraállást.

- $\rightarrow$  A távvezérlő közvetlen kiválasztó gombja helyett próbálkozzon a BD- vagy a DVD-menü használatával (21. oldal).
- **→** A lejátszott BD-, DVD-lemez nem tartalmaz több kameraállásból felvett jelenetet.
- , A kameraállás kiválasztása az adott BD-, DVD-lemezen nem engedélyezett.

#### A HDMI vezérlés nem mûködik.

- , Ellenőrizze a HDMI csatlakozást, ha a HDMI jelző nem világít az előlapon (11., 15. oldal).
- → Válassza ki a "HDMI Control" menüpont "On" beállítását (52. oldal).
- , Ellenőrizze, hogy a csatlakoztatott készülék kompatibilis-e a HDMI vezérléssel. További részleteket a csatlakoztatott készülékek kezelési útmutatójában olvashat.
- , Ellenőrizze, hogy a külső készülék hálózati vezetékét megfelelően csatlakoztatta-e.
- , Ellenőrizze a csatlakoztatott készülék HDMI vezérlésének beállítását. Lásd a készülék kezelési útmutatóját.
- → Ha megváltoztatja a HDMI csatlakoztatást, kihúzza vagy csatlakoztatja a hálózati vezetéket, illetve ha áramkimaradás fordul elő, válassza ki a "HDMI Control" menüpont "Off" beállítását, majd újra az "On" beállítást (52. oldal).
- $\rightarrow$  A HDMI vezérlésről bővebben a "Néhány szó a "BRAVIA" szinkronizált vezérlésről (csak HDMI csatlakoztatás esetén)" című részben olvashat (11. oldal).

#### A képernyõkijelzés nyelve önmûködõen megváltozik.

→ Ha a "HDMI Control" menüpont "On" beállítását választotta ki (52. oldal), a képernyőkijelzések nyelve önműködően megváltozik a csatlakoztatott tv-készüléken beállított nyelvnek megfelelően (pl. amikor módosítja a tvkészülék nyelvbeállítását stb.).

#### A lejátszó nem mûködik megfelelõen.

 $\rightarrow$  Ha a lejátszó működését statikus elektromosság stb. zavarja, húzza ki a hálózati vezetéket.

#### A lemezfiók nem nyílik ki és a "LOCK" kijelzés jelenik meg az elõlap kijelzõjén.

→ Vegye fel a kapcsolatot a vásárlás helyével vagy a legközelebbi Sony márkaszervizzel.

#### A lemeztálca nem nyílik ki és lemezt nem lehet kivenni a  $\triangle$  (nyit, zár) gombbal.

 $\rightarrow$  Próbálja meg a következőt:  $\odot$  Kapcsolja ki a lejátszót, majd kapcsolja vissza, majd nyomja meg azonnal az UP/ DOWN gombot a lehúzható előlap kinyitásához. 2 A "POWER ON" előlapi kijelzőn történő megjelenésekor nyomja meg a ■ gombot a lejátszón (ne a távvezérlőn) többször, a lemeztálca kinyitásáig. Ha a lemeztálca nem nyílik ki az első próbálkozáskor, ismételje meg a fenti eljárást többször.

#### Hibaüzenet jelenik meg és a fájl lejátszása nem lehetséges DATA DVD lejátszásakor.

- $\rightarrow$  Lásd "A fénykép nem jeleníthető meg" vagy "Az MP3 zeneszámot nem lehet lejátszani" (55. oldal).
- , A lejátszani vagy megjeleníteni kívánt MP3 zeneszám vagy JPEG képfájl sérült.
- $\rightarrow$  Az adat nem MPEG-1 Audio Layer III típusú.
- $\rightarrow$  A JPEG képfájl formátuma nem felel meg a DCF-nek\* (41. oldal).
- $\rightarrow$  A JPEG képfájl kiterjesztése "JPG" vagy "JPEG", azonban nem JPEG formátumban van.
- \* "Design rule for Camera File system": a Japán Elektronikai és Információtechnológiai Szövetség (JEITA) által előírt, a digitális fényképezőgépekre vonatkozó képszabvány elnevezése.

#### A lejátszó semmilyen gombnyomásra nem reagál.

 $\rightarrow$  Tartsa nyomva legalább 5 másodpercig a lejátszó  $\sqrt{10}$ gombját, amíg az előlapi kijelző ki nem kapcsol. Várjon legalább 10 másodpercet a lejátszó ismételt bekapcsolása előtt.

# Öndiagnózis kijelzés

Amikor az öndiagnózis funkció a lejátszó hibás működésének megakadályozása érdekében bekapcsol, az "ERR" hibakód megjelenik az előlapi kijelzőn, és a probléma jellege megállapítható.

![](_page_60_Picture_74.jpeg)

# Részegységek és kezelõszervek

A távvezérlő és a lejátszó azonos vagy hasonló elnevezésű kezelőszervei ugyanazt a funkciót vezérlik. A részletekért lapozzon a zárójelben látható oldalakra.

# Elõlap

![](_page_61_Figure_3.jpeg)

# Elõlapi kijelzõ

![](_page_62_Figure_1.jpeg)

 $\vert$  D – Lejátszás közben világít.

#### 2 Lejátszási információk

#### z Hasznos tudnivaló

Az előlapi kijelző fényerejét a DIMMER gombbal állíthatja be (24. oldal).

A lejátszási információk kijelzése az alábbiak szerint történik.

#### Példa: DVD VIDEO vagy BD-ROM lejátszása közben.

![](_page_62_Picture_283.jpeg)

#### **1** Jelenlegi tétel száma

#### 2 Jelenlegi fejezet száma

A fejezet számát nem jelzi ki a lejátszó, ha a tétel lejátszásából eltelt idő meghaladja a 10 órát.

#### $\boxed{3}$  A tétel lejátszásából eltelt idő

## **Hátoldal**

A csatlakoztatásokról a 10–16. oldalon olvashat.

![](_page_62_Figure_16.jpeg)

- $\boxed{1}$  AC IN csatlakozó ([16\)](#page-19-3)
- $\boxed{2}$  HDMI OUT aljzat [\(11](#page-14-1), 12, [15\)](#page-18-2)
- C VIDEO OUT (VIDEO, S VIDEO) aljzatok ([10\)](#page-13-0)
- $\boxed{4}$  COMPONENT VIDEO OUT (Y, PB/CB, PR/CR) aljzatok ([10\)](#page-13-1)
- **E** DIGITAL OUT (COAXIAL, OPTICAL) aljzatok [\(13](#page-16-2), [14\)](#page-17-2)
- $\boxed{6}$  AUDIO OUT (L/R) aljzatok ([13,](#page-16-1) [14\)](#page-17-2)
- G 5.1CH OUTPUT (FRONT L/R, REAR L/R, CENTER, WOOFER) aljzatok ([14\)](#page-17-3)

# Fogalommagyarázat

#### <span id="page-63-0"></span>AACS

Az "Advanced Access Content System" az új generációs optikai adathordozókra gyárilag vagy egyénileg rögzített digitális szórakoztató tartalmak kezelésére tervezett szabvány. E szabvány segítségével a vásárló részese lehet a digitális szórakoztató tartalmak (beleértve a nagyfelbontású tartalmakat is) élményének.

#### <span id="page-63-1"></span>AVCHD (6. oldal)

Az AVCHD egy olyan nagyfelbontású digitális kamkorder formátum, mellyel az 1080i szabvány $*^1$  vagy a 720p szabvány\*2 szerinti HD (nagyfelbontású) vagy SD (normál felbontású) jeleket DVD-lemezre lehet rögzíteni, egy hatékony adattömörítő és tömörítő eljárás segítségével. A videoadatok tömörítése az MPEG-4 AVC/H.264 formátum szerint, a hangtömörítés a Dolby Digital vagy a lineáris PCM rendszer szerint történik. Az MPEG-4 AVC/H.264 formátum a hagyományos eljárásokhoz képest nagyobb hatékonysággal képes a képadatok tömörítésére. Az MPEG-4 AVC/H.264 formátum lehetővé teszi a digitális kamkorderrel rögzített nagyfelbontású (HD) videojelek felírását DVD-lemezre, hasonló módon, mint a normál felbontású (SD) tv-jeleket.

- \*<sup>1</sup> Nagyfelbontású szabvány, mely 1080 soros effektív letapogatást és sorváltásos képmegjelenítő rendszert alkalmaz.
- \*<sup>2</sup> Nagyfelbontású szabvány, mely 720 soros effektív letapogatást és progresszív képmegjelenítő rendszert alkalmaz.

#### BD-J alkalmazás

A BD-ROM formátum Java alkalmazásokat használ az interaktív funkciókhoz.

A "BD-J" rendszer a

tartalomszolgáltatók számára csaknem korlátlan funkcionalitást kínál interaktív BD-ROM lemezek létrehozásakor.

#### BD-R (5. oldal)

A BD-R (Blu-ray Disc Recordable) egy olyan, egyszer írható Blu-ray lemez, mely a lentebb említett BD tárterületekkel kerül forgalomba. Mivel a felvett tartalmat nem lehet felülírni, a BD-R lemez kiválóan alkalmas az értékes adatok archiválására vagy a videofelvételek tárolására és megosztására.

#### BD-RE (5. oldal)

A BD-RE (Blu-ray Disc Rewritable) egy olyan újraírható Blu-ray lemez, mely a lentebb említett BD tárterületekkel kerül forgalomba. Újraírható tulajdonsága miatt ez a lemeztípus széleskörű szerkesztési és időeltolásos alkalmazások végrehajtására alkalmas.

#### BD-ROM (5. oldal)

A BD-ROM (Blu-ray Disc Read-Only Memory) lemez olyan gyárilag felvett műsort tartalmazó adathordozó, mely a lentebb említett BD tárterületekkel kerül forgalomba. A hagyományos mozgókép és videotartalmakon kívül ezek a lemezek olyan különleges funkciókkal is rendelkeznek, mint interaktív tartalmak, menüműveletek előbukkanó menükkel (lásd lentebb), szinkronfelirat kiválasztás és diavetítés. Habár a BD-ROM bármilyen formátumú adat tárolására képes, a legtöbb ilyen adathordozó nagyfelbontású (HD) filmet tartalmaz, melyet Blu-ray készülékkel lehet lejátszani.

#### <span id="page-63-2"></span>Blu-ray lemez (BD) (5. oldal)

Nagyfelbontású (HD) videoműsor felvételére és lejátszására (HDTV készüléken stb.), illetve nagymennyiségű adat tárolására kifejlesztett lemezformátum. Az egyrétegű Blu-ray lemez akár 25 GB, a kétrétegű Blu-ray lemez akár 50 GB adat tárolására képes.

#### <span id="page-63-3"></span>Dolby Digital (47. oldal)

A Dolby Laboratories által kifejlesztett digitális hangtömörítési technológia. Ez a technológia a többcsatornás térhangzást valósítja meg. Ebben a rendszerben a sztereó hátsó csatorna és egy elkülönített mélyhang csatorna fokozza a térhangzású hang élményét. A Dolby Digital ugyanazt a kiváló minőségű, elkülönített hangcsatornákkal kialakított rendszert alkalmazza, amelyekkel a "Dolby Digital" digitális filmszínházakban találkozhat. A kiváló csatorna elkülönülési jellemző a műsor csatornánkénti rögzítésének, a csekély torzítás pedig a digitális feldolgozásának köszönhető.

#### <span id="page-63-4"></span>Dolby Digital Plus (48. oldal)

A Dolby Digital továbbfejlesztéseként kialakított hangtömörítési technológia, mellyel 7.1-csatornás térhangzás állítható elő.

#### <span id="page-63-8"></span>Dolby Surround (Pro Logic) (47. oldal)

A Dolby Laboratories által kifejlesztett térhangzás-technológia. Ha a bemenőjel térhangzás összetevőt is tartalmaz, a Pro Logic dekóder előállítja az első, középső és hátsó csatorna jeleit. A hátsó csatorna mono hangzású.

#### <span id="page-63-5"></span>Dolby TrueHD (48. oldal)

A Dolby TrueHD egy veszteségmentes tömörítési eljárás, mely az új generációs optikai lemezek használatával akár 8 csatornás térhangzás előállítására is képes. Hangzása szinte bitről bitre megegyezik az eredeti műsorforráséval.

#### DTS (47. oldal)

A DTS, Inc. által kifejlesztett digitális hangtömörítési technológia. Ez a technológia a többcsatornás térhangzás tömörítésének felel meg. Ebben a rendszerben a sztereó hátsó csatorna és egy elkülönített mélyhang csatorna fokozza a térhangzású hang élményét. A kiváló csatornaelkülönülési jellemző a műsor csatornánkénti rögzítésének, a csekély torzítás pedig a digitális feldolgozásának köszönhető.

#### <span id="page-63-6"></span>DTS-HD (48. oldal)

A DTS-HD a Coherent Acoustics hangtömörítési rendszer továbbfejlesztett változata, mely magában foglalja a DTS Digital Surround, a DTS-ES és a DTS 96/24 technológiát. A DTS-HD rendkívül rugalmas az egymástól független hangcsatornák számának tekintetében. Bár a 7.1-csatornás térhangzást a Blu-ray lemezek számára alakították ki, a hangjelek lekeverésével 5.1 vagy akár 2 csatornás hangzás is előállítható, ami magas fokú kompatibilitást biztosít a korábbi rendszerek felé, és az előállított hang minősége a DTS Digital Surround bitsűrűségével mérhető, de akár veszteségmentes módszer is alkalmazható.

#### <span id="page-63-7"></span>DVD VIDEO (5. oldal)

A CD-lemezzel megegyező méretű, de akár 8 órányi mozgóképet is tartalmazó digitális lemez. Az egyrétegű, egyoldalas DVD-lemez tárterülete 4,7 GB; a kétrétegű, egyoldalas DVDlemezé 8,5 GB, az egyrétegű, kétoldalas DVD-lemezé 9,4 GB, míg a kétrétegű, kétoldalas DVD-lemez 17 GB információt tartalmazhat. A képtömörítés a hatékony MPEG 2 formátumon alapul. A DVD egy másik technológiát is alkalmaz – a változó tömörítési arányú kódolási technológiát –, amely lehetővé teszi a kép állapotától függő adatkiosztást, és így a kiváló minőségű képmegjelenítést. A hangot többcsatornás formátumban (pl. Dolby Digital) rögzítik, így a hatás még élethűbb.

#### DVD-R (5. oldal)

A DVD-R írható lemez, mely a DVD VIDEO lemezzel megegyező méretű. A különböző tartalmakat csak egyszer lehet felírni a DVD-R lemezekre, és formátumuk megegyezik DVD VIDEO lemezekével. A DVD-R lemezekre két különböző módon készíthető felvétel: VR üzemmódban és videó üzemmódban. A videó üzemmód kompatibilis a DVD VIDEO formátummal, míg a VR (videofelvételi) üzemmód változatos programozási és szerkesztési funkciókat kínál.

#### DVD-RW (5. oldal)

A DVD-RW írható illetve újraírható lemez, mely a DVD VIDEO lemezzel megegyező méretű. A DVD-RW lemezekre két különböző módon készíthető felvétel: VR üzemmódban és videó üzemmódban. A videó üzemmód kompatibilis a DVD VIDEO formátummal, míg a VR (videofelvételi) üzemmód változatos programozási és szerkesztési funkciókat kínál.

#### <span id="page-64-0"></span>DVD+R $(5.$ oldal $)$

A DVD+R (ejtsd "plusz R") írható lemez, mely a DVD VIDEO lemezzel megegyező méretű. A különböző tartalmakat csak egyszer lehet felírni a DVD+R lemezekre, és formátumuk megegyezik DVD VIDEO lemezekével.

#### <span id="page-64-1"></span>DVD+RW (5. oldal)

A DVD+RW (ejtsd "plusz RW") írható illetve újraírható lemez. A DVD+RW olyan felvételi formátumot használ, mely hasonló a DVD VIDEO formátumhoz.

#### Elõbukkanó menü

A BD-ROM lemezeken megtalálható korszerű menürendszer. Az előbukkanó menü akkor jelenik meg, amikor lejátszás közben megnyomja a MENU gombot, és a lejátszás megszakítása nélkül használható.

#### Fejezet (25. oldal)

A video-, audioműsorok egy, a tételnél rövidebb szakasza. Mindegyik tétel több fejezetből áll. Lehetnek olyan lemezek, amelyeken nincsenek fejezetek.

#### Film alapú és videó alapú mûsor

A DVD-ket csoportosíthatjuk aszerint, hogy film alapú vagy videó alapú műsort tartalmaznak. A film alapú műsor ugyanolyan képkockákat tartalmaz (másodpercenként 24-et), melyet a filmszínházakban is láthatunk. A videó alapú műsor – pl. televíziós dráma – másodpercenként 30 képkockát (vagy 60 félképet) jelenít meg.

#### <span id="page-64-2"></span>HDMI (High-Definition Multimedia Interface) (8. oldal)

A HDMI olyan csatolófelület, mely egyetlen digitális kapcsolaton keresztül támogatja az audio- és a videojelek továbbítását. A HDMI kapcsolat normál vagy nagyfelbontású videojeleket és többcsatornás audiojeleket közvetít digitális formátumban, minőségromlás nélkül olyan AV-eszközöknek, mint például HDMI aljzattal rendelkező tvkészülékek. A HDMI szabvány támogatja a HDCP (High-bandwith Digital Contents Protection) (Szélessávú Digitális Tartalomvédelem) másolásvédő technológiát, mely digitális videojeltömörítő technológiát is alkalmaz.

#### MPEG-2

A Moving Picture Experts Group (MPEG) által kifejlesztett videoadattömörítő eljárások egyike, melyet világszerte alkalmaznak DVD VIDEO lemezeken és digitális műsorszórásnál. Az eljárás az MPEG-2 PS (Program Stream) módszert használja az írható adathordozókhoz (pl. DVD VIDEO), és az MPEG-2 TS (Transport Stream) módszert a digitális műsorszóráshoz és egyéb adatátviteli esetekben.

#### <span id="page-64-3"></span>Progresszív formátum

Ellentétben a sorváltásos formátummal, mely felváltva jeleníti meg egy adott kép (mező) két félképét, a progresszív formátum a teljes képet egyetlen mezőként képzi le. Ez azt jelenti, hogy míg a sorváltásos formátum másodpercenként 25 vagy 30 képet (50 vagy 60 félképet) jelenít meg, addig a progresszív formátum 50 vagy 60 képet vetít másodpercenként. Ennek köszönhetően az általános képminőség javul, az állóképek, a szöveg és a vízszintes vonalak élesebben láthatók.

#### <span id="page-64-4"></span>Sorváltásos formátum

Ez a formátum a kép minden második sorát külön mezőként (félkép) jeleníti meg, mely a televíziós képmegjelenítés szabványeljárása. A páros számú mezők a kép páros sorait, a páratlan mezők a kép páratlan sorait jelenítik meg.

#### Tétel (26. oldal)

A DVD-lemez leghosszabb összefüggő video- vagy audioprogramja: pl. egy film a videoműsort tartalmazó lemezrészen, vagy egy zenei album a hangfrekvenciás műsort tartalmazó lemezrészen.

#### Az x.v.Colour technológia (8. oldal)

Az x.v.Colour egy a Sony által létrehozott xvYCC szabvány gyakrabban használt elnevezése és a Sony Corporation védjegye. Az xvYCC egy nemzetközi szabvány a videó szintérre. Ez a szabvány a jelenleg alkalmazottnál szélesebb színtartományt tesz lehetővé.

# Minõségtanúsítás

A forgalomba hozó tanúsítja, hogy a BDP-S500 típusú készülék a 2/1984. (III. 10.) számú BkM-IpM együttes rendeletben előírtak szerint megfelel a következő műszaki jellemzőknek.

#### Rendszer

Lézer: félvezető lézer

#### Kimenetek

(aljzat neve: aljzat típusa, kimenő jelszint, terhelő impedancia) RCA/2 V<sub>rms</sub>/10 kΩ Optikai kimenet/-18 dBm (hullámhossz 660 nm)<br>DIGITAL OUT (COAXIAL): RCA/0,5  $V_{p-p}$ /75 Ω RCA/2 V<sub>rms</sub>/10 kΩ HDMI 19 érintkezős normál csatlakozó COMPONENT VIDEO OUT (Y, P<sup>B</sup>/ C<sup>B</sup>, P<sup>R</sup>/C<sup>R</sup>):  $RCA/Y: 1,0 V_{p-p}$ ,  $PB/CB$ ,  $PR/CR$ :

progresszív vagy sorváltásos  $= 0.7 V_{p-p}$ /75 Ω

- VIDEO: RCA/1,0 V<sub>p-p</sub>/75 Ω
- S VIDEO: 4 érintkezős mini DIN/Y: 1,0  $V_{p-p}$ , C: 0,3  $V_{p-p}$  (PAL)/Y: 1,0  $V_{p-p}$ , C: 0,286  $V_{p-p}$  (NTSC)/ 75 Ω

#### Általános

220–240 V AC, 50/60 Hz-es hálózati váltóáram

Teljesítményfelvétel: 33 W

 $430 \times 99,2 \times 361$  mm (szé × ma × mé) kinyúlásokkal

```
Tömeg (kb.): 4,8 kg<br>Üzemi hőmérséklet:
```
 $5-35$ °C

 $25 - 80%$ 

#### Mellékelt tartozékok

Lásd a 9. oldalon.

A műszaki adatok és a kivitel előzetes bejelentés nélkül változhatnak.

# Választható nyelvek listája

A részleteket lásd a 49. oldalon.

![](_page_65_Picture_440.jpeg)

![](_page_65_Picture_441.jpeg)

![](_page_65_Picture_442.jpeg)

# Országok, régiók lis-<br>tája a szülői felügyelet funkcióhoz

A részleteket lásd az 50. oldalon.

![](_page_66_Picture_717.jpeg)

# **Tárgymutató**

Az idézőjelben szereplő kifejezések azonos formában jelennek meg a kijelzőn.

#### Számok

5.1CH OUTPUT [14,](#page-17-4) [51](#page-54-0)

## A

"A/V Control" [22](#page-25-0) AACS [60](#page-63-0) Alapbeállítási menü 44 ANGLE [24](#page-27-0) AUDIO [24](#page-27-1) "Audio Control" 27 "Audio Output Mode" [51](#page-54-1) "Audio Setup" [47](#page-50-1) AVCHD 6, [60](#page-63-1)

# B

BD-R 5, 60 BD-RE 5, 60 Blu-ray lemez [5,](#page-8-0) [60](#page-63-2) "BRAVIA" Theatre Sync 11

# C

CD [5](#page-8-1) Csatlakoztatás audiovezetékek 12 videovezetékek 10

# D

DIMMER [24](#page-27-2) DISPLAY 24 Dolby Digital 14, [60](#page-63-3) "Dolby Digital Output" [47](#page-50-2) Dolby Digital Plus 48, [60](#page-63-4) Dolby TrueHD 48, [60](#page-63-5) DTS 60 "DTS Downmix" [47](#page-50-3) "DTS Output" [47](#page-50-4) DTS-HD 48, [60](#page-63-6) DVD VIDEO [5, 60](#page-63-7) DVD+R [5, 61](#page-64-0) DVD+RW [5, 61](#page-64-1) DVD-R [5, 61](#page-64-1) DVD-RW [5, 61](#page-64-1)

# E

Elemek [16](#page-19-2) Előlapi kijelző 59

# F

Fejezet 25, 60 Film alapú műsor 61

# G

Gyorsbeállítás (Easy Setup) 18

# H

Használható lemezek 5 HDMI 11, 12, [18,](#page-21-0) [45,](#page-48-1) [47,](#page-50-5) [61](#page-64-2) HDMI vezérlés 11, 21, [52](#page-55-0) Hibaelhárítás 54

# K

Keresés 26, 34, 38, 42 Kijelző előlapi kijelző 59

## L

"Language" 49 Lejátszó beállításainak törlése 53 Lemez információ 26

#### M

"Memory" [28](#page-31-0) "Movies" 32 MPEG 32 "Music" 36

## O

"Options" 52

## P

"Parental Control" 50 "Photos" 40 POP UP/MENU [25](#page-28-0) Pro Logic [14,](#page-17-2) [47,](#page-50-6) [60](#page-63-8) Progresszív formátum [61](#page-64-3)

# R

Régiókód [7](#page-10-2)

# S

"Setup" [22](#page-25-1) "Slideshow" 41 Sorváltásos formátum 61 "Speaker Setup" [51](#page-54-2) "Speakers" 12, 51 SUBTITLE 24 Színes gombok 24

# T

Távvezérlő [16,](#page-19-2) 17, 24 Tétel [26,](#page-64-1) [61](#page-64-4) Tétellista [22](#page-25-2) TOP MENU [25](#page-28-1) "TV Type" [45](#page-48-2)

#### V

Videó alapú műsor 61 "Video Control" 28 "Video Setup" [45](#page-48-3)

#### X

x.v.Colour 8, 61